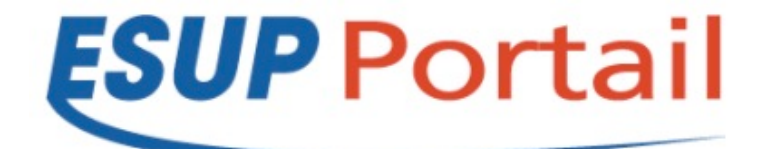

# Formation Esup-Commons V2

## *Manipulations et exercices*

Date et lieu de la formation : du 30 janvier 2012 au 2 février 2012 à Marseille

Version du document : 0.3 (25/01/12 12:54)

Intervenants : Jérôme Robbiano et Céline Didier

## Introduction

Le but de cette formation est de parvenir réaliser une application de bout en bout à l'aide du framework *esup-commons*. Ceci inclut la maîtrise de l'environnement de développement et des méthodologies préconisées par *esup-commons*.

Pour cela, nous allons réaliser une application simplifiée de gestion de tâches de type *todo%list*.

#### *Avant&de&commencer…*

Tout au long de ce document vous rencontrerez ces icônes :

- $\Box$  Vous indique les références à la documentation *esup-commons* en ligne
- $\Theta$  Vous indique où cliquer
- $\mathscr N$  Vous indique les astuces qui vous permettront de gagner du temps durant la formation. Par exemple, les éléments de corrections à copier/coller plutôt que de retaper (en risquant des fautes de frappe).

Enfin, seuls les chapitres et exercices indiqués par une étoile seront abordés et **obligatoires** durant la session. Ceci dans le but de passer en revue les parties les plus importantes et complexes de la formation. Les exercices restant pourront être fait de manière autonome.

#### *Fonctionnement final attendu de&l'application*

Une application web autonome qui proposera ;

- Une page d'accueil publique, une page de gestion des tâches et une page de gestion des utilisateurs.
- La page d'accueil listera les tâches publiques et offrira un bouton de connexion
- La page de gestion des tâches affichera les tâches qui appartiennent ou qui sont assignées à l'utilisateur.
- Une fois l'utilisateur authentifié il pourra procéder à la gestion des tâches (ajout, édition, modification et suppression de tâches).
- On pourra afficher le détail d'une tâche et l'application fournira un lien direct vers cette tâche et offrira la possibilité d'envoyer le descriptif de la tâche par email.
- La page de gestion des utilisateurs proposera des options d'administration et notemment l'ajout d'utilisateurs en base après recherche dans un annuaire *LDAP*.
- Un web service exposera entre autre une méthode permettant de récupérer la liste des 10 dernières tâches d'un utilisateur.

Une portlet d'accroche qui interrogera le web service et n'affichera que la liste des n dernières tâches de l'utilisateur connecté au portail.

#### Schéma de la base de données

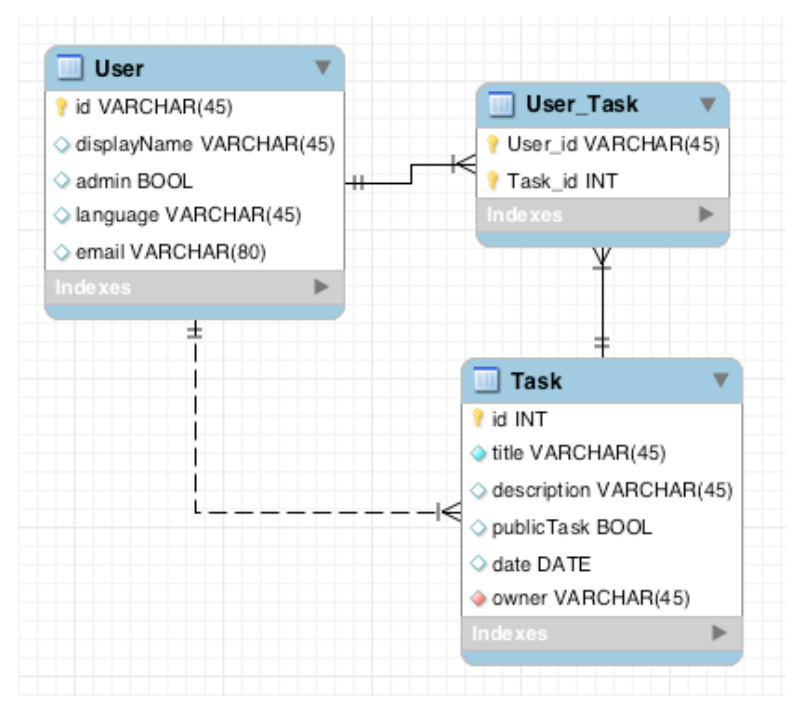

Bon courage  $\odot$ !

## Sommaire

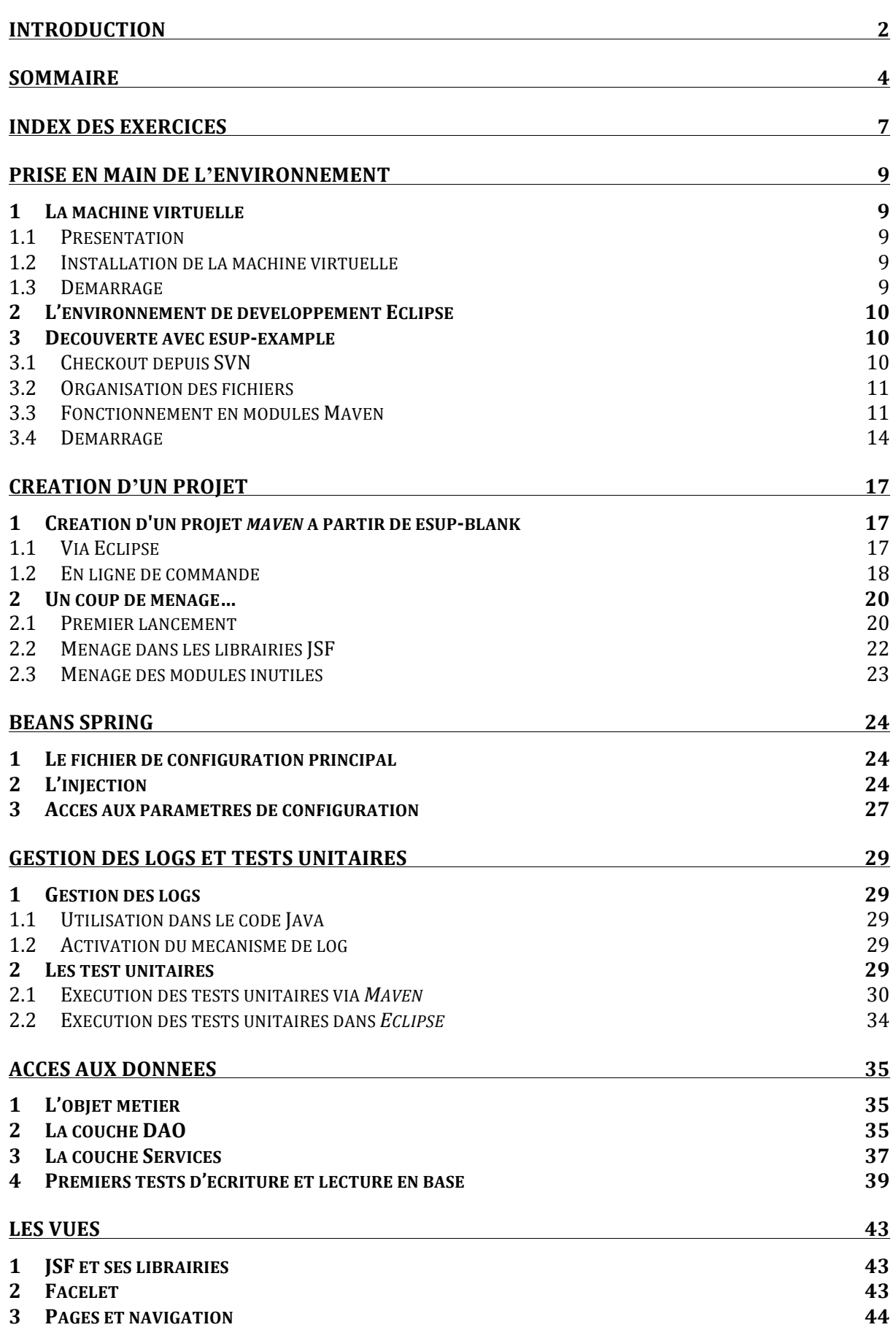

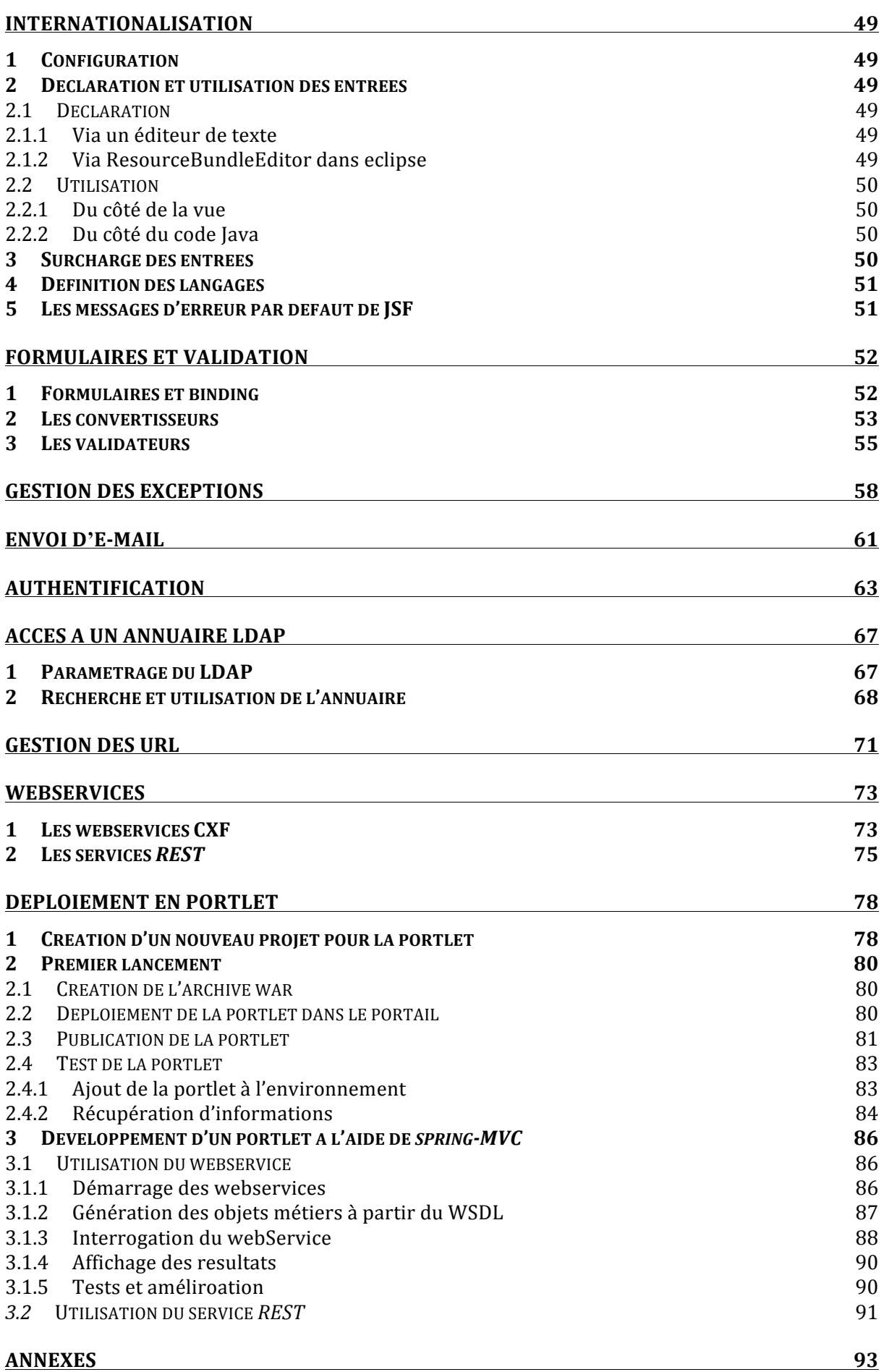

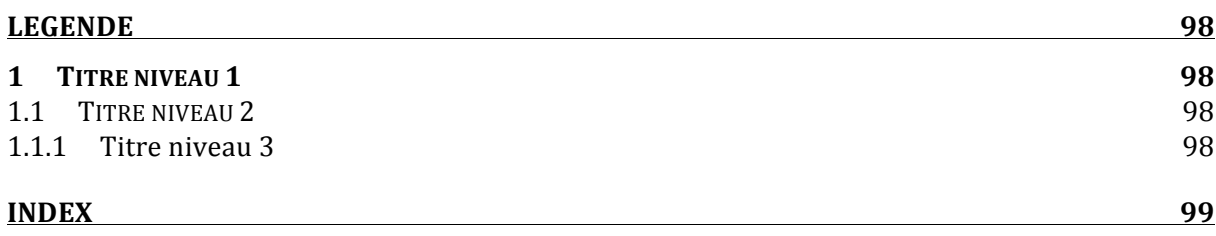

## Index des exercices

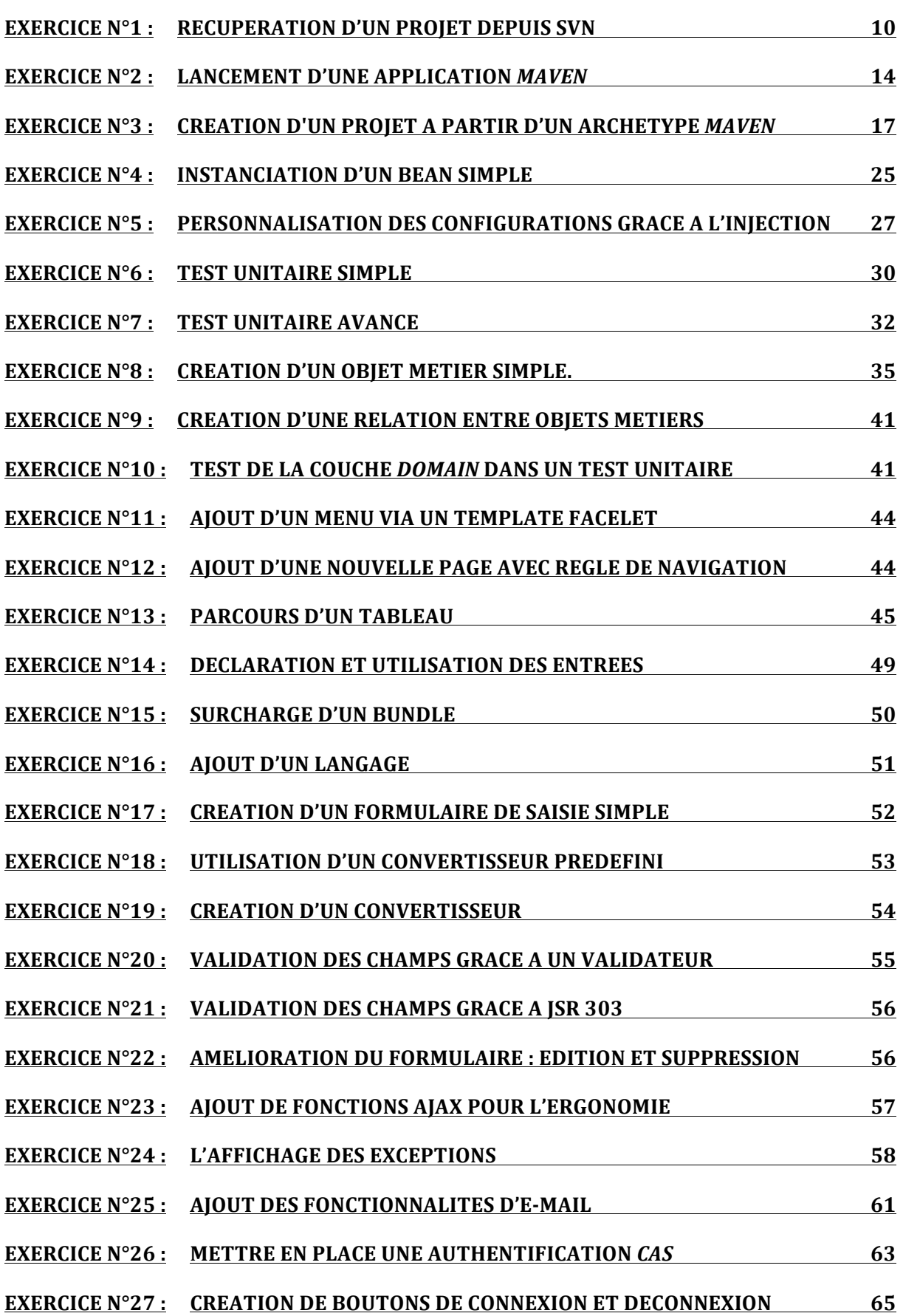

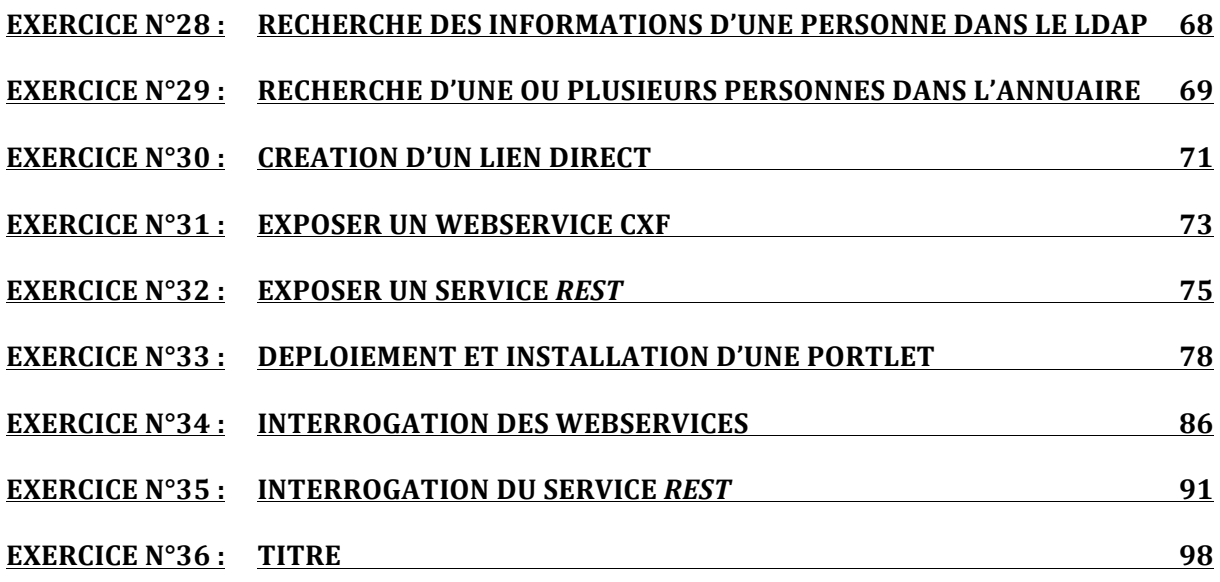

## Prise en main de l**'**environnement

### **1** La machine virtuelle

### **1.1 Présentation**

Pour l'ensemble de cette formation nous utiliserons une machine virtuelle autonome sur laquelle sont installés :

- Java  $6$  (JDK)
- Maven
- Un serveur de base de données MySQL
- Un annuaire LDAP
- Un serveur CAS
- Un Portail Esup  $v3.2$

### **1.2 Installation de la machine virtuelle**

#### **Créer%une%machine%virtuelle%dans%VirtualBox**

- Système: Linux / Version: Ubuntu
- Affecter au minimum 1024Mo de mémoire
- Utiliser un disque dur existant
	- $\circ$  Nouveaux supports virtuels
	- o Pointer vers le fichier **esup-commons-formation.vdi**
- Terminer

#### Activer les Virtualisations de processeur (si votre matériel le permet)

### **1.3 Démarrage**

#### **Lancer la machine virtuelle.**

• Login / mot de passe : esup/esup

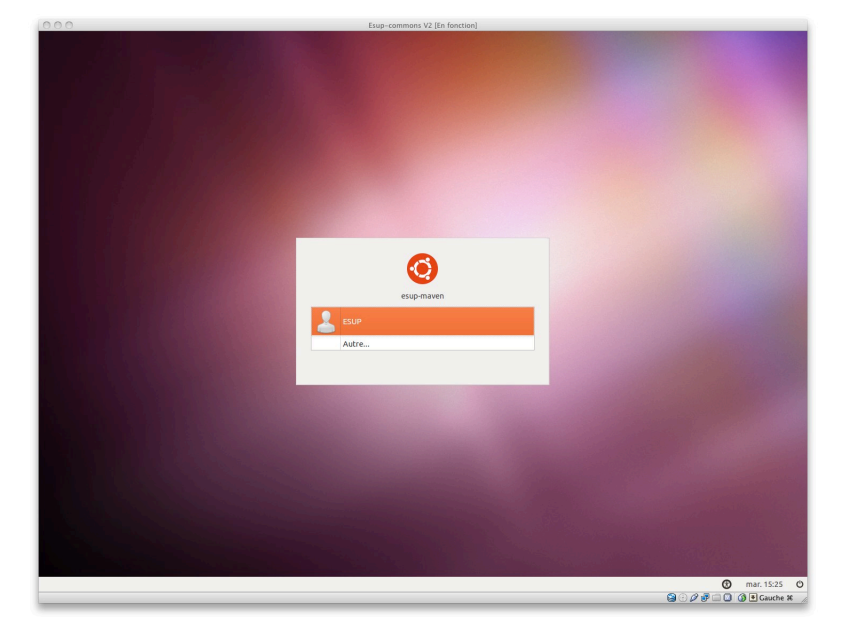

## **2** L'environnement de développement Eclipse

*Eclipse* est déjà installé sur la machine virtuelle.

**E** Guide du développeur > Prise en main > Installation de l'environnement de développement http://www.esup-portail.org/x/iwAABg

Plugins installés :

- Spring IDE
- Checkstyle
- Maven
- Subclipse
- Resource Bundle Editor

**<sup>***A***</sup> Démarrer** *Eclipse* **(raccourci sur le bureau)** 

### **3** Découverte avec esup-example

Nous allons commencer par nous familiariser avec *maven* et la structure d'un projet *esup-commons* grâce à l'application *esup-example*.

**El Guide du développeur > Prise en main > Découverte avec esup-example** http://www.esup-portail.org/x/hwIABg

#### **3.1 Checkout depuis SVN**

#### **Exercice N°1 : Récupération d'un projet depuis SVN**

Récupérer le projet *esup-example* depuis le répertoire *trunk* du dépôt SVN de *esupcommons.*

Passer en perspective *SVN Repository Exploring* dans Eclipse

*<sup>1</sup> Windows > Open Perspective > Other...* 

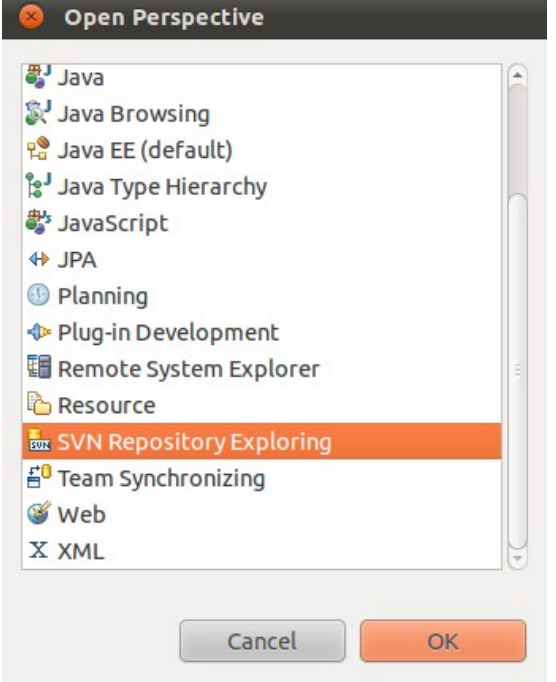

Ajouter le dépôt https://subversion.cru.fr/esup-commons.

Faire un checkout sur /trunk/esup-example

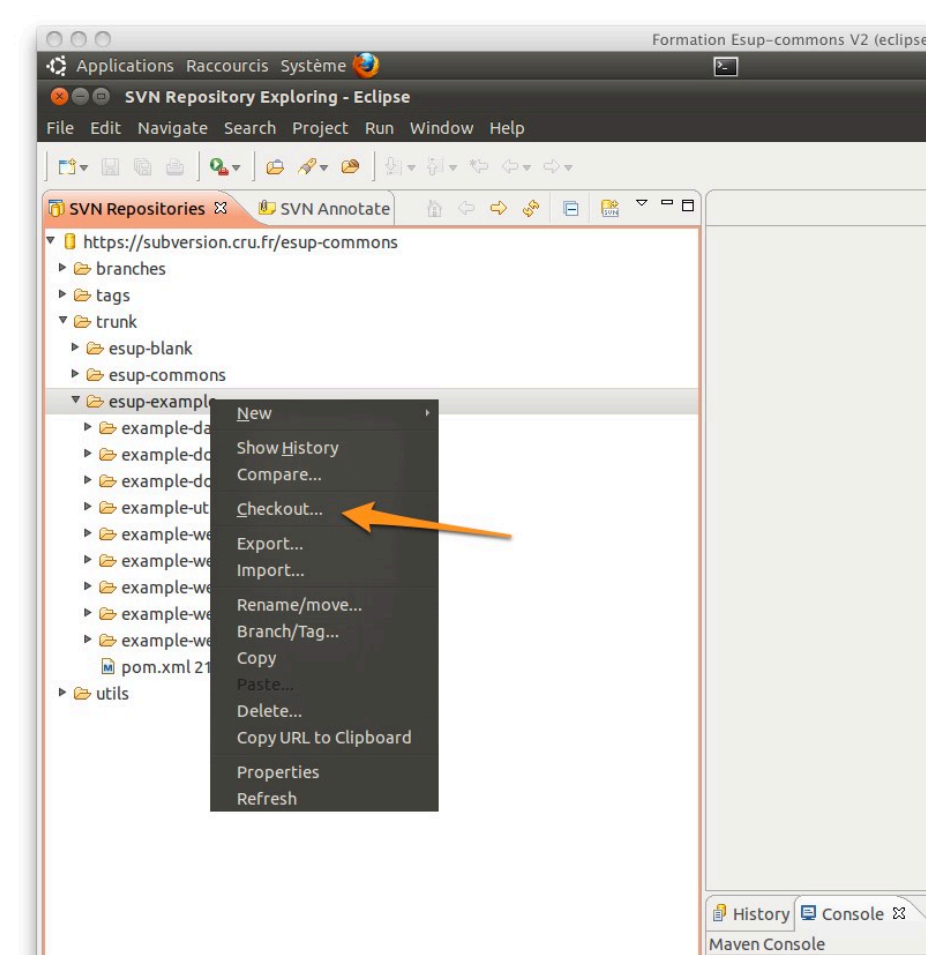

#### **Organisation des fichiers**  $3.2$

Passer en perspective Java EE.

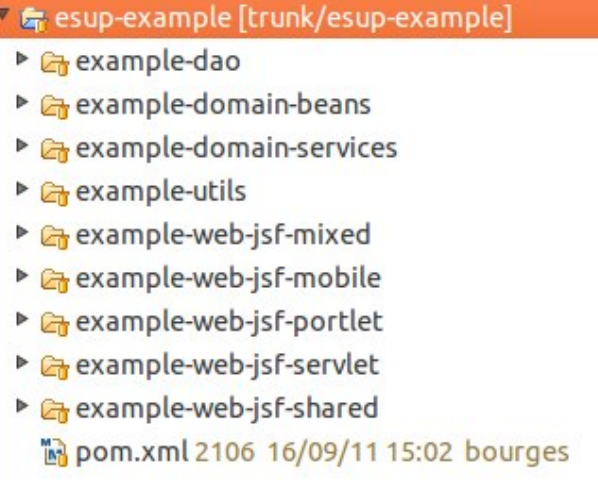

#### **Fonctionnement en modules Mayen**  $3.3$

**El Guide du développeur > Prise en main > Méthodologie de développement** http://www.esup-portail.org/x/jQAABg

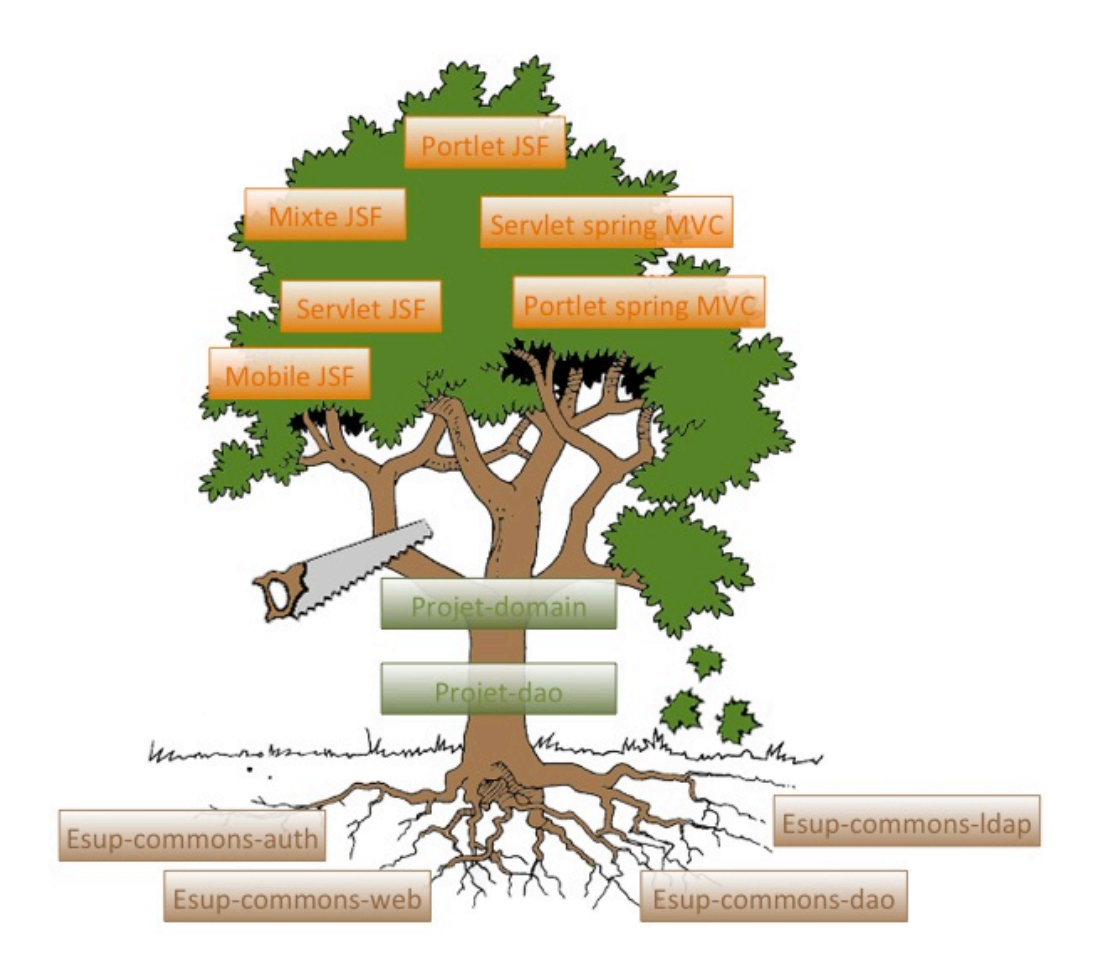

Activer la gestion des dépendances *maven* sur le projet

<sup>*A*</sup> Clique droit > Maven > Enable Dependency Managment

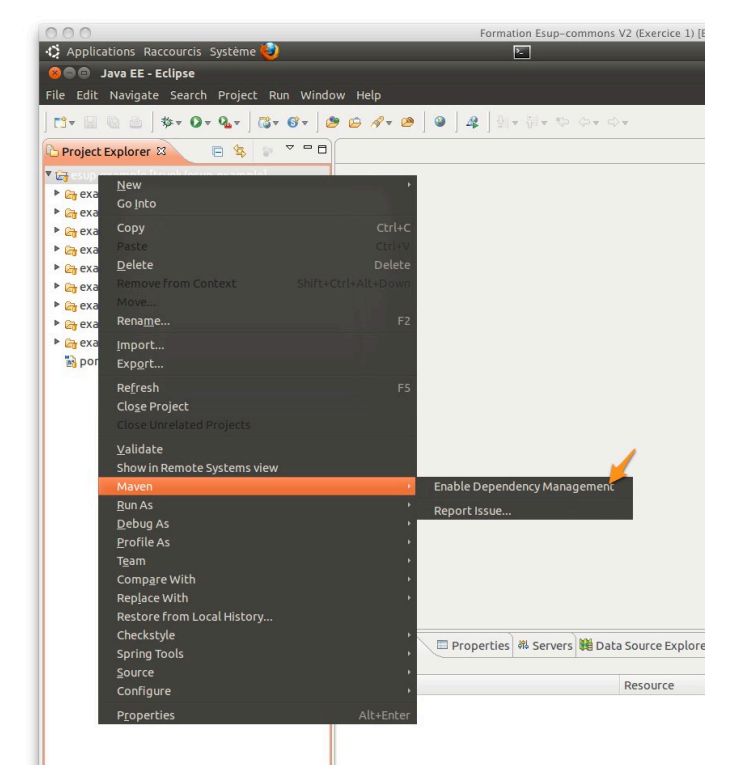

Puis construire le projet :

```
\sqrt{2} Clique droit > Run as... > Maven install
```
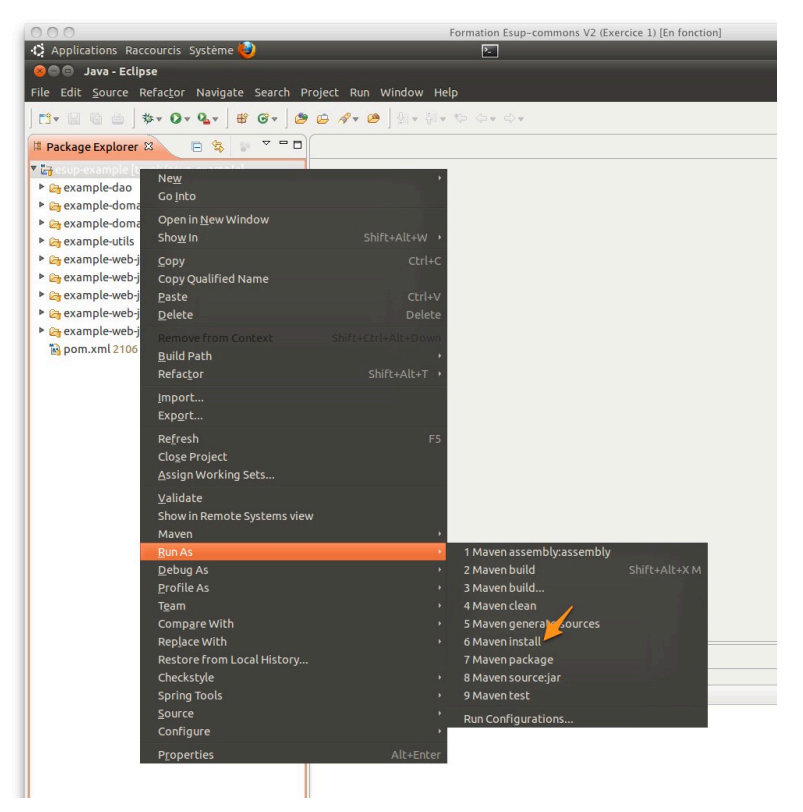

On!observera!dans!la!console!*Java* :

```
13/10/11 16:01:57 CEST: /home/esup/workspace/esup-example
13/10/11 16:01:57 CEST: mvn -B install
```
**Ceci prend un certain temps si les librairies ne figurent pas dans votre répertoire .m2** 

```
[INFO] -------------------------------------------------------------
[INFO] Reactor Summary:
[INFO] -------------------------------------------------------------
[INFO] esup-example .......................................... 
SUCCESS [43.472s]
[INFO] example-domain-beans ...................................
SUCCESS [1:12.760s]
[INFO] example-dao ........................................... 
SUCCESS [20.388s]
[INFO] example-domain-services ...............................
SUCCESS [1:40.356s]
[INFO] example-utils ......................................... 
SUCCESS [0.115s]
[INFO] example-web-jsf-shared ................................
SUCCESS [44.605s]
[INFO] example-web-jsf-servlet ...............................
SUCCESS [19.458s]
[INFO] Unnamed - org.esupportail:example-web-jsf-mixed:war:1.0-
SNAPSHOT SUCCESS [1:12.226s]
[INFO] example-web-jsf-mobile ...............................
SUCCESS [4.589s]
[INFO] example-web-jsf-portlet ...............................
SUCCESS [37.499s]
[INFO] -------
[INFO] -------------------------------------------------------------
[INFO] BUILD SUCCESSFUL
```

```
[INFO] -------------------------------------------------------------
[INFO] Total time: 7 minutes 1 second
[INFO] Finished at: Thu Oct 13 16:08:59 CEST 2011
[INFO] Final Memory: 56M/169M
[INFO] -------------------------------------------------------------
```
#### **3.4 Démarrage**

#### **Exercice N°2 :** Lancement d'une application *Maven*

Nous! allons! commencer! nos! premiers! tests! sur! une! application! de! type! *servlet* traditionnelle.

Sur le module web-jsf-servlet.

mvn jetty:run

- <sup>t</sup> Clique droit sur le projet web-jsf-servlet > Run As > Maven build...
- **<sup>***A***</sup> Saisir un nom de tâche et goals : jetty:run**

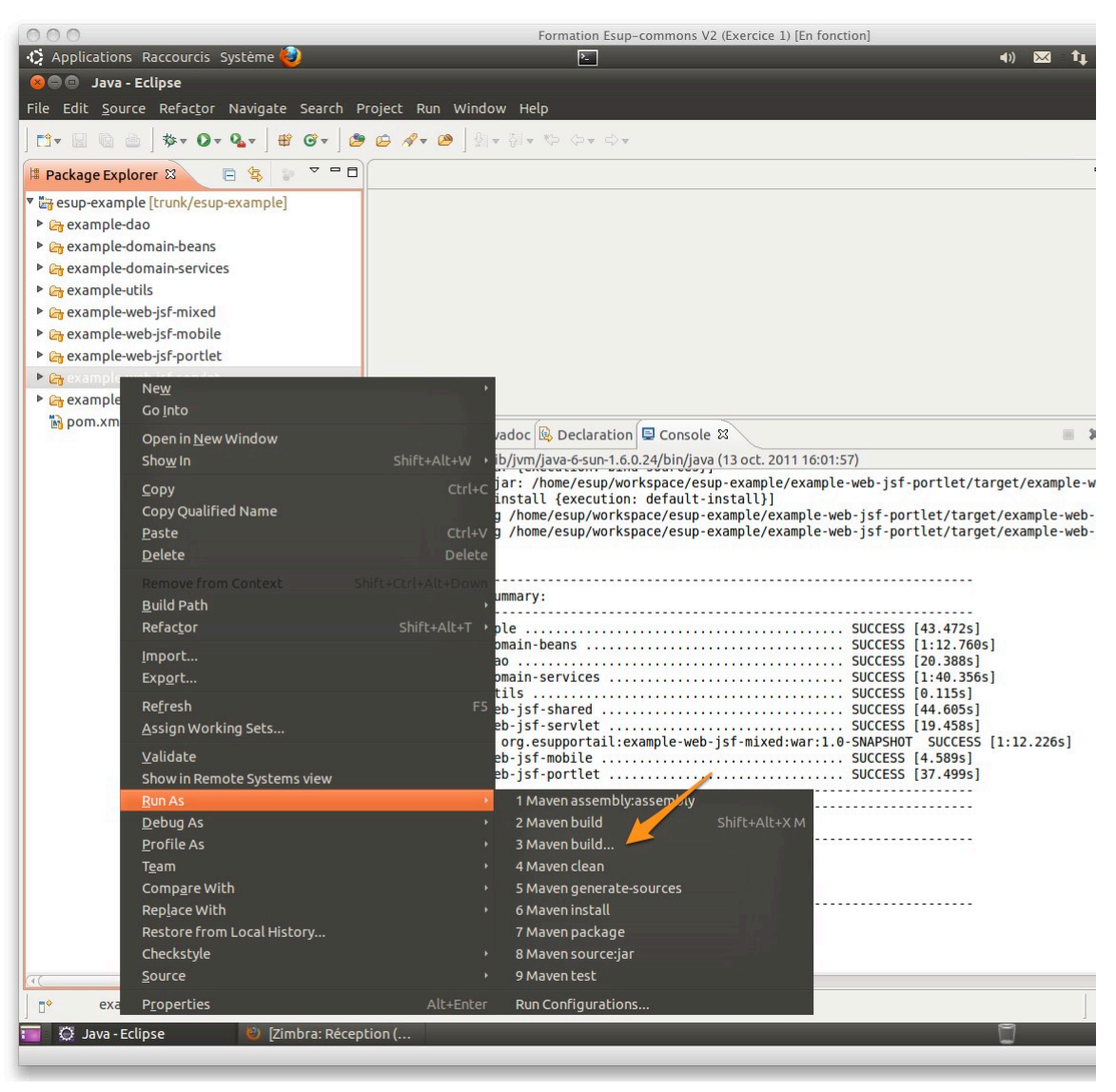

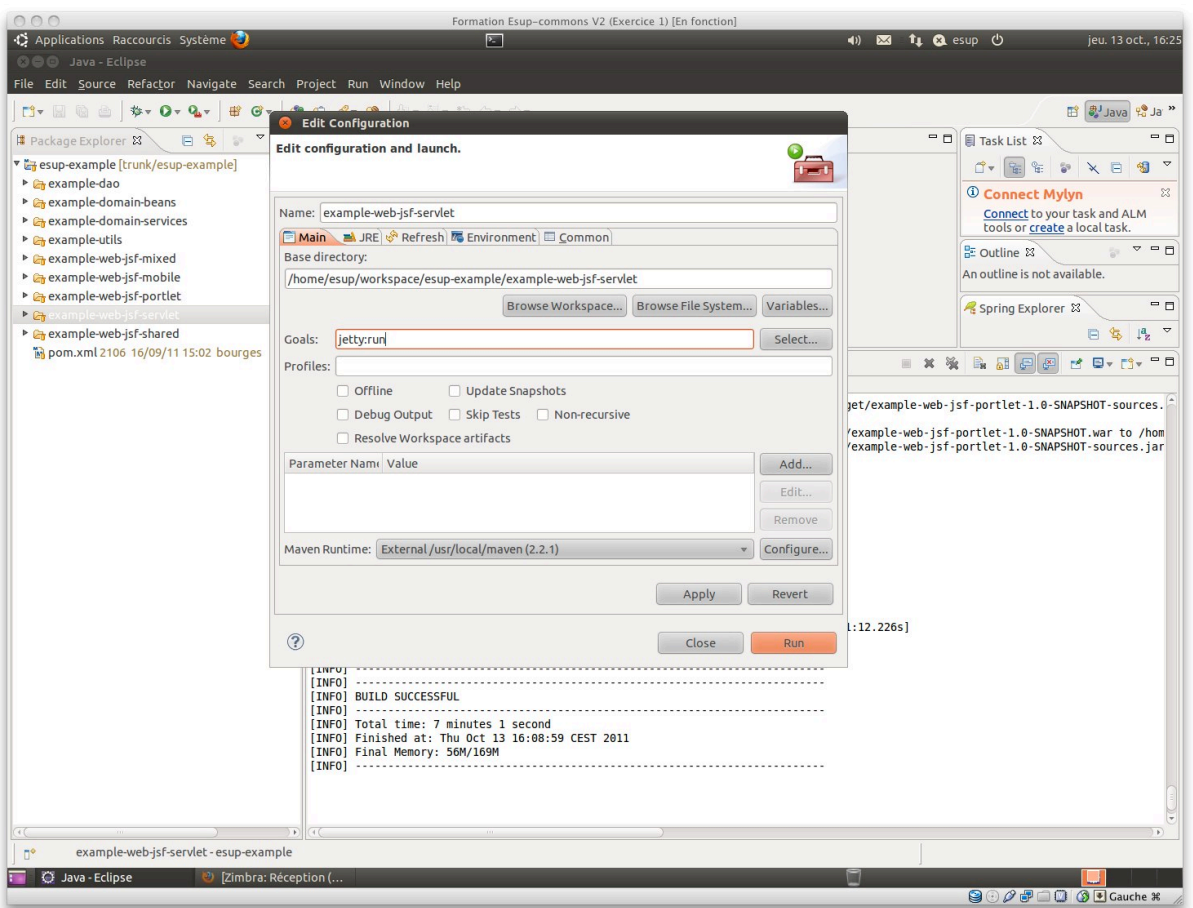

On observera dans la console *Java* :

```
13/10/11 16:28:41 CEST: /home/esup/workspace/esup-example/example-
web-jsf-servlet
13/10/11 16:28:41 CEST: mvn -B jetty:run
```
L'execution doit se terminer par les messages suivants dans la console :

```
[…]
 2011-10-13 16:29:53.395:INFO::Started 
SelectChannelConnector@0.0.0.0:8080
[INFO] Started Jetty Server
```
Démarrer un navigateur et se rendre sur http://localhost :8080

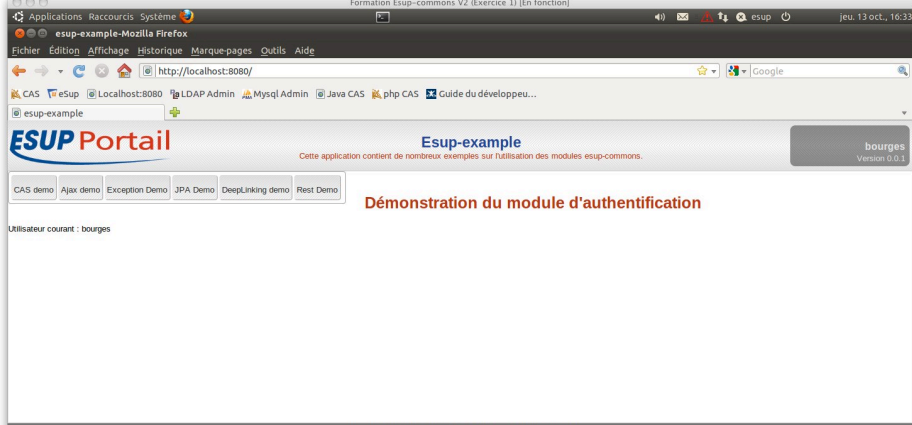

Tester les différentes options du menu

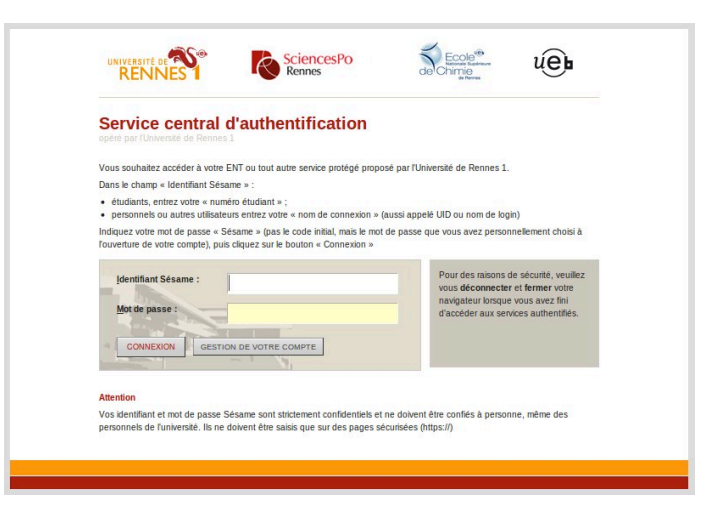

Se connecter en demoesup/personn;

Stopper le serveur via Ecplise

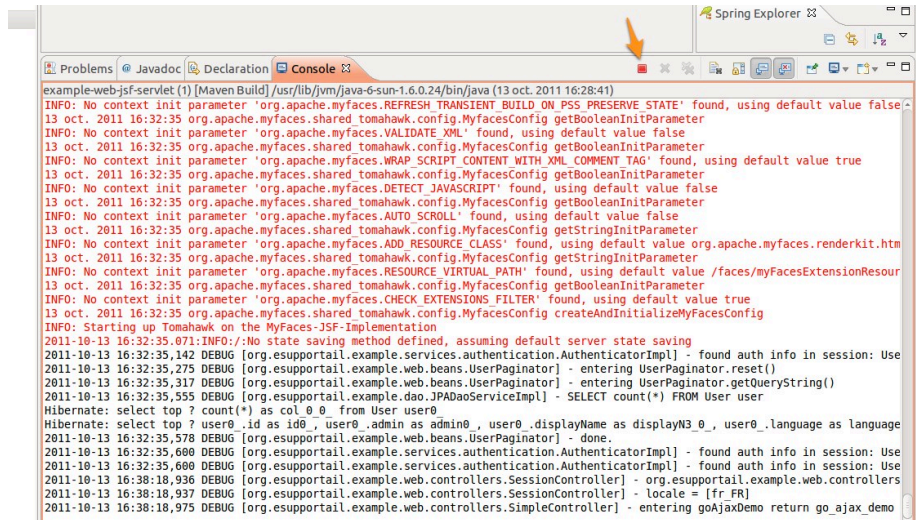

## Création d**'**un projet

**E** Guide du développeur > Prise en main > Création d'un projet à partir d'un archetype blank http://www.esup-portail.org/x/lAAABg

#### **Exercice N°3 :** Création d'un projet à partir d'un archetype *maven*

*Esup-commons* propose un archétype qui permet de créer automatiquement toute l'arborescence d'un projet vide qui respectera les préconisations du consortium pour le développement d'une application.

## **1 Création d'un projet** *maven* **à partir de esup-blank**

La documentation :

 $\text{F}$  http://www.esup-portail.org/pages/viewpage.action?pageId=100663444

La structure du projet va être construite à partir d'un archétype *maven* dont voici les paramètres :

- **•** *archetypeRepository=https://mvn.esup-portail.org/content/repositories/releases*
- *archetypeGroupId=org.esupportail.blank*
- *archetypeArtifactId=esup-blank-archetype*
- *archetypeVersion=0.2.8*
- *groupId=org.esupportail.formation*
- *artifactId=esup%formation*
- *package=org.esupportail.formation*
- **•** *version=0.0.1-SNAPSHOT*
- **1.1 Via\$Eclipse**

#### **The > new > project > Project... > Maven > Maven project**

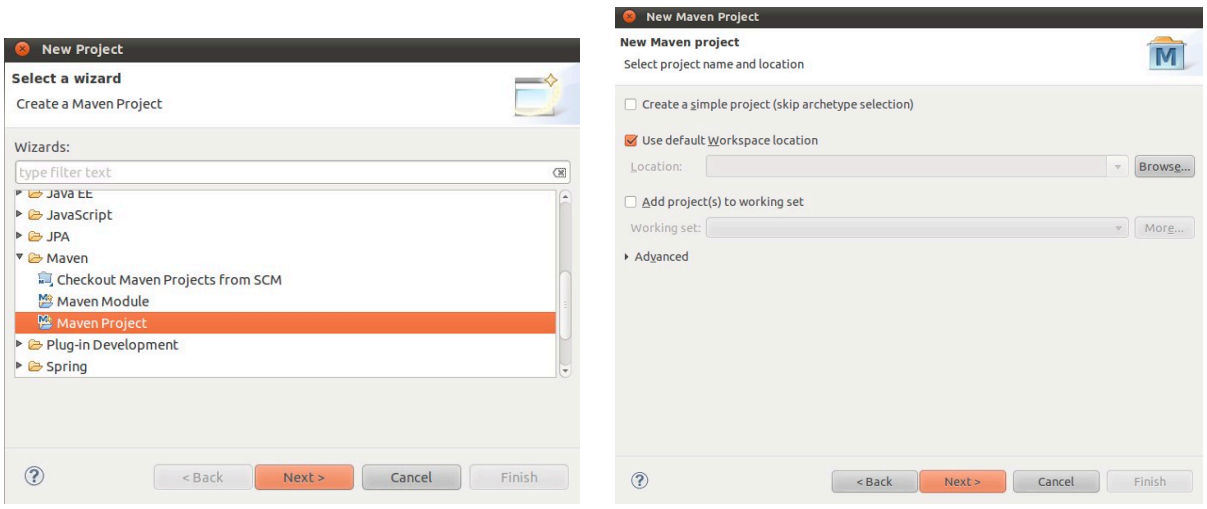

## <sup><sup>t</sup> Add Archetype</sup>

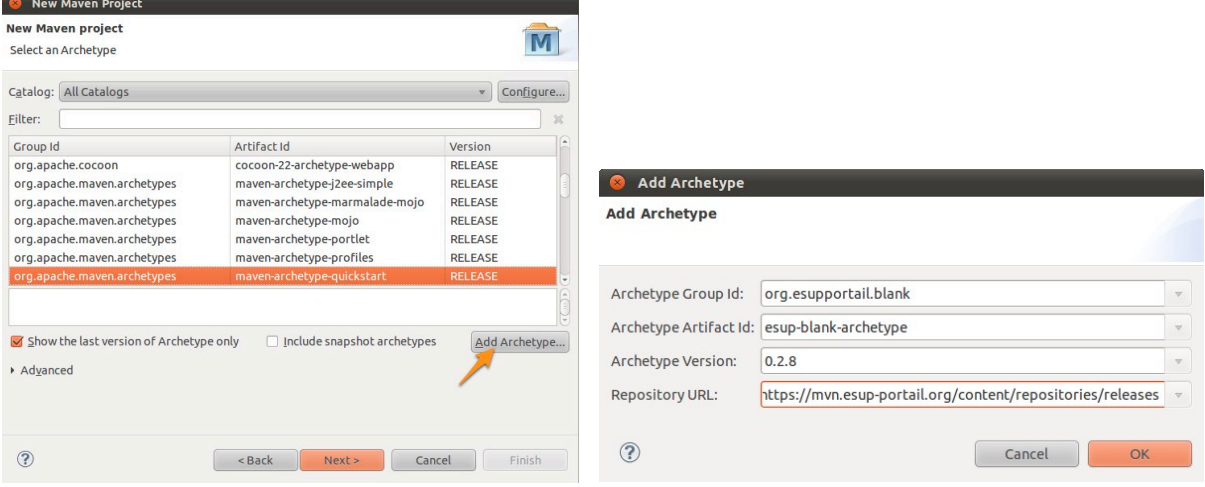

### <sup>*<sup>t</sup> Création du projet*</sup>

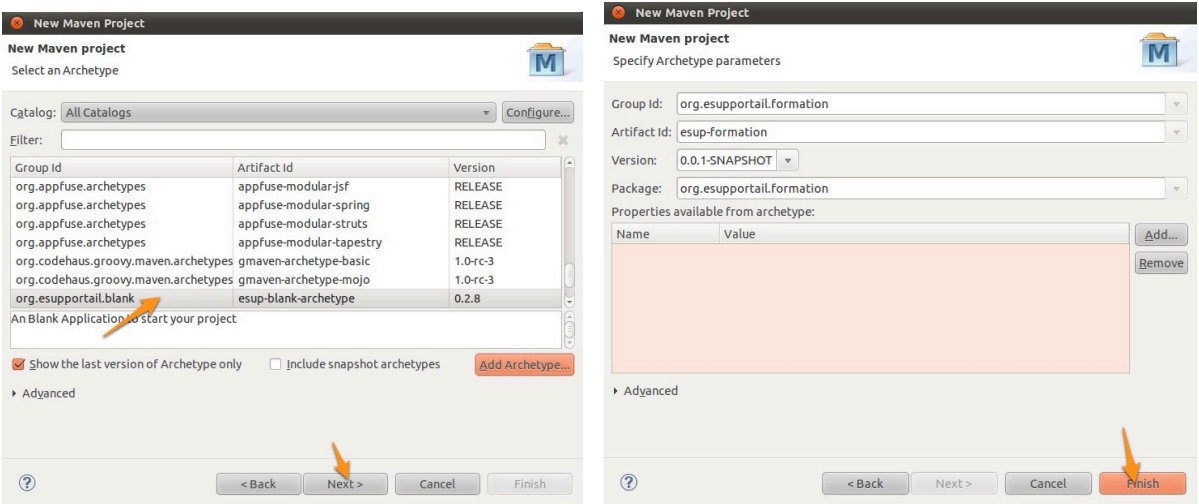

#### **1.2 En ligne de commande**

Nous allons lancer l'équivalent en ligne de commande. Pour cela, ouvrir un terminal (raccourci sur le bureau).

 $\mathscr{P}$  Pour vous simplifier la tâche, récupérer et placer le script create $project.sh$  dans /esup/workspace *et le lancer*.

Dans esup/workspace le script va faire un

```
mvn archetype:generate -B 
-DarchetypeRepository=https://mvn.esup-
portail.org/content/repositories/releases 
-DarchetypeGroupId=org.esupportail.blank 
-DarchetypeArtifactId=esup-blank-archetype 
-DarchetypeVersion=0.2.8
-DgroupId=org.esupportail.formation 
-DartifactId=esup-formation 
-Dpackage=org.esupportail.formation
-Dversion=0.0.1-SNAPSHOT
```
Puis dans le répertoire du projet /esup-formation le script va faire un

- | mvn eclipse:eclipse Ш  $\Diamond$  File > import... > Maven > Existing Maven Projects... **O** Impor Select **PAT** Import Existing Maven Projects Select an import source: type f  $\sqrt{2}$ **E** CVS  $\triangleright \bigoplus \text{EJB}$ ▶ <mark>→</mark> Java EE v & Maven Check out Maven Projects for in SCM Existing Maven Projects O, Install or deploy an artifact to a Maven repository Materialize Maven Projects
	- $\odot$  $\begin{bmatrix} & & & \\ & & & & \\ & & & \end{bmatrix}$  Next >  $\begin{bmatrix} & & \\ & & & \\ & & & \end{bmatrix}$  Cancel  $\begin{bmatrix} & & \\ & & \end{bmatrix}$  Finish

P & Plug-in Development Remote Systems Run/Debug

 $\Diamond$  Browse > choisir esup-formation > Valider

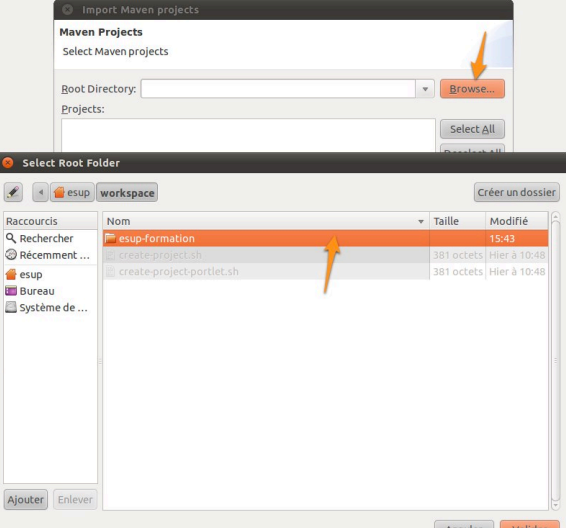

#### <sup>t</sup> Cocher tous les pom.xml > Finish

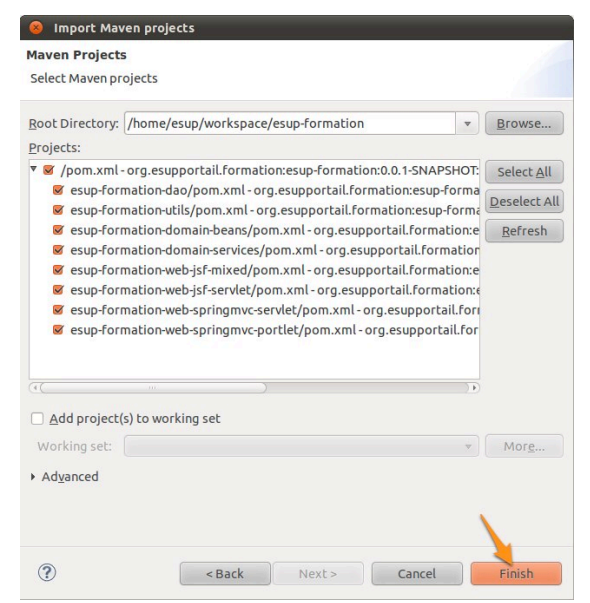

On constate alors qu'éclipse fait un *Build maven dependencies* et un *Build maven project* 

*Eclipse* a alors construit plusieurs projets. Il s'agit en fait d'un projet racine, ici *esup formation* et de l'ensemble de ses modules, ici *esup-formation-xxx*.

> esup-formation esup-formation-dao esup-formation-domain-beans esup-formation-domain-services esup-formation-utils esup-formation-web-isf-mixed esup-formation-web-jsf-servlet esup-formation-web-springmvc-portlet esup-formation-web-springmvc-servlet

#### **E** Guide du développeur > Prise en main > Organisation des fichiers http://www.esup-portail.org/x/pgAABg

Le projet est alors complètement autonome et déconnecté du core *esup-commons* et de SVN. Maven ne sert qu'à gérer les dépendances. Ce projet pourra ensuite être partagé via SVN ou être lui-même déposé sur un repository *maven* (pour d'autres projets qui en en dépendraient) et même potentiellement devenir archetype *maven* (modèle de projet).

### **2 Un coup de ménage...**

#### **2.1 Premier lancement**

Sur le projet racine :

**mvn** install

#### $\Theta$  Clique droit sur le projet racine esup-formation > Run As > Maven Install

```
[INFO] Reactor Summary:
[INFO] 
[INFO] esup-formation .................................... SUCCESS 
[0.933s]
[INFO] esup-formation-domain-beans ........................ SUCCESS
[4.283s]
[INFO] esup-formation-dao ................................ SUCCESS 
[1.562s]
[INFO] esup-formation-utils ................................... SUCCESS
[0.580s]
[INFO] esup-formation-domain-services ..................... SUCCESS
[0.961s]
[INFO] esup-formation-web-jsf-mixed ........................ SUCCESS
[14.104s]
[INFO] esup-formation-web-jsf-servlet ..................... SUCCESS
[7.868s]
[INFO] esup-formation-web-jsf-mobile ....................... SUCCESS
[8.539s]
[INFO] esup-formation-web-jsf-portlet ...................... SUCCESS
[8.928s]
[INFO] esup-formation-web-springmvc-servlet ............... SUCCESS
[4.476s]
[INFO] esup-formation-web-springmvc-portlet .............. SUCCESS 
[10.112s]
[INFO] -------------------------------------------------------------
-----------
[INFO] BUILD SUCCESS
```
I Si la trace est un peu différente et fait référence à des modules unnamed, c'est parce que sur la machine virtuelle on utilise Maven 2 qui recommande de préciser une balise <name> dans le pom.xml. En Maven 3, ce n'est plus nécéssaire

Ш

П

Nous allons commencer nos premiers tests sur une application de type servlet traditionnelle.

Sur le module web-jsf-servlet.

mvn jetty:run

- $\Diamond$  Clique droit sur le projet web-jsf-servlet > Run As > Maven build...
- $\Diamond$  Saisir un nom de tâche et goals : jetty: run

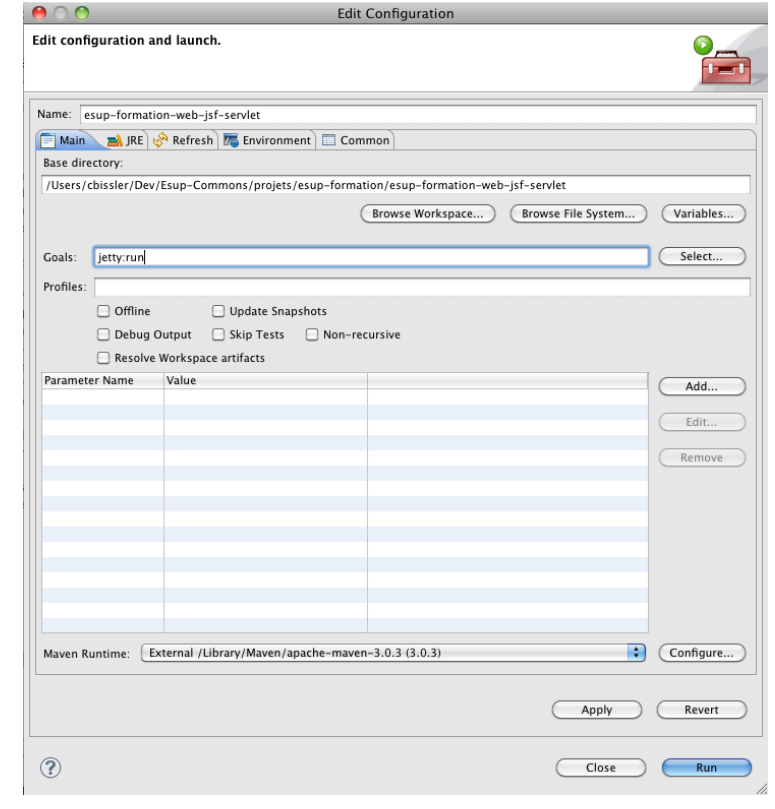

Lancer la tâche jetty run depuis Eclipse plutôt qu'en ligne de commande offre l'avantage de pouvoir lancer du debuggage pas à pas et du rechargement à chaud gràce à l'utilisation des outils intégrés à l'IDE.

#### Vérifier que cela fonctionne

#### || [INFO] Started Jetty Server

Et lancer dans un navigateur

☞ http://localhost:8080/

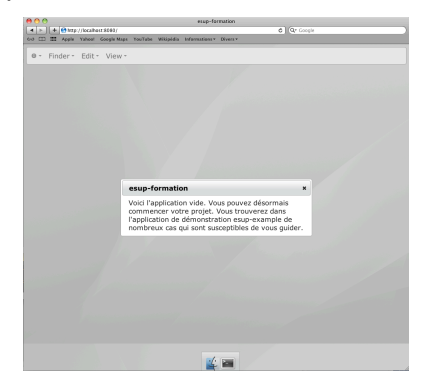

### **2.2 Ménage dans les librairies JSF**

Stopper le serveur.

Dans le module web-jsf-servlet le fichier /src/main/webapp/stylesheets/welcome.xhtml ôter toutes les déclarations et les utilisations des librairies *primefaces*, *tomahawk* (corps + déclaration) et utiliser plutôt les balises *JSF* standard.

On ôte donc les déclarations des librairies *tomahawk*, *primefaces*, *esupportail* :

- http://primefaces.prime.com.tr/ui
- $\cdot$  http://commons.esup-portail.org
- http://myfaces.apache.org/tomahawk

On laisse les déclarations des librairies *JSF* standard :

- http://java.sun.com/jsf/core
- http://java.sun.com/jsf/facelets
- http://java.sun.com/jsf/html

On pourra faire de même dans **template.xhtml**, include/ header.xhtml et **exception/exception.xhtml**

Oter la balise *primefaces* dans **exception.xhtml** en remplaçant...

```
<p:commandButton value="#{msgs['_.BUTTON.BACK_WELCOME']}"
action="#{exceptionController.restart}" />
```
 $\dots$  par $\dots$ 

```
<h:commandButton value="#{msgs['_.BUTTON.BACK_WELCOME']}"
          action="#{exceptionController.restart}" />
```
Oter la balise tomahawk dans **template.xhtml** en remplaçant ...

<t:stylesheet path="#{path}" />

…!par…

<link rel="stylesheet" type="text/css" href="#{path}"/>

Oter les objets *<p:menubar, <p:growl, <p:dialog* etc. qui n'ont pas d'équivalent.

```
Sur le module web-jsf-servlet
```
mvn install jetty:run

Eventuellement, faire une nouvelle tâche :

- <sup>t</sup> Clique droit sur le projet esup-formation-web-jsf-servlet > Run As > Maven build...
- **<sup>** $\triangleleft$ **</sup> Saisir un nom de tâche et goals : install jetty:run**

Vérifier que cela fonctionne.

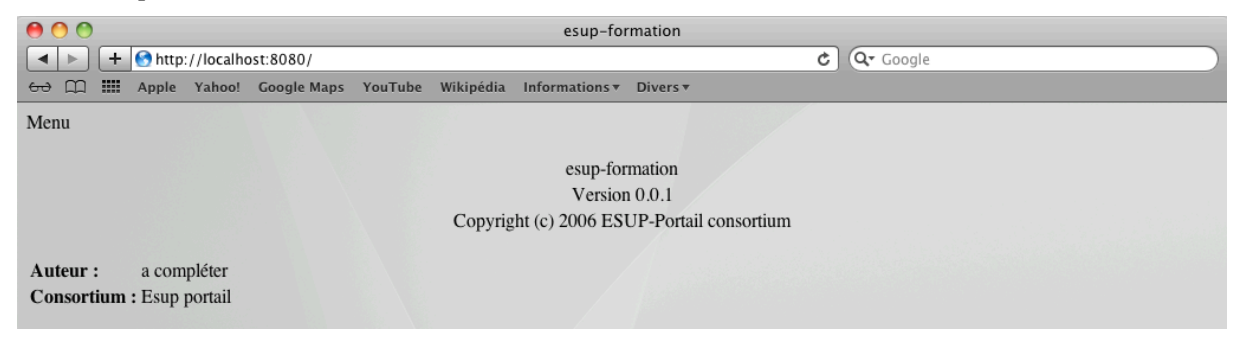

Ш

Н

### **2.3** Ménage des modules inutiles

Enfin, supprimer les modules dont nous ne nous servirons pas au cours de cette formation à savoir :

- esup-formation-web-jsf-mixed
- esup-formation-web-springmvc-servlet
- esup-formation-web-springmyc-portlet

Puis dans **pom. xml** du projet racine esup-formation, ôter ou commenter les modules fils correspondants :

```
<modules>
    <module>esup-formation-dao</module>
    <module>esup-formation-utils</module>
    <module>esup-formation-domain-beans</module>
    <module>esup-formation-domain-services</module>
    <!-- <module>esup-formation-web-jsf-mixed</module> -->
    <module>esup-formation-web-jsf-servlet</module>
   <!-- <module>esup-formation-web-springmvc-servlet</module> -->
   <!-- <module>esup-formation-web-springmvc-portlet</module> -->
```

```
 </modules>
```
Sur le projet racine :

mvn clean install

Eventuellement, faire une nouvelle tâche :

- *T* **Clique droit sur le projet racine > Run As > Maven build...**
- <sup> $\Theta$ </sup> Saisir un nom de tâche et goals : clean install

## Beans Spring

**Example 20 Guide du développeur > Prise en main > Les beans Spring http://www.esup**portail.org/x/qAAABg

## **1 Le fichier de configuration principal**

*Spring* permet de créer des objets (appelés alors *beans*) en les déclarant dans un fichier de!configuration!*XML*.

Le fichier de configuration principal est déclaré dans le fichier **web.xml** sous forme d'un paramètre de l'application. Il se trouvera donc dans le module de vue qui sera lancé.

Ouvrir par exemple dans le module web-jsf-servlet le fichier **src/main/resources/properties/applicationContext.xml**

Dans *esup-commons* ce fichier de configuration principal contient seulement des inclusions de fichiers de configurations spécialisés par domaine

#### L'import des différents fichiers

<import resource="i18n/i18n.xml" /> <import resource="smtp/smtp.xml" />

#### **Cas des fichiers embarqués dans les modules sous-jacents**

Afin de limiter la duplication des fichiers de configuration dans chaque module de vue. On peut décider de positionner des fichiers de configuration directement au niveau du module qui les utilise.

```
<import resource="classpath*:META-INF/esup-formation-domain-
services-auth.xml" />
<import resource="classpath*:META-INF/esup-formation-domain-
services-domain.xml" />
```
On retrouvera par exemple ces fichiers dans le module domain-services et plus précisément dans **src/main/resources/META-INF** afin qu'ils se retrouvent à la racine du fichier *jar* généré à la compilation du module.

## **2 L'injection**

Parcourir les différents fichiers de configuration.

*Injection d'une chaîne de caractères* 

Exemple :

```
<property name="recipientEmail" value="webmaster@domain.edu"/>
```
*Injection d'un autre bean* 

Exemple :

 $\parallel$  <property name="authenticationService" ref="authenticationService"/>  $\parallel$ *Injection d'une liste* 

H

Exemple :

```
<property name="servers">
   <list>
     <ref bean="smtpServer1" />
     <ref bean="smtpServer2" />
   </list>
</property>
```
**Externalisation dans un fichier** 

Ouvrir le fichier  $src/main/resources/properties/smtp-smpt$ .xml on remarque des paramètres externalisés par l'intermédiaire d'une variable.

Exemple :

<property name="interceptAll" value="\${smtp.interceptAll}" />

Ш

La variable *smtp.interceptAll* sera renseignée dans un fichier de propriété distinct. Ce mécanisme permet de simplifier la tâche des exploitants, qui pourront configurer une application directement en éditant des fichiers de propriétés, plus simples que des fichiers!*XML* de!configuration!*spring*.

Dans le module web-jsf-servlet le fichier src/main/resources/properties/applicationContext.xml on trouve:

```
<bean id="propertyConfigurer"
    class="org.springframework.beans.factory.config.PropertyPlaceho
lderConfigurer">
    <property name="locations">
    <list>
          <value>classpath:/properties/defaults.properties</value>
          <value>classpath:/properties/config.properties</value>
    </list>
    </property>
</bean>
```
L'utilisation du *PropertyPlaceholderConfigurer* de *spring* propose un mécanisme de surcharge des fichiers de propriétés. On voit ainsi dans l'exemple l'utilisation d'un fichier /properties/defaults.properties qui contiendra la configuration par défaut de l'application. Il suffira alors de surcharger dans le ficher /properties/config.properties les paramètres qui ne conviennent pas du fichier **/properties/defaults.properties**.

*On constate que config.properties est vide. En effet, par défaut une application Vierge utilise les paramètres par défaut.* 

#### **Exercice N°4 :** Instanciation d'un bean simple

L'objectif de cet exercice est de créer un bean simple et d'y injecter les valeurs des attributs grâce à spring.

Dans!domain-beans ajouter!le!bean!*Task*

```
package org.esupportail.formation.domain.beans;
public class Task{
    private boolean publicTask;
      private String title;
      private String description;
     public String getTitle() {
          return title;
```

```
}
    public void setTitle(String title) {
          this.title = title;
    }
    public String getDescription() {
          return description;
    }
    public void setDescription(String description) {
          this.description = description;
    }
    public boolean isPublicTask() {
          return publicTask;
    }
    public void setPublicTask(boolean publicTask) {
          this.publicTask = publicTask;
    }
}
```
#### $\mathscr{P}$  **Récupérer le fichier Task.java-exo4**

Déclarer une instance de ce bean dans **src/main/resources/properties/web/beans.xml**

```
<bean id="task1"
          class="org.esupportail.formation.domain.beans.Task" 
scope="session">
    <property name="title" value="titre 1"/>
    <property name="publicTask" value ="true"/>
    <property name="description" value ="description blabla"/>
    </bean>
```
Importer! **beans.xml**

dans **src/main/resources/properties/applicationContext.xml** <import resource="web/beans.xml" />

Pour l'exemple, injecter ce bean dans *sessionController* du module web-jsf-servlet.

Pour cela, ajouter une propriété de type *Task* à l'objet *sessionController* ainsi que ses accesseurs.

```
private Task task;
[…]
    public Task getTask() {
          return task;
    }
    public void setTask(Task task) {
           this.task = task;
     }
```
Injecter par référence *task1* dans le *sessionController* par configuration *Spring* 

Dans **src/main/resources/properties/web/controllers.xml**

```
<bean id="sessionController"
    class="org.esupportail.formation.web.controllers.SessionControl
ler" parent="abstractDomainAwareBean" scope="session">
[…]
          <property name="task" ref="task1">
                <description>The task</description>
          </property>
    </bean>
```
Faire afficher ce bean dans la méthode *afterPropertiesSetInternal()* de *sessionController* 

import org.esupportail.formation.domain.beans.Task; | import org.esupportail.commons.utils.BeanUtils;

```
[\ldots]public class SessionController extends AbstractDomainAwareBean {
[\ldots]@Override
     public void afterPropertiesSetInternal() {
           [\ldots]System.out.println("Test injection => "+task.getTitle()+"
"+task.getDescription());
     \mathcal{F}1.1.1
```
Sur le projet racine :

mvn clean install

Sur le module web-jsf-servlet.

mvn jetty:run

Se connecter sur l'application pour instancier le **SessionController**. Pour cela, lancer dans un navigateur

Ш

☞ http://localhost:8080/

On trouvera alors dans les logs :

Test injection => titre 1 description blabla

#### Accès aux paramètres de configuration  $\overline{\mathbf{3}}$

#### **Exercice N°5 :** Personnalisation des configurations grâce à l'injection

Dans cet exercice nous allons observer le fonctionnement global du paramétrage d'une application et modifier pour l'exemple la configuration du système d'authentification (qui sera vu plus tard) grâce aux mécanismes d'injection spring.

Dans le module domain-services vérifier dans le. fichier src/main/resources/META-INF/esup-formation-domain-services-auth.xml que la méthode d'authentification est bien « offline » (utilisation de la classe org.esupportail.commons.services.authentication.OfflineFixedUserAuthenticationSe rvice au niveau de *authenticator*).

On constate que l'identifiant du bean référencé est indiqué dans une variable \$ *fauth.bean*} qui sera déclarée dans src/main/resources/defaults.properties du module web-isf-servlet qui sera surchargé par config.properties.

Changer le login qui sera positionné en dur par défaut et le type d'authentification qui sera simulé.

Exemple :

```
<bean id="OfflineFixedUserAuthenticationService"
    class="org.esupportail.commons.services.authentication.OfflineF
ixedUserAuthenticationService">
          <property name="authId" value="cbissler" />
           <property name="authType" value="application" />
    \langle/bean>
```
Faire afficher la version de l'application dans la méthode *afterPropertiesSetInternal()* de sessionController du module web-jsf-servlet.

On! constate! que! dans! **src/main/resources/properties/misc/application.xml** on peut paramétrer la version de l'application.

Changer le numéro de la version.

```
 <property name="versionMajorNumber" value="0" >
            <description>
                 The major number of the application (1 for version
1.2.3.
            </description>
     </property>
     <property name="versionMinorNumber" value="0" >
           <description>
                 The minor number of the application (2 for version
1.2.3).
            </description>
     </property>
     <property name="versionUpdate" value="2" >
            <description>
                 The update of the application (3 for version
1.2.3).
            </description>
     </property>
```
Ensuite dans *sessionController* du module web-jsf-servlet on constate que *esup commons* fournit par héritage la méthode *getApplicationService()* qui nous permet d'appeler!*GetVersion().*

```
public void afterPropertiesSetInternal() {
           [\ldots]System.out.println("Test Version => 
"+getApplicationService().getVersion().toString()); }
```
On constate dans *esup-commons* que *GetVersion()* fournira bien une concaténation des 3 numéros passés en configuration :

```
public Version getVersion() {
          return new Version(versionMajorNumber + "." + 
versionMinorNumber + "." + versionUpdate);
    }
```
Sur le module web-jsf-servlet.

mvn jetty:run

Se connecter sur l'application pour instancier le *SessionController*. Pour cela, lancer dans un navigateur

 $\mathscr{P}$  http://localhost:8080/

On trouvera alors dans les logs :

Test Version => **0.0.2**

Nous avons fait ceci à titre d'exemple. Supprimer la déclaration du bean dans **beans.xml** et sa récupération dans *SessionController*. Eventuellement, remettre le numéro de version 0.0.1. Nous ne garderons que la classe **Task** et l'authentification *offline* pour la suite.

Ш

## Gestion des Logs et tests unitaires

#### $\mathbf{1}$ **Gestion des logs**

Esup-commons utilise la librairie standard commons-logging d'Apache qui permet d'utiliser différents mécanismes de log (standard Java, Log4j, etc.).

#### $1.1$ Utilisation dans le code Java

Pour pouvoir utiliser un logger dans une classe de votre application vous devez le définir. Suivant le cas, vous aurez deux définitions. Exemple :

```
private static final Logger LOGGER = new
|| LoggerImpl(NonClasse.class);
```
 $011$ 

 $\parallel$  private final Logger logger = new LoggerImpl(getClass());

Le premier exemple est adapté à l'utilisation d'un logger à l'intérieur d'une classe utilitaire constituée de méthodes définies static. Le second exemple est adapté aux classes dynamiques. Dans ce cas l'utilisation de getClass() permet d'avoir une information sur la classe concrète utilisée. C'est particulièrement utile en cas d'héritage de classes

Ensuite vous pouvez utiliser ce logger dans vos méthodes pour loguer en mode TRACE, DEBUG, INFO, WARN ou ERROR. Exemple :

```
|| logger.error("Nous avons un problème");
```
Afin de ne pas pénaliser les performances avec la gestion des logs en mode DEBUG et TRACE il est conseillé de tester leur activation. Exemple :

Ш

```
if (logger.isDebugEnabled()) {<br>logger.debug("set language " + locale + " for user '" +
     currentUser.getId() + "'");
```
#### Activation du mécanisme de log  $1.2$

fichier Le mécanisme de gestion des  $\log s$ est configuré dans le src/main/resources/log4j.properties du module web-jsf-servlet

Dans config. properties paramétrer la gestion des logs à votre convenance.

Ajouter par exemple :

log.level=DEBUG log.output=stdout

#### $\overline{\mathbf{z}}$ Les test unitaires

Les tests unitaires sont (ou devraient être !) une partie importante de toute application Java.

#### $2.1$ **Execution des tests unitaires via Mayen**

Mayen intègre complètement les tests unitaires dans le cycle de développement.

Pour exécuter l'ensemble des tests unitaires, on appelle la phase test du cycle de vie :

mvn test

### **Exercice N°6: Test unitaire simple**

Afin de voir comment *maven* intègre la gestion des tests unitaires nous allons mettre en place un test unitaire simple sur le bean Task.

Dans le fichier pom. xml du module domain-beans ajouter la dépendance vers *[Unit.* 

```
<dependency>
    <groupId>junit</groupId>
    <artifactId>junit</artifactId>
    <version>4.8.2</version>
    <type>jar</type>
     <scope>test</scope>
</dependency>
```
#### $\hat{\sigma}$  clique droit sur le projet > Maven > Update dépendencies

On notera l'utilisation du scope test qui indique à maven que cette librairie ne sera utilisée que pour les tests unitaires du module. De ce fait, il est impossible de généraliser l'utilisation de la librairie *iUnit* en déclarant la dépendance au niveau du le module racine de l'application puisque la portée reste dans les limites du module.

Puis créer le répertoire src/test/java (convention maven)

#### $\Diamond$  clique droit sur java > Build path > Build as source folder

Créer une classe de test (testCase) sur Task

- $\Diamond$  clique droit sur task.java > new > other... > JUnit > JUnit Test Case
- $\Diamond$  Attention! changer le répertoire source proposé par défaut
- $\sqrt{2}$  Next > Choisir une ou deux méthodes

Laisser la classe proposée par défaut (qui provoque un échec à chaque fois)

```
package org.esupportail.formation.domain.beans:
import static org.junit.Assert.*;
import org.junit.Test;
public class TaskTest {
     CTest
     public void testSetTitle() {
           fail("Not yet implemented");
     \mathcal{E}CTest
     public void testGetDescription() {
            fail("Not yet implemented"):
     \overline{\mathbf{r}}
```
Lancer

mvn test

 $\Diamond$  Clique droit sur le module > Run as > Maven Test

Ш

On constate alors dans la console :

```
Running org.esupportail.formation.domain.beans.TaskTest
[…]
Failed tests: 
  testSetTitle(org.esupportail.formation.domain.beans.TaskTest): Not 
yet implemented
[ …]
Tests run: 2, Failures: 2, Errors: 0, Skipped: 0
\lceil ... ]
Failed to execute goal org.apache.maven.plugins:maven-surefire-
plugin:2.7.2:test (default-test) on project esup-formation-domain-
beans: There are test failures.
```
Et si on tente de compiler ou lancer l'application on obtient la même erreur :

• Sur le module ou sur le projet racine

mvn clean install

• Sur le module web-jsf-servlet

```
mvn jetty:run
```
En effet, *maven* exige que l'ensemble des tests unitaires soit validé avant de poursuivre.

Ajouter maintenant un test qui passe (ou qui peut passer pour être exact !)

```
@Test
public void testSetTitle() {
      Task t=new Task();
      t.setTitle("test titre");
      assertEquals("test titre",t.getTitle());
}
```
Et là ça passe

```
Running org.esupportail.formation.domain.beans.TaskTest
Tests run: 1, Failures: 0, Errors: 0, Skipped: 0, Time elapsed: 
0.051 sec
Results :
Tests run: 1, Failures: 0, Errors: 0, Skipped: 0
```
Il est toujours possible d'indiquer explicitement à *maven* d'ignorer les tests

En ligne de commande

| -Dmaven.test.skip=true

ou

#### -DskipTests=true

• Au niveau du fichier **pom.** xml

```
<build>
    <plugins>
           <plugin>
                 <groupId>org.apache.maven.plugins</groupId>
                 <artifactId>maven-surefire-plugin</artifactId>
                 <configuration>
                       <skip>true</skip>
                 </configuration>
          </plugin>
    </plugins>
\frac{1}{2}
```
• Dans!*eclipse*

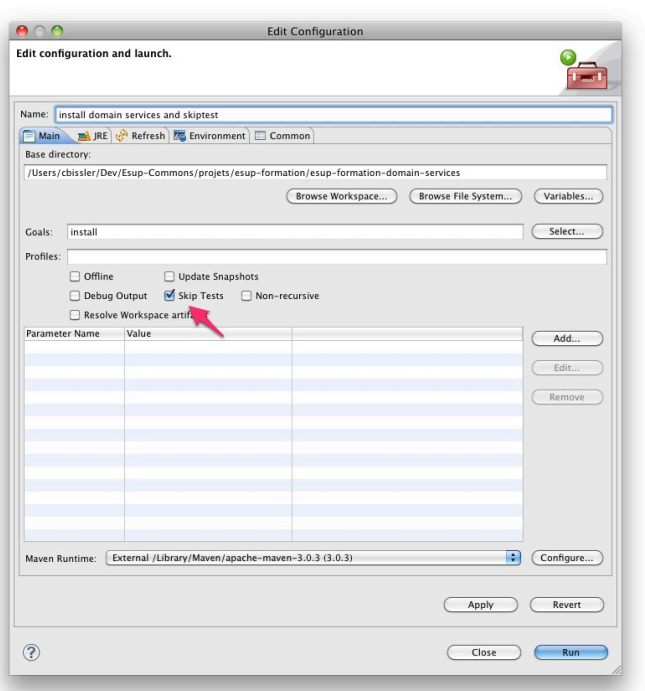

 $\Theta$  Fenêtre Run > Run configurations > cocher Skip Test

#### Exercice N°7 : Test unitaire avancé

On souhaite par exemple tester que l'authenticator injecté est bien de la classe AuthenticatorImpl. Ce test est complètement absurde dans un cas réel mais il va nous permettre de voir comment lancer des tests en mode batch (hors conteneur [2EE] dépendant d'une arborescence de fichiers de configurations traditionnellement gérés par le conteneur *J2EE* dans un contexte web.

Démarrer comme l'exercice précédent dans le module domain-services

Créer une classe de test sur *Authenticator* 

```
package org.esupportail.formation.domain;
import org.esupportail.formation.services.auth.Authenticator:
import org.junit.Assert;
import org.junit.Before;
import org.junit.Test;
import org.junit.runner.RunWith;
import org.springframework.beans.factory.annotation.Autowired;
\lceil \cdot \cdot \cdot \rceilpublic class AuthenticatorTest {
     @Autowired
     private Authenticator authenticator;
     CTest
     public void testSetAuthenticationService() {
    Assert.assertEquals("org.esupportail.formation.services.auth.Au
thenticatorImpl", authenticator.getClass().getName());
     \mathcal{F}
```
Dans src/test/resources/META-INF (à créer) créer un fichier de configuration spring similaire à applicationContex.xml (testApplicationContext.xml par exemple) qui contiendra :

```
<?xml version="1.0" encoding="UTF-8" ?>
<beans xmlns="http://www.springframework.org/schema/beans"
    xmlns:xsi="http://www.w3.org/2001/XMLSchema-instance"
    xsi:schemaLocation="http://www.springframework.org/schema/beans 
http://www.springframework.org/schema/beans/spring-beans-3.0.xsd
          http://www.springframework.org/schema/aop 
http://www.springframework.org/schema/aop/spring-aop-3.0.xsd">
<import resource="classpath*:META-INF/esup-formation-domain-
services-auth.xml" />
<import resource="classpath*:META-INF/esup-formation-domain-
services-domain.xml" />
</beans>
```
Si ces fichiers importés utilisent des paramètres externalisés dans un fichier de propriétés, copier/coller ces fichiers config.properties et default.properties ou créer un fichier minimal contenant uniquement les propriétés nécéssaires.

Il!faudra!alors!ajouter un!*propertyConfigurer*

```
<bean id="propertyConfigurer"
    class="org.springframework.beans.factory.config.PropertyPlaceho
lderConfigurer">
<property name="locations">
     <list>
           <value>classpath:META-INF/defaults.properties</value>
           <value>classpath:META-INF/config.properties</value>
    \langle/list>
</property>
\langle/bean>
```
Simuler enfin le travail du contexte d'application en y ajoutant les fichiers de configurations nécessaires.

Cela se traduira de la façon suivante dans la classe de test

```
[…]
import org.springframework.test.context.ContextConfiguration;
import 
org.springframework.test.context.junit4.SpringJUnit4ClassRunner;
@RunWith(SpringJUnit4ClassRunner.class)
@ContextConfiguration(locations="classpath*:META-
INF/testApplicationContext.xml")
public class AuthenticatorTest {
[…]
```
#### *Pour aller plus loin...*

On pourra, pour le test vérifier la classe d'implémentation de l'*authenticationService* est!bien!*OfflineFixedUserAuthenticationService*

Pour cela, on déclarera *getAuthenticationService()* de *Authenticator* comme méthode *public* et!non!plus!*protected :*

```
public AuthenticationService getAuthenticationService() {
    return authenticationService;
}
```
... et on testera :

```
Assert.assertEquals("org.esupportail.commons.services.authentication
.OfflineFixedUserAuthenticationService",authenticator.getAuthenticat
ionService().getClass().getName());
```
#### $2.2$ **Execution des tests unitaires dans Eclipse**

Eclipse permet de lancer directement un test unitaire grâce à un :

#### <sup>t</sup> Clique droit sur la classe de test > Run as > JUnit Test

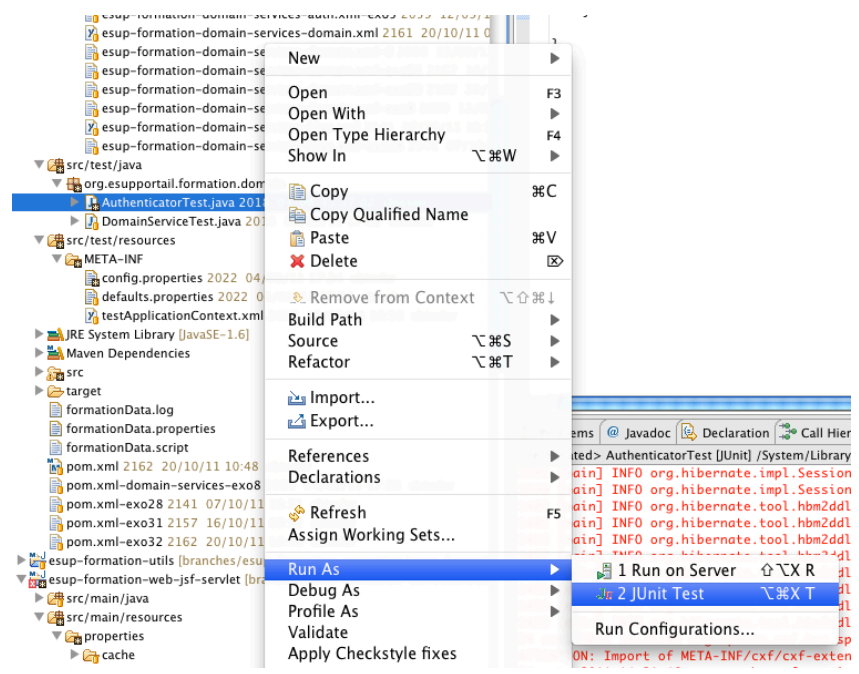

Le résultat est alors visuel...

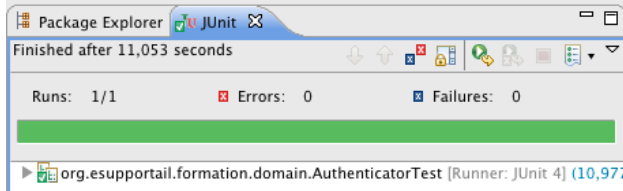

## Accès aux données

 $\Box$  Guide du développeur > Développement d'applications > Accès aux données http://www.esup-portail.org/x/zwAABg

#### Création d'un objet métier simple. **Exercice N°8:**

L'objectif de ce premier exercice est de créer l'objet métier représentant une tâche et de mettre en place les mécanismes d'écritures et lecture en base de donnée.

Pour cela on utilisera une base de donnée embarquée HSQL.

#### L'objet métier  $\mathbf 1$

Créer un objet métier qui sera mappé en base.

Dans le pom. xm1 du module domain-beans ajouter la dépendance vers le module *JPA* de esup-commons.

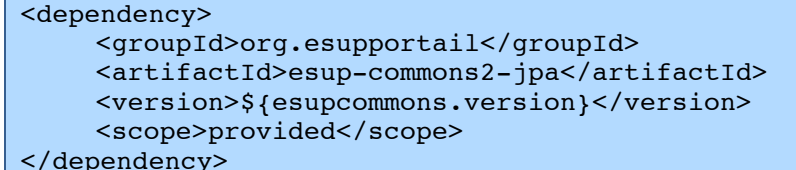

Dans domain-beans adapter le bean Task créé précédement en la déclarant comme entité (@Entity) avec :

- id (long généré en base) : Identifiant (@Id et @GeneratedValue)
- title (chaine obligatoire) : Titre (@Column(nullable = false))
- · date (type date) : Date de limite d'éxécution de la tâche
- description (type chaine) : Description de la tâche
- · publicTask (type booleen) : Booléen précisant si la tâche est publique ou pas

Ajouter 2 requêtes de récupération des tâches grâce à des annotations (@NamedQueries et @NamedQuery) sur le bean Task:

- allTasks : pour récupérer toutes les tâches.
- publicTasks : pour récupérer les tâches publiques.  $\bullet$

#### $\mathscr{P}$  Récupérer le fichier  $\texttt{Task.java-exo8}$

#### La couche DAO  $\overline{2}$

Dans le module dao, créer une classe d'accès DAO JPADaoServiceImpl qui étendra org.esupportail.commons.dao.AbstractGenericJPADaoService ainsi que son interface DaoService qui devra se présenter comme suit :

```
package org.esupportail.formation.dao;
import java.io.Serializable;
import java.util.List;
import org.esupportail.formation.domain.beans.Task;
```

```
1*** The DAO service interface.
\star/public interface DaoService extends Serializable {
     1*** Get all public task.
     \star /
    public List<Task> getPublicTasks() ;
     1*** Get all task.
     \star/public List<Task> getTasks();
     /*** Add a task.
     * @param task
     \star/void addTask(Task task);
     1*** Delete a task.
     * @param task
     \star/void deleteTask(Task task);
     1*** Update a task.
      * @param task
     \star/Task updateTask(Task task);
     1*** @param id
      * @return the Task instance that corresponds to an id.
      \star /
    Task getTask(long id);
```
On va ensuite devoir ajouter les fichiers de configuration nécessaires.

#### Pour cela 2 façon de positionner :

- Soit dans le module de vue qui sera lancé (ex : web-jsf-servlet) à faire à chaque module de vue s'il y en a plusieurs (ex : une vue *portlet* et une vue *servlet*)
- Soit dans le module dao directement de manière à avoir la configuration dans le jar généré par *maven* et s'assurer d'avoir la même choses quel que soit le module de vue lancé.

Esup-commons préconise de localiser les fichiers de configuration spring au plus près de leur utilisation c'est à dire au niveau du module.

Pour cela:

Récupérer les fichiers esup-formation-dao-dao.xml-exo8 et esupformation-dao-persistence.xml-exo8.

Copier/coller les fichiers esup-formation-dao-dao.xml et esup-formation-daopersitence.xml vers src/main/resources/META-INF (à créer) en

Dans esup-formation-dao-dao.xml vérifier le chemin vers esup-formation-daopersitence.xml:
<property name="persistenceXmlLocation" value="**classpath\*:META-INF/ esup-formation-dao-persistence.xml**" />

On constate dans **esup-formation-dao-dao.xml** que les paramètres sont passés par l'intermédiaire de variables qui seront positionnées dans le fichier de properties.

On peut d'ores et déjà prévoir que la couche *dao* sera appelée par la couche *domainservices*.! On! devra! donc! ajouter! l'import! de! la! *dao* dans! le! fichier! **src/main/resources/META-INF/esup-formation-domain-services**domain.xml du module domain-services de la façon suivante

 $\vert\vert$  <import resource="classpath\*:META-INF/esup-formation-dao-dao.xml" />  $\vert\vert$ 

Enfin sur le module dao faire

**m**vn install

# **3 La\$couche\$Services**

La couche service va faire appel à la couche dao pour récupérer les tâches en base.

Dans le fichier pom.xml du module domain-services ajouter la dépendance vers le module dao

```
<dependency>
             <groupId>org.esupportail.formation</groupId>
             <artifactId>esup-formation-dao</artifactId>
             <version>0.0.1-SNAPSHOT</version>
             <type>jar</type>
</dependency>
```
Ajouter dans *DomainServiceImpl* l'attribut *daoService* et les accesseurs correspondants

private DaoService daoService;

. . . . . . . . .  $\mathbb{R}^{n \times d}$ En cas d'erreurs de reconnaissance des classes dao générer à nouveau le jar du module dao.

Ш

Ajouter dans *afterPropertiesSet()* la vérification de l'injection correcte de l'objet *DaoService*.

```
Assert.notNull(this.daoService, 
                         "property daoService of class " + 
| this.getClass().getName() + " can not be null");
```
Ajouter dans *DomainService* et son implémentation *DomainServiceImpl* les méthodes permettant de lister les tâches et d'ajouter une tâche.

```
public List<Task> getTasks() {
      return daoService.getTasks();
}
public void addTask(Task task) {
      Task tmp = daoService.getTask(task.getId());
      if (tmp == null) {
            // task does not already exists in database
            logger.debug("addTask -> not found "+task.getId());
            daoService.addTask(task);
      }
      else {
            daoService.updateTask(task);
            logger.debug("addTask -> found "+task.getId());
      }
}
```
Ajouter l'injection spring du *daoService* dans META-INF/esup-formation-domainservices-domain.xml

```
<bean id="domainService"
class="org.esupportail.formation.domain.DomainServiceImpl">
           <property name="daoService" ref="daoService" />
\langle/hean>
```
Ainsi que AOP (aspect-oriented programming via Spring) pour gérer les connexions aux bases de données et les transactions.

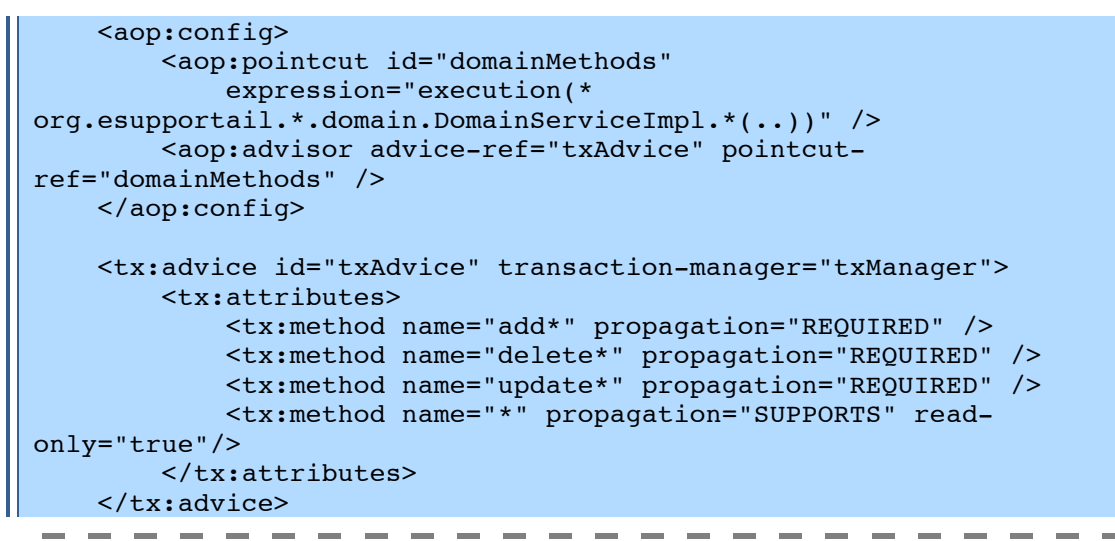

La balise **<aop:config>** permet de préciser deux choses :

I - Le point de coupe (pointcut). C'est-à-dire l'emplacement où va être inséré dynamiquement le code AOP. L'attribut expression permet de préciser que l'on va cibler toutes les méthodes, quelle qu'en soit la signature, de la classe DomainServiceImpl dans un package donc le path commence par org.esupportail  $\mathsf{I}$  et fini par domain.

I - La référence au gestionnaire de transactions à brancher sur ce point de coupe.

La balise <tx:advice> permet de préciser la nature de la transaction.

Let banco de carrier en la propagation="REQUIRED" que l'on veut créer une transaction, si elle n'est pas encore présente, sur toutes les méthodes dont le nom commence par ■ add, delete ou update.

Dans le fichier général de propriétés du module de vue qui sera utilisé (ici web-jsfservlet) src/main/resources/properties/config.properties configurer la connexion à la base de données (cf. variables utilisées dans dao-dao.xml)

```
# Database
jdbc.connection.driver class=org.hsqldb.jdbcDriver
jdbc.connection.url=jdbc:hsqldb:file:formationData
jdbc.connection.username=sa
idbc.connection.password=
jndi.datasource=jdbc/formationDB
# JNDI/JDBC
# for JDBC datasource.bean=JDBCDataSource
# for JNDI datasource.bean=JNDIDataSource
datasource.bean=JDBCDataSource
ipa.database.tvpe=HSOL
```
Enfin, si cela n'a pas été fait ajouter l'import du fichier de propriétés DAO

|| <import resource="classpath\*:META-INF/ esup-formation-dao-dao.xml"/> ||

#### Premiers tests d'écriture et lecture en base  $\blacktriangle$

Dans src/main/java du module web-jsp-servlet créer TaskController du package org.esupportail.formation.web.controllers.

```
Le rôle du contrôleur sera abordé dans le chapitre suivant sur les vues
 package org.esupportail.formation.web.controllers;
 import java.util.Date;
 import org.esupportail.formation.domain.beans.Task;
 public class TaskController extends AbstractContextAwareController {
      1*** VersionId
       \star /
      private static final long serialVersionUID = -
 872218604638760392L:
      public String getTestDao(){
            Task task=new Task();
            task.setDate(new Date());
            task.setTitle("titre de test");
            task.setPublicTask(true);
            getDomainService().addTask(task);
            return "OK";
      \overline{\phantom{a}}
```
Déclarer le contrôleur src/main/resources/properties/web/controllers.xml

```
<bean id="taskController"
    class="org.esupportail.formation.web.controllers.TaskController
    parent="abstractContextAwareController"
    scope="session"/>
```
dans

Ш

Et l'appeler dans src/main/webapps/stylesheets/welcome.xhtml en ajoutant un

|| <h:outputText value="#{taskController.testDao}" />

Sur le projet racine :

mvn clean install

Sur le module web-jsf-servlet

mvn jetty:run

Vérifier que cela fonctionne

|| [INFO] Started Jetty Server

 $et$ 

⊕ http://localhost:8080/

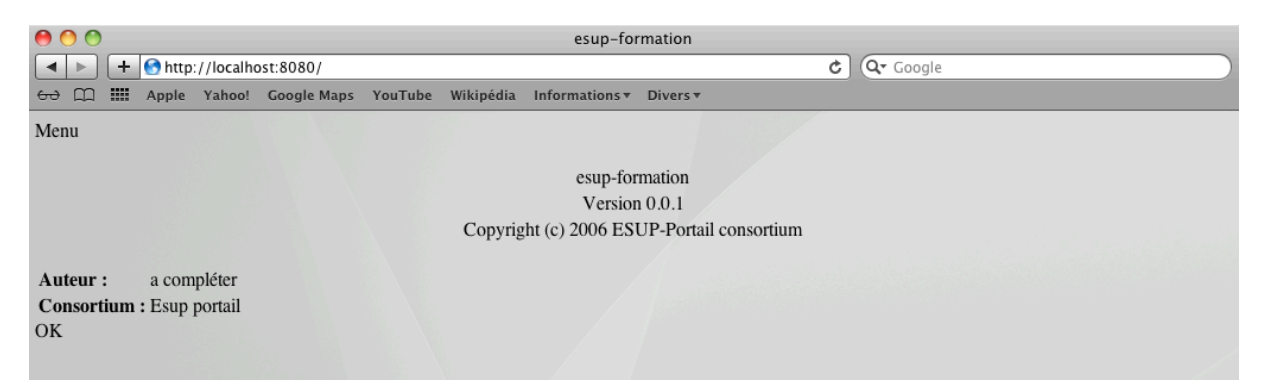

"OK" s'affiche la méthode a été appelée

Dans la console on a ...

```
Hibernate: select task0.id as id0 0, task0.date as date0 0,
task0_.description as descript3_0_0_, task0_.publicTask as 
publicTask0 0, task0.title as title0 0 from Task task0 where
task0.id=?
Hibernate: insert into Task (id, date, description, publicTask, 
title) values (null, ?, ?, ?, ?)
Hibernate: call identity()
```
… ce qui semble dire que la tâche a été ajoutée.

Dans Eclipse faire un *refresh* sur web-jsf-servlet. On constate que 3 fichiers ont été créés à la racine du module :

```
formationData.log
formationData.properties
formationData.script
```
Dans **formationData.log** ou **formationData.script** on trouve le script de création de la base généré à partir de ce qu'on a déclaré par annotations *JPA*.

```
CREATE SCHEMA PUBLIC AUTHORIZATION DBA
CREATE MEMORY TABLE TASK(ID BIGINT GENERATED BY DEFAULT AS 
IDENTITY(START WITH 1) NOT NULL PRIMARY KEY,DATE 
TIMESTAMP,DESCRIPTION VARCHAR(255),PUBLICTASK BOOLEAN NOT NULL,TITLE 
VARCHAR(255) NOT NULL)
ALTER TABLE TASK ALTER COLUMN ID RESTART WITH 2
CREATE USER SA PASSWORD ""
GRANT DBA TO SA
SET WRITE DELAY 10
SET SCHEMA PUBLIC
```
En revanche, il ne contient pas les données.

Si on stoppe jetty, on n'a toujours pas de données dans ce fichier.

On redémarre et là on a

```
INSERT INTO TASK VALUES(1,'2011-07-27 
13:17:27.957000000',NULL,TRUE,'titre de test')
```
*En fait, toutes les actions faites en base sont d'abord conservées temporairement dans un fichier de log formationData.log. A chaque démarrage les logs sont l* rejoués et l'état de la base est alors enregistré dans **formationData.script.** 

Ajouter la récupération de l'ensemble des tâches en base dans la méthode *getTestDao()* et le lister dans la console

```
List<Task> liste=getDomainService().getTasks();
for (Task t : liste) {
    if (logger.isDebugEnabled())
```
II з

logger.debug(t.getId()+": "+t.getTitle());

On déclarera le logger

```
\parallel private final Logger logger = new LoggerImpl(getClass());
```
On doit alors retrouver les lignes suivantes

```
Hibernate: select task0_.id as id0_, task0_.date as date0_,
\texttt{task0}.description as descript3_0_, task0_.publicTask as
publicTask0_, task0_.title as title0_ from Task task0_
2011-11-09 16:56:02,678 DEBUG
[org.esupportail.formation.web.controllers.TaskController] - 1 :
titre de test
```
# Exercice N°9 : Création d'une relation entre objets métiers

Par défaut, on trouve dans le module *domain-beans* la classe *User*, Nous allons maintenant gérer ce type d'objet en base et ajouter une relation avec l'objet Task. Il s'agira donc d'ajouter la propriété *owner* qui sera le *User* qui a créé la tâche.

Pour aller plus loin :

- · Ajouter et tester la modification d'une Tâche
- · Ajouter et tester la suppression d'une Tâche
- · Ajouter la recherche des tâches d'un user
- Faire en sorte que lorsqu'on supprime un User en base, l'ensemble de ses tâches soient supprimées également

Ш

Ш

Ш

## Dans *Hser*  $\cdot$

- Ajouter *id* comme identifiant généré automatiquement grâce à l'annotation **GeneratedValue**
- Ne stocker que *id*, et *login* les autres propriétés seront ignorées grâce à || @Transient
- Ajouter le bean User dans dao-persistence.xml

## Dans Task

• Ajouter la relation sur une propriété User owner en utilisant l'annotation  $\|$  ManyToOne(optional = true)

Dans domain-services et dao:

• Ajouter les accès à la persistance des objets *User* (add, remove, etc.)

Tester en logant comme précédemment

# Exercice N°10 : Test de la couche *domain* dans un test unitaire

Pour valider l'intégrité de cette couche d'accès aux données qui est amenée à changer souvent au cours du développement d'une application, on ajoutera quelques tests unitaires. (Exercice facultatif)

Créer un *testCase* sur **domainService** qui pourra ressembler à ca :

```
package org.esupportail.formation.domain;
import java.util.Date;
import java.util.List;
import junit.framework.Assert;
```

```
import org.esupportail.formation.domain.beans.Task;
import org.junit.Test;
import org.junit.runner.RunWith;
import org.springframework.beans.factory.annotation.Autowired;
import org.springframework.test.context.ContextConfiguration;
import 
org.springframework.test.context.junit4.SpringJUnit4ClassRunner;
@RunWith(SpringJUnit4ClassRunner.class)
@ContextConfiguration(locations="classpath*:META-
INF/testApplicationContext.xml")
public class DomainServiceTest {
    @Autowired
    DomainService domainService;
    @Test
    public void testAddTask() {
          Task t=new Task(true, "Test de tache", "Tache de test", 
new Date());
          domainService.addTask(t);
          List<Task> listedestaches = domainService.getTasks();
          //on cherche la tâche en base
          Task task=null;
          for (int i = 0; i < listedestaches.size(); i++) {
                if(listedestaches.get(i).getTitle().equals("Test de 
tache"))
                      task=listedestaches.get(i);
          }
          Assert.assertNotNull("La tache de test créée en base n'a 
pas été retrouvée" , task);
    }
}
```
## **Documentation JPA:**

 $\Box$  http://tahe.developpez.com/java/jpa/

- **Inttp://www.dil.univ-mrs.fr/~massat/ens/jee/tp-JPA.html**
- ! http://docs.jboss.org/hibernate/annotations/3.5/reference/en/html/entity.html

# Les vues

Esup-commons laisse la liberté au développeur de choisir la technologie de vue qu'il souhaite :

- Spring MVC
- Iava Faces : ISF

Ces dernières étant sensiblement différentes, nous ne les détaillerons pas dans cette séance les différentes technologies. Elles pourront faire l'objet de sessions de formation de second niveau spécialisées sur l'une ou l'autre de ces technologies.

**Example du développeur > Prise en main > Les vues http://www.esup**portail.org/x/KYA6Bw

# **1 JSF** et ses librairies

**Ell Guide du développeur > Prise en main > JSF** http://www.esupportail.org/x/qgAABg

Pour commencer et rester relativement proche de ce que l'on pouvait faire en *esupcommons V1* nous allons utiliser *JSF*. Cependant, nous nous limiterons aux librairies *JSF* standard et nous n'utiliserons pas les librairies plus évoluées telles que *tomahawk*, *primefaces* etc.

*Pans les prochains chapitres nous allons essentiellement travailler sur le module*  $de$  *vue.* 

**| Dans Eclipse, pour activer l'autocomplétion dans les pages JSF on cochera dans** Project > Properties > Project Facets > Javaserver Faces

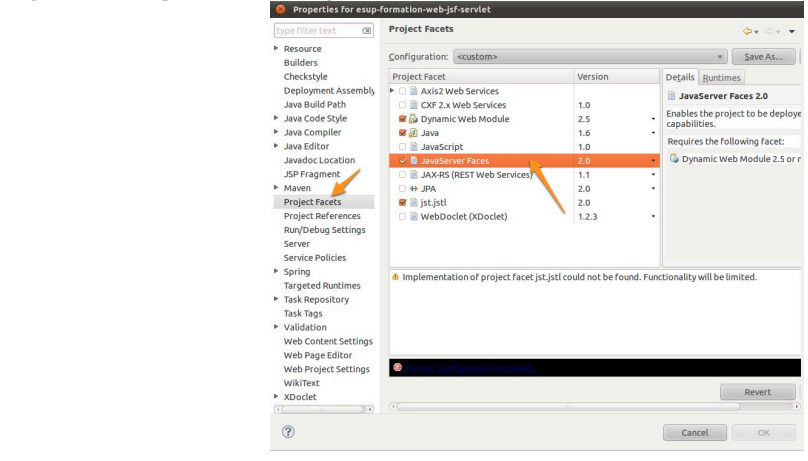

# **2 Facelet**

Ī

Π

П

П

П

П

Т

I

Ī

**Example 40 Guide du développeur > Prise en main > JSF > Facelet** http://www.esupportail.org/x/sAAABg

# **Exercice N°11 : Ajout d'un menu via un template facelet**

On souhaite ajouter un menu et qui sera fixe pour toutes les pages de notre application. Pour cela nous allons créer un template facelet que l'on chaînera sur le template proposé par!défaut.

Se placer dans l'arborescence **src/main/webapps/stylesheets** 

Dans créer un fichier pageTemplate.xhtml qui lui-même appelera template.xhtml et dans lequel on ne définira que le menu que l'on souhaite fixe

```
<?xml version="1.0" encoding="UTF-8"?>
<!DOCTYPE html PUBLIC "-//W3C//DTD XHTML 1.0 Transitional//EN" 
"http://www.w3.org/TR/xhtml1/DTD/xhtml1-transitional.dtd">
<ui:composition xmlns:f="http://java.sun.com/jsf/core"
    xmlns:ui="http://java.sun.com/jsf/facelets"
    xmlns:h="http://java.sun.com/jsf/html"
    template="/stylesheets/template.xhtml">
    <ui:define name="navigation">
          Menu fixe ici
    </ui:define>
```
# </ui:composition>

#### Dans!**welcome.xhtml**

- supprimer la définition de navigation puisqu'elle est définie dans le template
- remplacer le template utilisé par pageTemplate.xhtml

#### Tester

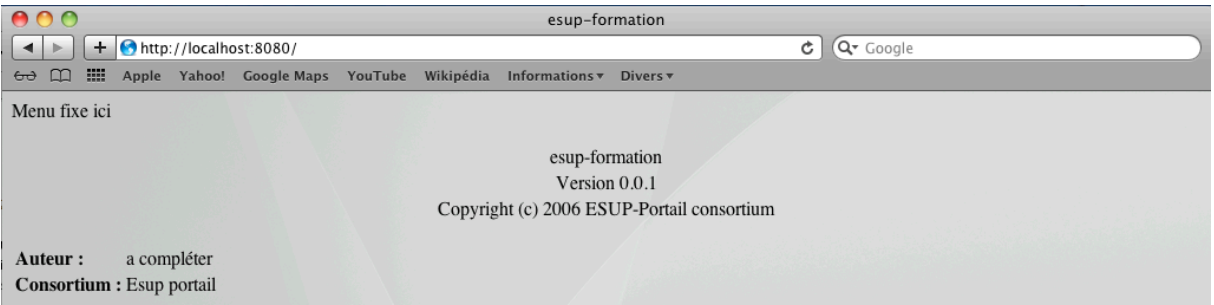

# **3** Pages et navigation

**Example du développeur > Prise en main > JSF > Généralités** http://www.esupportail.org/x/rgAABg

# **Exercice N°12 :** Ajout d'une nouvelle page avec règle de navigation

Nous allons créer un lien de redirection vers une nouvelle page : le Task Manager qui permettra de gérer les tâches.

Nous allons d'abord créer une nouvelle page *JSP* qui n'affichera rien (d'intéressant) pour l'instant.

Dans src/main/webapps/stylesheets créer un fichier taskManager.xhtml qui ressemblera à ceci :

```
<?xml version="1.0" encoding="UTF-8"?>
<!DOCTYPE html PUBLIC "-//W3C//DTD XHTML 1.0 Transitional//EN" 
"http://www.w3.org/TR/xhtml1/DTD/xhtml1-transitional.dtd">
<ui:composition xmlns:f="http://java.sun.com/jsf/core"
    xmlns:ui="http://java.sun.com/jsf/facelets"
```

```
xmlns:h="http://java.sun.com/jsf/html"
    template="/stylesheets/pageTemplate.xhtml">
    <ui:define name="content">
          Ici le Task Manager !
    </ui:define>
</ui:composition>
```
Dans **src/main/java** du module web-jsp-servlet ajouter la méthode *doToTaskManagerPage()* à!*org.esupportail.formation.web.controllers.TaskController*.

Cette!méthode!retourne!la!chaine!*« go\_taskManagerPage »*

```
public String goToTaskManagerPage(){
     return "go_taskManagerPage";
}
```
Enfin on ajoute la règle de navigation dans **src/main/webapps/WEB-INF/navigation-rules.xml.**

Cette déclaration doit préciser que lorsque la chaine *go taskManagerPage* est retournée par *JSF* il faut alors rediriger vers la page **taskManager.xhtml** 

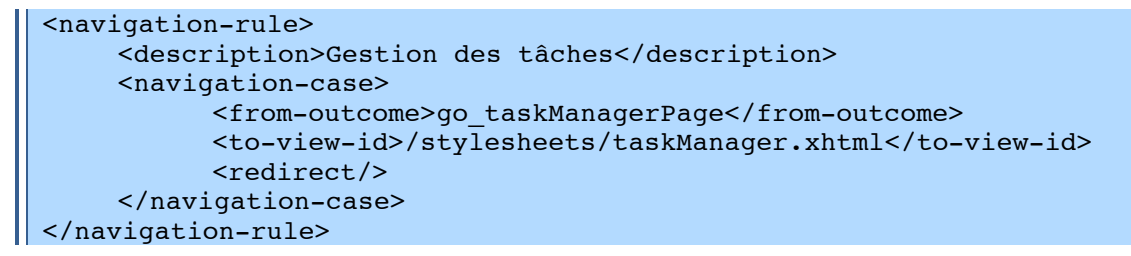

Tester en ajoutant un lien sur la page d'accueil

Dans src/main/webapps/stylesheets/welcome.xhtml en ajoutant un lien

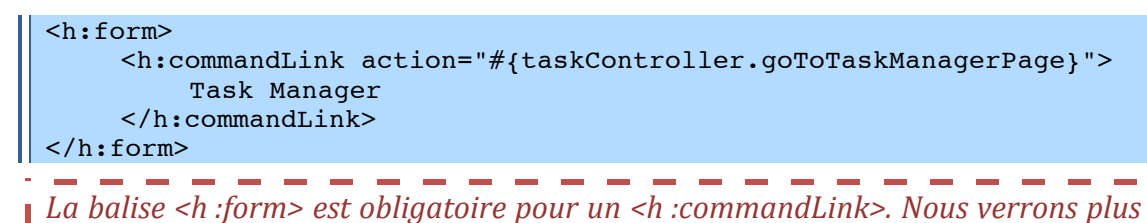

Ш

*loin la création de formulaires.* 

Ne compiler que le module web-jsf-servlet

mvn install jetty:run

Vérifier que cela fonctionne

Pour aller plus loin faites en sortent que ce lien soit le premier onglet du menu de notre application.

# **Exercice N°13 : Parcours d'un tableau**

Afficher la liste des tâches stockées en base et ajouter un tri par date grâce à l'utilisation d'objets comparateurs (qui implémente la classe *Comparable*).

Dans **src/main/java** du module web-jsp-servlet ajouter la méthode *getTasks()* à *org.esupportail.formation.web.controllers.TaskController*

```
private List<Task> sortedTasks=null;
[…]
public List<Task> getTasks() {
          if (this.sortedTasks==null)
                sortedTasks = getDomainService().getTasks();
          return sortedTasks;
```

$$
\|\quad\|
$$

Dans  $src/main/webapps/stylesheets/taskManager.xml$  on aura ceci :

```
<?xml version="1.0" encoding="UTF-8"?>
<!DOCTYPE html PUBLIC "-//W3C//DTD XHTML 1.0 Transitional//EN" 
"http://www.w3.org/TR/xhtml1/DTD/xhtml1-transitional.dtd">
<ui:composition xmlns:f="http://java.sun.com/jsf/core"
    xmlns:ui="http://java.sun.com/jsf/facelets"
    xmlns:h="http://java.sun.com/jsf/html"
    template="/stylesheets/pageTemplate.xhtml">
    <ui:define name="content">
          <h:dataTable var="task" value="#{taskController.tasks}">
          <h:column>
                  <h:outputText value="#{task.id}"></h:outputText>
          </h:column>
          <h:column>
                 <h:outputText value="#{task.title}"></h:outputText>
          </h:column>
          <h:column>
                <h:outputText value="#{task.date}"></h:outputText>
          </h:column>
          </h:dataTable>
    </ui:define>
</ui:composition>
```
Améliorer le rendu …

…!en ajoutant!les!entêtes!aux!colonnes dans!les!balises!*<h :column>*

```
<f:facet name="header">
      <h:outputText value="id" />
  \langlef:facet>
```
…en testant si la liste contient des éléments dans le cas contraire on affichera un message :

```
rendered="#{taskController.tasks != null and !empty 
   taskController.tasks}"
000esup-formation
4 > + 0 http://localhost:8080/stylesheets/taskManager.xhtml
                                                                      C Q^* Google
60 00 00 000 Yahoo! Google Maps YouTube Wikipédia Informations > Divers
Task Manager
La liste est vide
```
… en ajoutant un bouton qui permet d'ajouter des tâches factices décrites en dur ainsi qu'un bouton qui supprime tout.

```
<h:form>
    <h:commandButton action="#{taskController.addFakeTask}" 
value="Ajouter une tâche bidon"/>
    <h:commandButton action="#{taskController.supprimeTout}" 
value="Supprimer toutes les tâches"/>
</h:form>
```
Et dans **src/main/java** de web-jsp-servlet, ajouter les méthodes *addFakeTask()* et *supprimerTout()* à!*org.esupportail.formation.web.controllers.TaskController*

```
public void addFakeTask() {
          User user1=getDomainService().getUser("cbissler");
          if(user1 == null){
                user1=new User();
                user1.setLogin("cbissler");
```

```
getDomainService().addUser(user1);
           }
           //On ajoute la tâche
          getDomainService().addTask(new Task(true, "titre de tache 
bidon", "", new Date(), user1));
     }
public void supprimeTout() {
          List<Task> listeTask=getDomainService().getTasks();
          for (Task t : listeTask) {
                 getDomainService().deleteTask(t);
           }
          List<User> listeUser=getDomainService().getUsers();
          for (User u : listeUser) {
                 getDomainService().deleteUser(u);
           }
     }
```
… en triant les tâches par ordre alphabétique, date à l'aide de comparateurs

Pour cela dans le module utils ajouter la dépendance dans **pom. xml** 

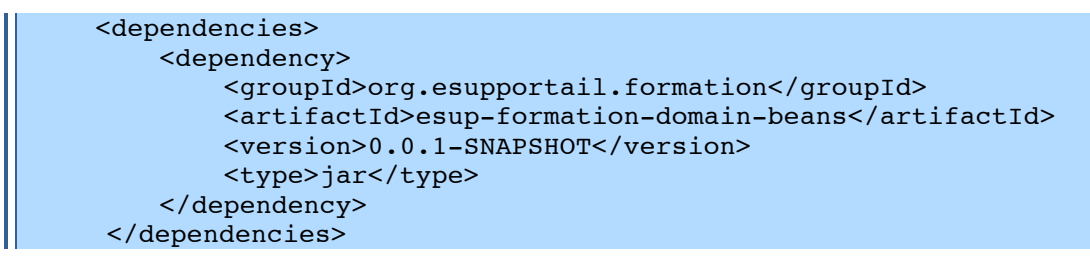

Sur le module utils

**nvn** install

Dans src/main/java du module utils, créer les classes TaskDateComparator et *TaskTitleComparator* à l'image de celle-ci :

```
package org.esupportail.formation.utils;
import java.util.Comparator;
import org.esupportail.formation.domain.beans.Task;
public class TaskDateComparator implements Comparator<Task> {
     public int compare(Task t1, Task t2) 
     \overline{\phantom{a}} int result = t1.getDate().compareTo(t2.getDate());
          //si la date est identique on trie ensuite par le titre
          if(result==0)
            result = t1.getTitle().compareTo(t2.getTitle());
            return result;
        }
}
```
 $Sur le module  $u + i$  is refaire$ 

**When** install

Ensuite, il va falloir faire dépendre module web-jsp-servlet de utils en ajoutant dans le **pom. xml** du module module web-jsp-servlet

```
<dependency>
             <groupId>org.esupportail.formation</groupId>
             <artifactId>esup-formation-utils</artifactId>
             <version>0.0.1-SNAPSHOT</version>
         </dependency>
```
Dans  $src/main/java$  de web-jsp-servlet ajouter les méthodes *sortTasksByDate* () et *sortTasksByTitle4()* à!*org.esupportail.formation.web.controllers.TaskController*

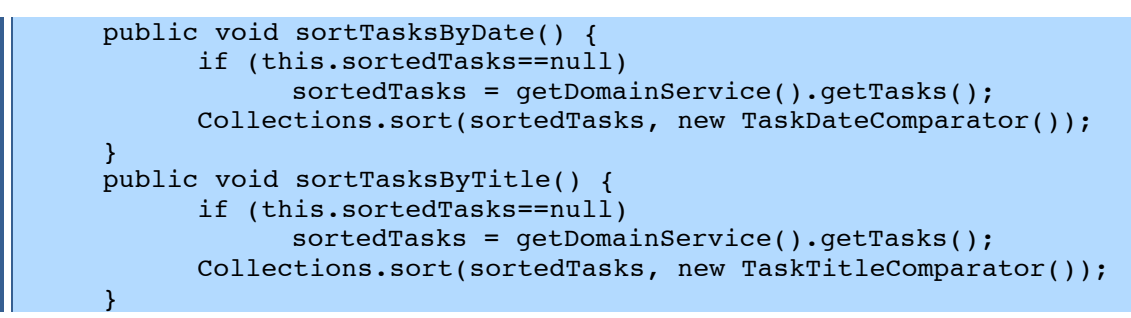

Enfin ajouter les boutons de tri à la vue

```
<h:commandButton action="#{taskController.sortTasksByTitle}" 
value="titre" /> 
[…]
<h:commandButton action="#{taskController.sortTasksByDate}" 
value="date" />
```
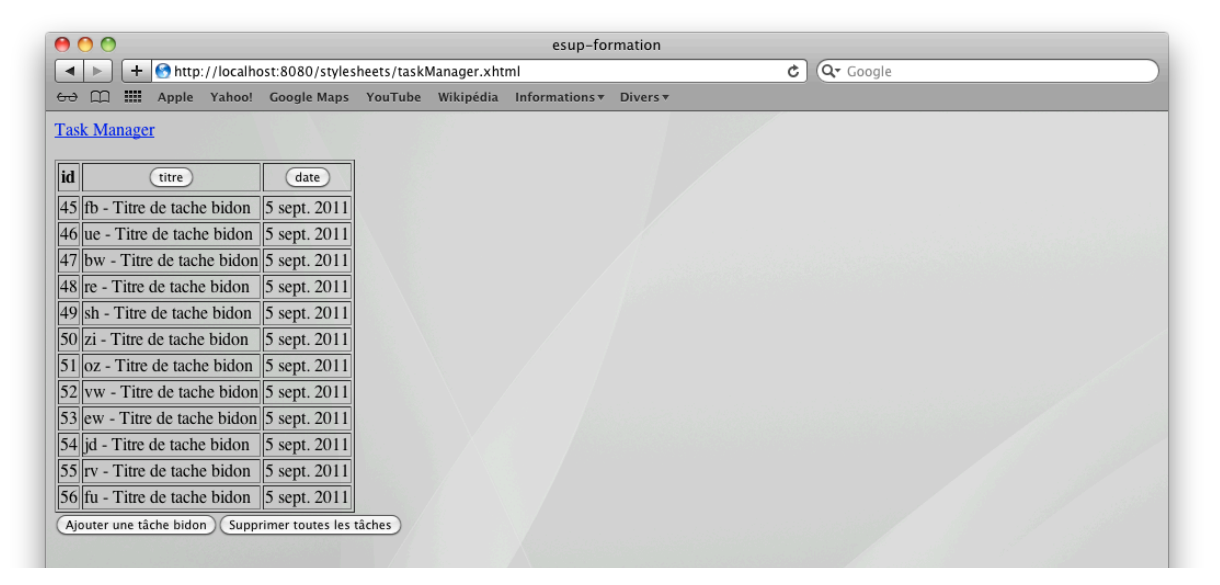

# Internationalisation

d'applications  $\Box$  Guide du développeur  $\geq$ Développement  $\geq$ **Internationalisation** http://www.esup-portail.org/x/xwAABg

#### **Configuration**  $\mathbf 1$

L'internationalisation est définie dans le. fichier de configuration src/main/resources/properties/i18n/i18n.xml. On y trouvera par exemple:

```
<bean id="i18nService"
    class="org.esupportail.commons.services.i18n.ResourceBundleMess
ageSourceI18nServiceImpl">
           <property name="messageSource" ref="msgs" />
\langle/bean>
<bean id="msgs"
    class="org.springframework.context.support.ReloadableResourceBu
ndleMessageSource">
    <property name="basenames">
    <list><value>classpath:properties/i18n/bundles/Custom</value>
           <value>classpath:properties/i18n/bundles/Messages</value>
           <value>classpath:properties/i18n/bundles/Commons</value>
    \langle/list>
    </property>
     <property name="cacheSeconds" value="60" />
\langle hean\rangle
```
#### Déclaration et utilisation des entrées  $\overline{\mathbf{z}}$

# Exercice N°14 : Déclaration et utilisation des entrées

Adapter la vue taskManager.xhtml précédement crée de manière à ce que tous les libellés de l'interface soient externalisés et non plus en « durs » dans les pages *JSP*.

#### $2.1$ **Déclaration**

#### $2.1.1$ Via un éditeur de texte

Par exemple nous allons ajouter par exemple l'entrée TASK.MANAGER.NOTASKS dans le fichier bundles/Messages fr.properties.

Ш

TASK.MANAGER.NOTASKS = La liste de t\u00E2che est vide

#### $2.1.2$ Via ResourceBundleEditor dans eclipse

Editer bundles/Messages fr.properties avec resourceBundleEditor

 $\sqrt{\sigma}$  Clique droit sur le fichier > open with... > éditeur de reourceBundle

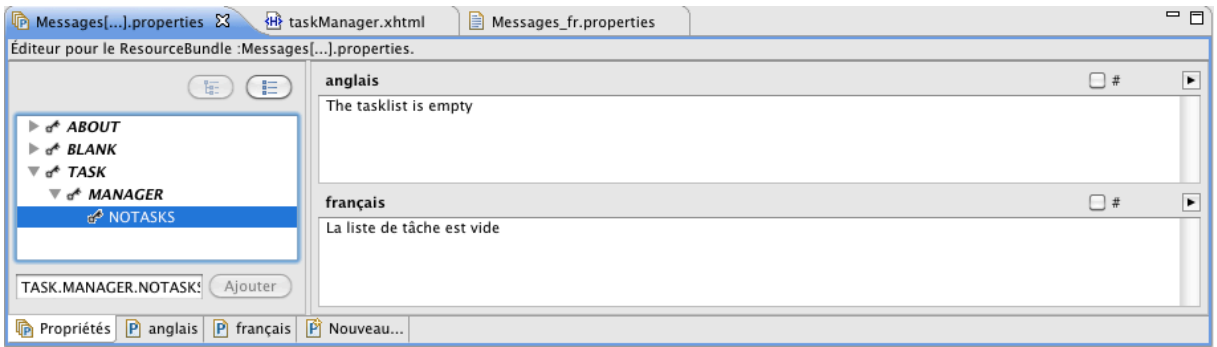

# **2.2 Utilisation**

## **2.2.1 Du côté de la vue**

Dans src/main/webapps/stylesheets/taskManager.xhtml on déclarera les clés de traduction de la manière suivante :

<h:outputText value="#{msgs['TASK.MANAGER.NOTASKS']}"…

Changer la langue dans les préférences de votre navigateur et tester.

Et dans Firefox :

## $\Diamond$  Préférences > Contenus > Langues > Choisir...

Tester

### **2.2.2 Du côté du code Java**

Essayer maintenant d'envoyer directement une chaine traduite depuis le contrôleur

```
public String getChaineTraduite(){
     return getString("TASK.MANAGER.NOTASKS");
\overline{ }
```
Et

<h:outputText value="#{taskController.chaineTraduite}"…

# **3 Surcharge\$des\$entrées**

## **Exercice N°15 : Surcharge d'un bundle**

Surcharger dans *Custom\_fr.properties* une des entrées *de Messages\_fr.properties.* 

Par exemple nous allons modifier le nom de l'auteur présent dans le fichier **bundles/Messages\_fr.properties**.

```
ABOUT.AUTHOR.NAME = a compl\u00E9ter
```
Dans **bundles/Custom fr.properties** ajouter la clé *ABOUT.AUTHOR.NAME* et modifier son contenu :

ABOUT.AUTHOR.NAME = C\u00E9line Didier

Vérifier dans la page d'accueil que le nom de l'auteur est bien celui déclaré dans *Custom* 

П

Ш

Ш

H

#### **Définition des langages**  $\overline{\mathbf{A}}$

# Exercice N°16 : Ajout d'un langage

Ajouter le langage japonais et traduire toute l'application  $\odot$ .

L'ajout d'un langage se fait dans le fichier de configuration src/main/webapps/WEB-INF/jsf/faces-config.xml. Il suffit ensuite d'écrire le bundle correspondant.

#### Les messages d'erreur par défaut de JSF 5

Dans src/main/webapps/WEB-INF/jsf/faces-config.xml on remarque

|| <message-bundle>properties.i18n.bundles.JsfMessages</message-bundle> ||

messages utilisés par *JFaces* sont déclarés dans ... qui indique que les properties/i18n/bundles/JsfMessages.

On notera dans l'exemple ci-après, l'usage du passage de variables.

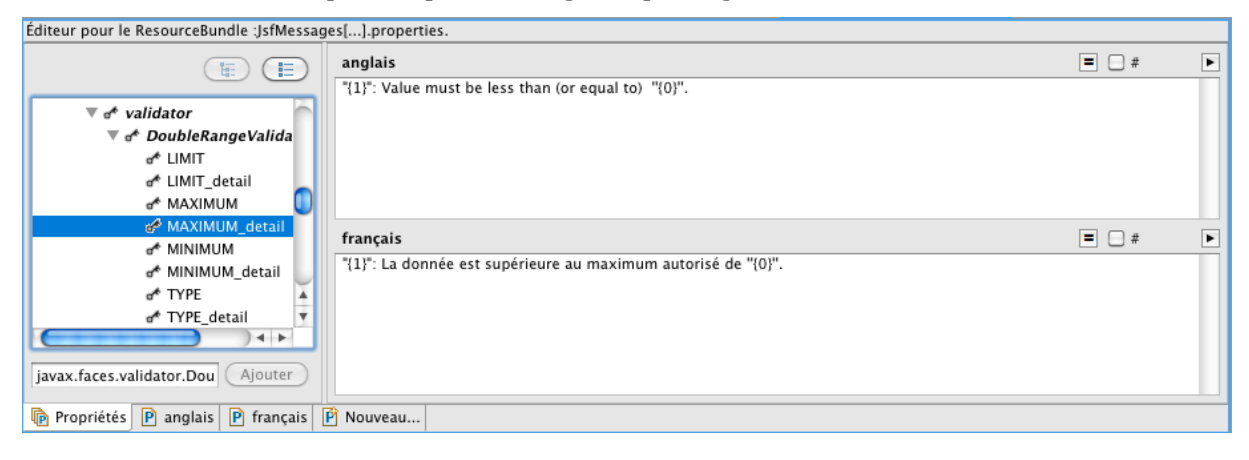

# Formulaires et Validation

**Example 6 du développeur > Prise en main > ISF > Ecriture des formulaires** http://www.esup-portail.org/x/tQAABg

# **1 Formulaires** et binding

# **Exercice N°17 : Création d'un formulaire de saisie simple**

Nous allons ajouter un formulaire de saisie d'une nouvelle tâche.

Les données saisies à travers le formulaire vont être bindées sur un objet.

Dans *org.esupportail.formation.web.controllers.TaskController* ajouter une propriété *currentTask* de type *Task* ainsi que les accesseurs correspondants.

```
private Task currentTask=null;
[…]
    public Task getCurrentTask() {
          return currentTask;
    }
    public void setCurrentTask(Task currentTask) {
          this.currentTask = currentTask;
    }
```
Nous allons d'abord créer un formulaire simple qui permet la saisie du titre (obligatoire), de la description et du caractère public ou non de la tâche.

Créer de formulaire dans **taskManager.xhtml**. On fera afficher les messages d'erreur correspondant à chaque champ.

```
<h:form id="newTask">
    <h:panelGrid id="grid" columns="1">
          <f:facet name="header">
                  <h:outputText 
value="#{msgs['TASK.MANAGER.ADD.TASK']}"/>
          \langlef:facet>
           <h:panelGroup>
                 <h:outputLabel for="title" 
value="#{msgs['TASK.TITLE']}" />
                 <h:inputText id="title" 
value="#{taskController.currentTask.title}" required="#{true}" />
                 <h:message for="title" />
           </h:panelGroup>
           <h:panelGroup>
                 <h:outputLabel for="description" 
value="#{msgs['TASK.DESCRIPTION']}" />
                 <h:inputTextarea id="description" 
value="#{taskController.currentTask.description}"/>
                 <h:message for="description" />
            </h:panelGroup>
            <h:panelGroup>
                 <h:outputLabel for="publicTask" 
value="#{msgs['TASK.PUBLICTASK']}" />
                 <h:selectBooleanCheckbox id="publicTask" 
value="#{taskController.currentTask.publicTask}"/>
                 <h:message for="publicTask" />
            </h:panelGroup>
    </h:panelGrid>
```

```
<h:commandButton action="#{taskController.addTask}"
value="#{msqs['TASK.MANAGER.ADD.TASK']}"/>
\langle h:form \rangle
```
## ie Récupérer le fichier taskManager.xhtml-exo17

Enfin dans TaskController ajouter la méthode addTask() appelée à la validation du formulaire et qui ajoute la tâche saisie en base de données :

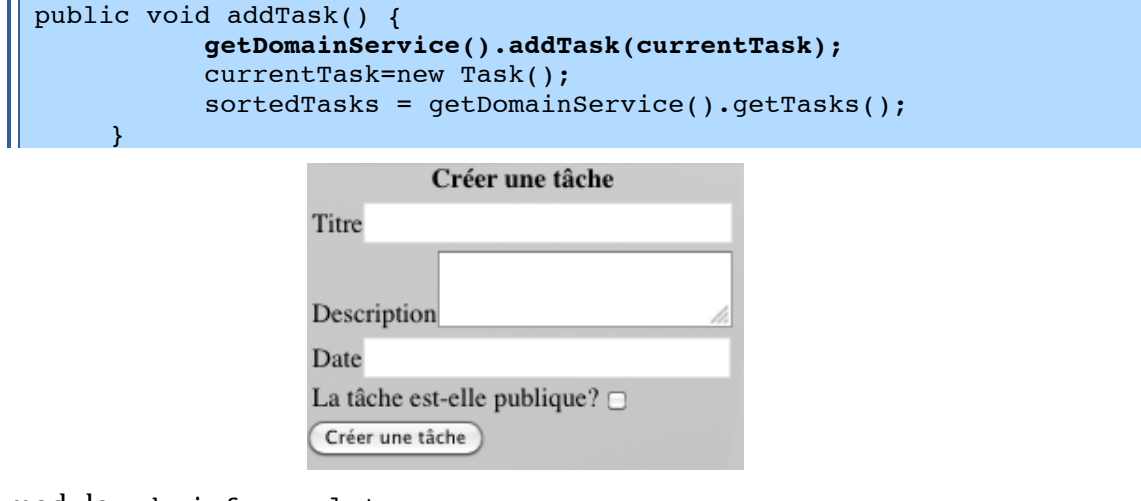

Sur le module web-jsf-servlet

```
mvn install jetty:run
```
Tester le formulaire et l'affichage des erreurs de saisie.

#### $\overline{\mathbf{z}}$ Les convertisseurs

JSF propose des convertisseurs par défaut (DateTimeConverter et NumberConverter). Ceux-ci permettent de transformer une date ou un nombre suivant différentes règles.

## Exercice N°18 : Utilisation d'un convertisseur prédéfini

Ajouter le champ de saisie de la date et convertir ce type complexe grâce au convertisseur DateTime fourni par JSF qui transformera la date saisie en objet Date.

```
<h:panelGroup>
    <h:outputLabel for="date" value="#{msqs['TASK.DATE']}" />
    <h:inputText id="date"
value="#{taskController.currentTask.date}">
          <f:convertDateTime type="date" pattern="ddMMyyyy"/>
    \langle h: inputText>
    <h:message for="date" />
\langle/h:panelGroup>
```
Tester le formulaire et l'affichage des erreurs de saisie.

Notez que si vous souhaiter changer le format de saisie il faudra également aller changer le message d'erreur correspondant dans bundles/JsfMessages fr.properties

```
javax.faces.convert.DateTimeConverter.CONVERSION
                                                          = Veuillez
saisir les dates sous la forme jjmmaaaa.
javax.faces.convert.DateTimeConverter.CONVERSION detail = "(1)":
Conversion en Date impossible, Veuillez saisir sous la forme
jjmmaaaa.
```
Dans certains cas, il est aussi nécessaire de définir des convertisseurs manuellement. C'est notamment le cas pour les listes déroulantes.

# Exercice N°19 : Création d'un convertisseur

Ajouter une liste déroulante pour le choix de l'utilisateur propriétaire de la tâche. La liste proposera l'ensemble des *Users* en base de données.

On souhaite mapper directement l'utilisateur qui sera sélectionné avec la propriété owner du bean task mappé au formulaire. D'où la nécessité d'un convertisseur qui pour un login fourni le User correspondant en base et pour un User le login correspondant

Pour cela, ajouter un élément <h :selectOneListbox> dans le formulaire.

```
<h:selectOneListbox value="#{taskController.currentTask.owner}"
converter="#{userConverter}">
    <f:selectItems value="#{taskController.userItems}"/>
</h:selectOneListbox>
```
Ajouter la méthode *getUserItems()* qui permet de récupérer l'ensemble des utilisateurs en base dans TaskController

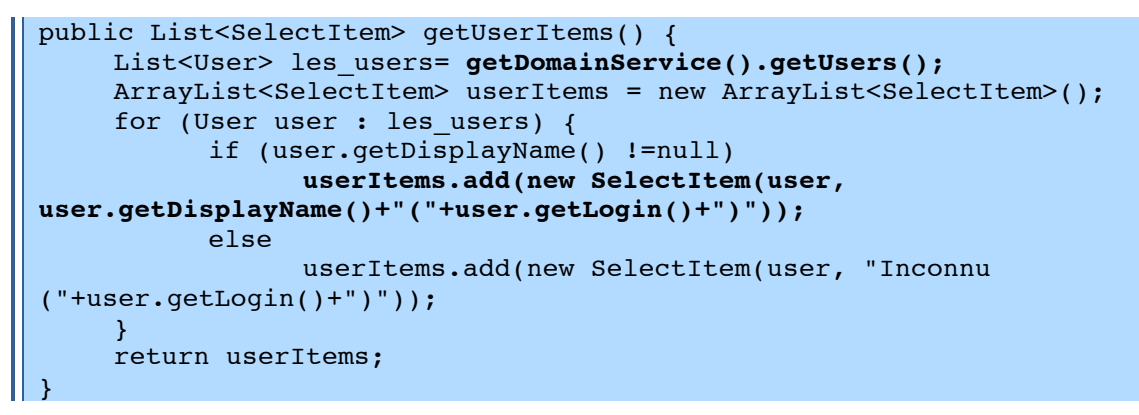

Dans org. esupportail. formation. web. converters écrire une classe UserConverter. Elle devra implémenter l'interface *javax.faces.convert.Converter* et notamment les méthodes getAsObject() et getAsString().

```
package org.esupportail.formation.web.converters;
[...]public class UserConverter implements Converter, InitializingBean {
    DomainService domainService:
[-1]@Override
    public Object qetAsObject (FacesContext arg0, UIComponent arg1,
String arg2) throws ConverterException {
           User u=domainService.getUser(arg2);
           return u;
     \mathcal{F}@Override
    public String getAsString(FacesContext arg0, UIComponent arg1,
Object arg2) throws ConverterException {
           if (arg2!=null && (arg2 instanceof User))
                 return ((User)arg2).getLogin();
           else
                 return null;
    \mathcal{F}L_{\rm m} 1
```
On souhaite aller rechercher l'objet *User* en base de données. On n'utilisera la méthode *getUser()* de *domainService* que l'on injectera via la déclaration des beans *Spring.* 

Déclarer ce convertisseur dans **converters.xml.** 

```
<bean id="userConverter"
    class="org.esupportail.formation.web.converters.UserConverter">
     <description>A converter for User.</description>
     <property name="domainService" ref="domainService" />
</bean>
```
Tester le formulaire.

# **3 Les validateurs**

# **Exercice N°20 : Validation des champs grâce à un validateur**

Tester la taille du champ titre grâce à un validateur prédéfini.

Ajouter le validateur dans **taskManager.xhtml** 

```
<h:inputText id="title" value="#{taskController.currentTask.title}" 
required="#{true}">
    <f:validateLength minimum="5"/>
</h:inputText>
```
Tester le formulaire et l'affichage des erreurs de saisie.

```
Créer une tâche
Titre ds
                                         "newTask:title": La donnée a moins que les 5 caractéres maximum requis.
Description
Date
La tâche est-elle publique? <sub>[2]</sub>
Inconnu (cbissler)
Créer une tâche
```
Faire l'équivalent avec un validateur personnalisé.

Ajouter!la!méthode!*validateTitle()* dans!*TaskController*

```
public void validateTitle(FacesContext ctx, UIComponent ui, Object 
obj)
    throws ValidationException {
          if (obj != null){
                 if (((String)obj).length()<5)
                       throw new ValidationException("Erreur le titre 
ne doit pas comporter moins de 5 caractères");
           }
     }
```
Puis l'appel :

```
<h:inputText id="title" value="#{taskController.currentTask.title}" 
required="#{true}" validator="#{taskController.validateTitle}"/>
```
Tester le formulaire et l'affichage des erreurs de saisie.

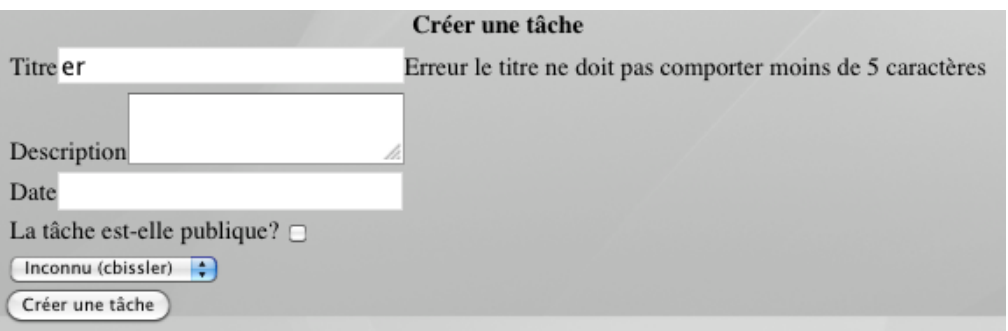

## Exercice N°21 : Validation des champs grâce à JSR 303

Gérer la validation de la classe métiers Task grâce la normalisation Bean Validation (JSR303). Le titre de la tâche sera obligatoire et devra contenir de 5 et 15 caractères. La description devra contenir un maximum de 30 caractères.

Commencer par ajouter la dépendance dans le pom. xml du module domain-beans

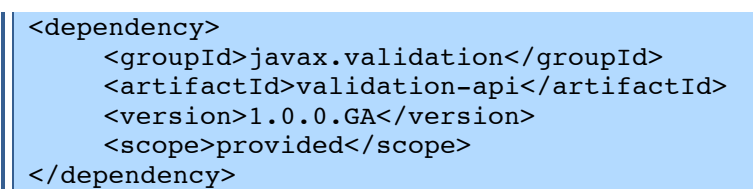

Dans Taskjava du module domain-beans, ajouter les annotations

```
@Column(nullable = false)@NotNull
\texttt{@Size}(\texttt{max} = 15, \texttt{min} = 5)private String title;
@Size(max = 30)private String description;
```
Supprimer ou commenter la validation faite dans l'exercice précédent sur les champs du formulaire.

Sur le module domain-beans

| mvn install

Tester le formulaire et l'affichage des erreurs de saisie.

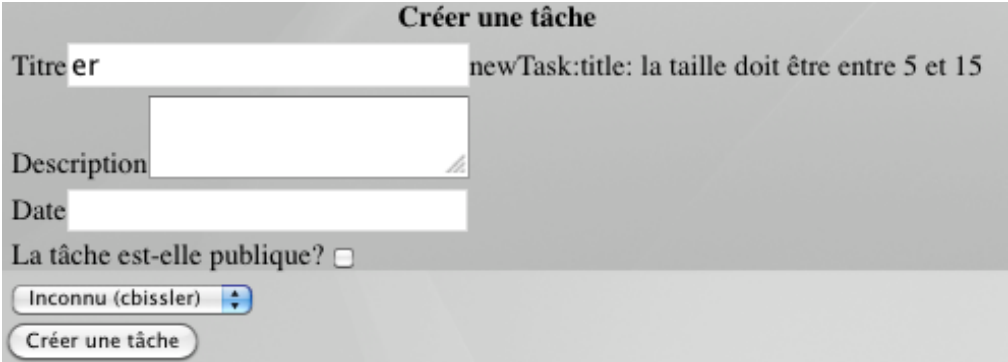

## Exercice N°22 : Amélioration du formulaire : édition et suppression

Ajouter un bouton d'édition et un bouton de suppression d'une tâche dans le tableau listant les tâches.

Dans TaskController ajouter la propriété taskToEditOrDelete de type Task ainsi que les accesseurs correspondants.

```
private Task taskToEditOrDelete=null;
[\ldots]public Task getTaskToEditOrDelete() {
          return taskToEditOrDelete;
    }
public void setTaskToEditOrDelete(Task taskToEditOrDelete) {
          this.taskToEditOrDelete = taskToEditOrDelete;
     }
```
Puis les méthodes *deleteTask()* et *editTask()* 

```
public void deleteTask() {
          getDomainService().deleteTask(taskToEditOrDelete);
          taskToEditOrDelete=new Task();
          sortedTasks = qetDomainService().getTasks();
     }
public void editTask() {
          currentTask = taskToEditOrDelete;
          taskToEditOrDelete=new Task();
          sortedTasks = qetDomainService().getTasks();
     }
```
Dans **taskManager.xhtml** ajouter les deux boutons *Editer* et *Supprimer* pour chaque tâche

```
<h:commandButton action="#{taskController.editTask}" 
value="#{msgs['TASK.MANAGER.EDIT.TASK']}">
    <f:setPropertyActionListener value="#{task}" 
target="#{taskController.taskToEditOrDelete}"/>
</h:commandButton> 
<h:commandButton action="#{taskController.deleteTask}" 
value="#{msgs['TASK.MANAGER.DELETE.TASK']}">
    <f:setPropertyActionListener value="#{task}" 
target="#{taskController.taskToEditOrDelete}"/>
</h:commandButton>
```
On notera l'utilisation de la balise *<f:setPropertyActionListener* pour mapper la tâche à éditer ou à supprimer sur une propriété du contrôleur.

# **Exercice N°23 : Ajout de fonctions Ajax pour l'ergonomie**

Ajouter l'affichage en direct via ajax de ce qui a été tapé dans le titre de la tâche.

*JSF* permet l'ajout de fonction *ajax* de bas niveau.

Ajouter!*<f :ajax* dans!**taskManager.xhtml**

```
<h:inputText id="title" value="#{taskController.currentTask.title}" 
required="#{true}">
                  <f:ajax event="keyup" render="outAjax" />
</h:inputText>
<h:outputText id="outAjax" 
value="#{taskController.currentTask.title}" />
```
Des librairies proposent des composants JSF intégrant directement de l'*ajax* comme l'auto-complétion, par exemple.

Ajouter un champ texte pour indiquer l'uid du User attaché à la tâche et proposer une auto-complétion Ajax qui proposera les utilisateurs existants déjà en base.

A faire pour le plaisir  $\odot$ 

# Gestion des exceptions

 $\Box$  Guide du développeur > Développement d'applications > Gestion des exceptions http://www.esup-portail.org/x/zQAABg

# Exercice N°24 : L'affichage des exceptions

Adapter la vue des exception actuelle afin qu'elle affiche les informations qui nous intéressent par exemple, la pile d'erreurs java complète.

Pour cela créer, un bouton sur la page d'accueil de l'application welcome. xhtml et dont l'action génèrera forcément une exception.

```
<h:commandButton action="#{taskController.genereException}"
\vert value="#{msgs['GENERATE.EXCEPTION']}"/>
```
Accompagné de

```
public void genereException() throws Exception {
          throw new Exception ("Bonjour je suis une erreur !");
```
Dans la vue des exceptions exceptions/exception.xhtml

```
L.1<e:subSection value="FULL TRACE" />
<h:outputText value="#{exceptionController.exceptionStackTrace}"/>
\frac{1}{2}\lceil \dots \rceil
```
Tester

| <b>ERROR</b>                                                                                                    |                    |                                                                                                    |
|----------------------------------------------------------------------------------------------------|--------------------|----------------------------------------------------------------------------------------------------|
| Exception                                                                                                    |                    |                                                                                                    |
| Bonjour je suis une erreur !                                                                                                    |                    |                                                                                                    |
| <b>TRACE</b>                                                                                                    |                    |                                                                                                    |
|                                                                                                    |                    | [iavax.el.ELException: /stylesheets/welcome.xhtml at line 57 and column 103 action="#{taskController.genereException}": java.lang.Exception: Boniour je suis une erreur !, caused by: java.lang.Exception: Boniour je suis une                                                                                                    |
| <b>FULL TRACE</b>                                                                                                    |                    |                                                                                                    |
| [] javax.el.ELException: /stylesheets/welcome.xhtml at line 57 and column 103 action="#{taskController.genereException}": java.lang.Exception: Bonjour je suis une erreur!,<br>org apache.myfaces.lifecycle.InvokeApplicationExecutor.execute(InvokeApplicationExecutor.java:34), org.apache.myfaces.lifecycle.LifecycleImpl.executePhase(LifecycleImpl.java:171),<br>org.mortbay.jetty.servlet.ServletHandler\$CachedChain.doFilter(ServletHandler.java:1212), org.jasig.cas.client.session.SingleSignOutFilter.doFilter(SingleSignOutFilter.java:110),<br>org.mortbay.jetty.handler.ContextHandlerCollection.handle(ContextHandlerCollection.java:230), org.mortbay.jetty.handler.HandlerCollection.handle(HandlerCollection.java:114),<br>java.lang.reflect.Method.invoke(Method.java:597), com.sun.el.parser.AstValue.invoke(AstValue.java:187), com.sun.el.MethodExpressionImpl.invoke(MethodExpressionImpl.java:297),<br>org apache.myfaces.lifecycle.InvokeApplicationExecutor.execute(InvokeApplicationExecutor.java:34), org.apache.myfaces.lifecycle.LifecycleImpl.executePhase(LifecycleImpl.java:171),<br>org.mortbay.jetty.servlet.ServletHandler\$CachedChain.doFilter(ServletHandler.java:1212), org.jasig.cas.client.session.SingleSignOutFilter.doFilter(SingleSignOutFilter.java:110),<br>org morthavietty handler ContextHandlerCollection handle(ContextHandlerCollection iava:230) org morthavietty handler HandlerCollection handler(Fallection iava:114) | __ _ _ _ _ _ _ _ _ | org.apache.myfaces.view.facelets.el.TagMethodExpression.invoke(TagMethodExpression.java:95), javax.faces.component. MethodExpressionToMethodBinding.invoke(_MethodExpressionToMethodBinding.java:88),<br>org apache.myfaces.application.ActionListenerImpl.processAction(ActionListenerImpl.java:100), javax.faces.component.UICommand.broadcast(UICommand.java:120), javax.faces.component.UIViewRoot.broadcastAll(UIViewRoot.java:969<br>javax.faces.component.UIViewRoot.broadcastEvents(UIViewRoot.java:275), javax.faces.component.UIViewRoot. process(UIViewRoot.java:1281), javax.faces.component.UIViewRoot.processApplication(UIViewRoot.java:707),<br>org.apache.myfaces.lifecycle.LifecycleImpl.execute(LifecycleImpl.java:118), javax.faces.webapp.FacesServlet.service(FacesServlet.java:189), org.mortbay.jetty.servlet.ServletHolder.handle(ServletHolder.java:511),<br>org.mortbay.jetty.servlet.ServletHandlerSCachedChain.doFilter(ServletHandler.java:1221), org.jasig.cas.client.validation.AbstractTicketValidationFilter.dofstractTicketValidationFilter(AbstractTicketValidationFilter.java:19<br>org.mortbay.jetty.servlet.ServletHandler\$CachedChain.doFilter(ServletHandler.java:1212), org.mortbay.jetty.servlet.ServletHandler.handler.java:1212), org.mortbay.jetty.servletHandler.handle(ServletHandler.java:399), org.mo<br>org.mortbay.jetty.servlet.SessionHandler.handle(SessionHandler.java:182), org.mortbay.jetty.handler.ContextHandler.handle(ContextHandler.java:766), org.mortbay.jetty.webapp.WebAppContext.handle(WebAppContext.java:450),<br>org.mortbay.jetty.handler.HandlerWrapper.handle(HandlerWrapper.java:152), org.mortbay.jetty.Server.handle(Server.java:326), org.mortbay.jetty.HttpConnection.handleRequest(HttpConnection.java:542),<br>org.mortbay.jetty.HttpConnection\$RequestHandler.content(HttpConnection.java:945), org.mortbay.jetty.HttpParser.parseNext(HttpParser.java:756), org.mortbay.jetty.HttpParser.paxel/216),<br>org.mortbay.jetty.HttpConnection.handle(HttpConnection.java:404), org.mortbay.io.nio.SelectChannelEndPoint.run(SelectChannelEndPoint.java:410), org.mortbay.thread.QueuedThreadPoolSPoolThread.run(QueuedThreadPool,java:582),<br>caused by: , java.lang.Exception: Bonjour je suis une erreur !, org.esupportail.formation.web.controllers.TaskController.genereException(TaskController.java:225),<br>sun.reflect.NativeMethodAccessorImpl.invoke0(Native Method), sun.reflect.NativeMethodAccessorImpl.invoke(NativeMethodAccessorImpl.java:39), sun.reflect.DelegatingMethodAccessorImpl.invoke(DelegatingMethodAccessorImpl.java:<br>org.apache.myfaces.view.facelets.el.TagMethodExpression.invoke(TagMethodExpression.java:83), javax.faces.component. MethodExpressionToMethodBinding.jnvoke( MethodExpressionToMethodBinding.invoke( MethodExpressionToMethodBi<br>org apache.myfaces.application.ActionListenerImpl.processAction(ActionListenerImpl.java:100), javax.faces.component.UICommand.broadcast(UICommand.java:120), javax.faces.component.UIViewRoot._broadcastAll(UIViewRoot.java:96<br>javax.faces.component.UIViewRoot.broadcastEvents(UIViewRoot.java:275), javax.faces.component.UIViewRoot. process(UIViewRoot.java:1281), javax.faces.component.UIViewRoot.processApplication(UIViewRoot.java:707),<br>org.apache.myfaces.lifecycle.LifecycleImpl.execute(LifecycleImpl.java:118), javax.faces.webapp.FacesServlet.service(FacesServlet.java:189), org.mortbay.jetty.servlet.ServletHolder.handle(ServletHolder.java:511),<br>org.mortbay.jetty.servlet.ServletHandler\$CachedChain.doFilter(ServletHandler.java:1221), org.jasig.cas.client.validation.AbstractTicketValidationFilter.doFilter(AbstractTicketValidationFilter.java:196),<br>org.mortbay.jetty.servlet.ServletHandler\$CachedChain.doFilter(ServletHandler.java:1212), org.mortbay.jetty.servlet.ServletHandler.handler(ServletHandler.java:1216), erg.mortbay.jetty.security.Security.Handler.handle(Securi<br>org.mortbay.jetty.servlet.SessionHandler.handle(SessionHandler.java:182), org.mortbay.jetty.handler.ContextHandler.handle(ContextHandler.java:766), org.mortbay.jetty.webapp.WebAppContext.handle(WebAppContext.java:450),<br>______ |

On notera que le bouton de retour ne fonctionne pas correctement car il manque la regle de navigation correspondant à l'issue application Restarted

```
<navigation-case>
    <from-outcome>applicationRestarted</from-outcome>
    <to-view-id>/stylesheets/welcome.xhtml</to-view-id>
    <redirect/>
</navigation-case>
```
Créer une nouvelle exception de type TaskException pour laquelle on souhaitera un affichage différent de l'erreur à l'utilisateur. Configurer l'application pour utiliser cette nouvelle vue en cas d'exception.

Créer!la!classe!*TaskException* :

```
package org.esupportail.formation.web.exceptions;
public class TaskException extends Exception {
    public TaskException() {
          super();
    }
    public TaskException(String message) {
          super(message);
     }
}
```
Pour cela créer, un nouveau bouton sur la page d'accueil de l'application welcome.xhtml et dont l'action génèrera forcément une *TaskException*.

```
<h:commandButton action="#{taskController.genereTaskException}" 
value="#{msgs['GENERATE.TASK.EXCEPTION']}"/>
```
Accompagné de

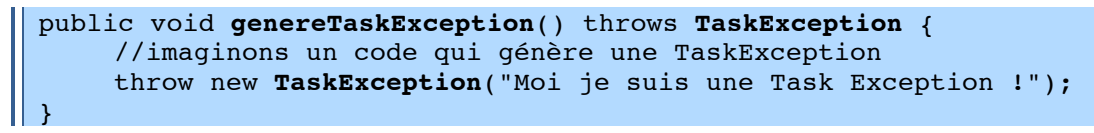

Créer une nouvelle vue pour ce type d'exception, exceptions/taskexception.xhtml qui proposera par exemple un affichage simplifié.

Ajouter une nouvelle entrée à *exceptionViews* (mapping entre le type de l'exception et la vue) au niveau de la configuration du service de gestion des exceptions **properties/exceptionHandling/exceptionHandling.xml.**

```
<bean id="exceptionServiceFactory" 
    class="org.esupportail.commons.services.exceptionHandling.Cachi
ngEmailExceptionServiceFactoryImpl"
    parent="abstractApplicationAwareBean"
     >
    <property name="smtpService" ref="smtpService" />
    <property name="recipientEmail" 
value="${exceptionHandling.email}" />
    <property name="exceptionViews" >
    <sub>map</sub></sub>
           <entry key="java.lang.Exception" value="go_exception" />
           <entry 
key="org.esupportail.formation.web.exceptions.TaskException" 
value="go_task_exception" />
    \langle map\rangle</property>
    <property name="logLevel" 
value="${exceptionHandling.logLevel}"/>
    <property name="cacheManager" ref="cacheManager" />
    <property name="cacheName" value="" />
</bean>
```
Enfin ajouter la règle navigation correspondante.

```
<navigation-case>
    <from-outcome>go_task_exception</from-outcome>
    <to-view-id>/stylesheets/exceptions/task-exception.xhtml</to-
view-id>
    <redirect/>
</navigation-case>
```
Tester.

Ici je veux un affichage simplifié de l'erreur :TaskException Moi je suis une Task Exception ! Retour à la page d'accueil

On constate que le service de gestion des exceptions offre aussi la possibilité de recevoir par e-mail les exceptions survenues (avec un mécanisme de cache).

Il faudra alors configurer le service d'envoir d'e-mail (cf. le chapitre suivant).

Et préciser dans **config.properties** 

```
exceptionHandling.email=celine.didier@uhp-nancy.fr
```
Enfin on améliorera notre application en réinitialisant les contrôleurs en cas d'exception.

Implémenter la méthode reset dans le contrôleur *TaskController* :

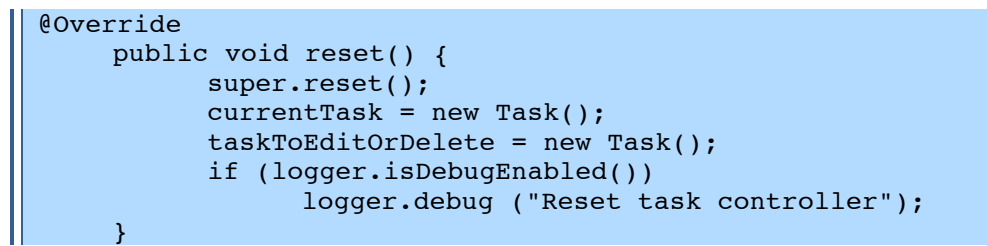

Tester en éditant une tâche puis en provoquant l'exception.

 $\mathbb{I}$ 

# Envoi d**'**e-mail

```
\Box Guide du développeur > Développement d'applications > Envoi de courriers
   électroniaues http://www.esup-portail.org/x/6AAABg
```
Nous avons vu précédemment que les exceptions pouvaient être envoyée par e-mail à une!adresse!précisée!dans!la!variable!*exceptionHandling.email.*

# **Exercice N°25 : Ajout des fonctionnalités d'e-mail**

Nous allons maintenant configurer les fonctionnalités d'e-mail pour d'une part faire envoyer par e-mail les exceptions levées par l'application et d'autre part faire envoyer un e-mail par un controller.

La configuration des fonctionnalités de mail se situe dans le fichier *spring* **smtp/smtp.xml**

On passera par le fichier de propriétés config.properties

```
exceptionHandling.email=celine.didier@uhp-nancy.fr
smtp.host=smtp.uhp-nancy.fr
smtp.port=25
smtp.charset=utf-8
smtp.fromEmail=celine.didier@uhp-nancy.fr
smtp.fromName=Esup-Formation Application
smtp.interceptAll=true
smtp.interceptEmail=celine.didier@uhp-nancy.fr
smtp.interceptName=Céline DIDIER
smtp.notInterceptedAddresses=
smtp.testEmail=celine.didier@uhp-nancy.fr
smtp.testName=Céline DIDIER
```
Tester en provoquant une exception

```
2011-10-16 19:26:40,676 ERROR 
[org.esupportail.commons.services.application.SimpleApplicationServi
ceImpl] - property quickStart is not set!
2011-10-16 19:26:40,830 ERROR 
[org.esupportail.commons.services.exceptionHandling.CachingEmailExce
ptionServiceImpl] - javax.el.ELException: /stylesheets/welcome.xhtml 
at line 57 and column 104 
action="#{taskController.genereException}": java.lang.Exception: 
Bonjour je suis une erreur !
2011-10-16 19:26:40,831 ERROR 
[org.esupportail.commons.services.exceptionHandling.CachingEmailExce
ptionServiceImpl] - caused by: java.lang.Exception: Bonjour je suis 
une erreur !
[\ldots]2011-10-16 19:26:45,836 INFO 
[org.esupportail.commons.services.smtp.SmtpUtils] - an email has 
been sent to '=?UTF-
8?Q?C=C3=AF=C2=BF=C2=BDline_DIDIER_=28normally_sent?= =?UTF-
8?Q?_to_celine=2Edidier=40uhp-nancy=2Efr=29?= <celine.didier@uhp-
nancy.fr>'.
```
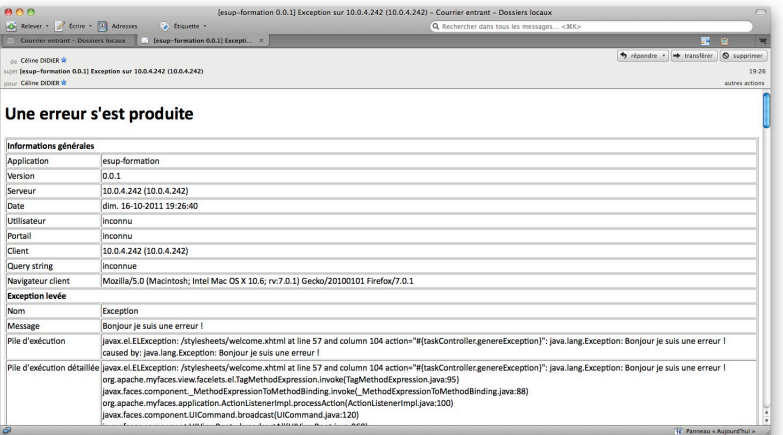

Ajouter l'envoi d'un e-mail à chaque création d'une nouvelle tâche

#### Injecter!*smtpService* au!*TaskController*

<bean id="taskController" class="org.esupportail.formation.web.controllers.TaskController " parent="abstractContextAwareController" scope="session" > <property name="authenticator" ref="authenticator"/> <property name="urlGenerator" ref="servletUrlGenerator"></property> <property name="smtpService" ref="smtpService"/> </bean>

Ajouter l'envoi de l'e-mail dans la méthode *addTask()* 

```
public void addTask() {
    if (logger.isDebugEnabled())
           logger.debug("ADD"+currentTask.getId());
    getDomainService().addTask(currentTask);
    try {
          smtpService.send(new InternetAddress("celine.didier@uhp-
nancy.fr"),
           "CREATION D'UNE TACHE", 
           "<b>Une nouvelle tâche vient d'être crée</b><br/>>t/>"+
currentTask.getTitle()+"<br/>>br/>"+currentTask.getDescription(),
           "**Une nouvelle tâche vient d'être crée**\n\n"+ 
currentTask.getTitle()+"\n"+currentTask.getDescription());
    } catch (AddressException e) {
    }
    currentTask=new Task();
    sortedTasks = getTasksFromDomainService();
}
```
Tester

```
2011-10-16 19:49:49,696 INFO 
[org.esupportail.commons.services.smtp.SmtpUtils] - an email has 
been sent to '=?UTF- […] <celine.didier@uhp-nancy.fr>'.
```
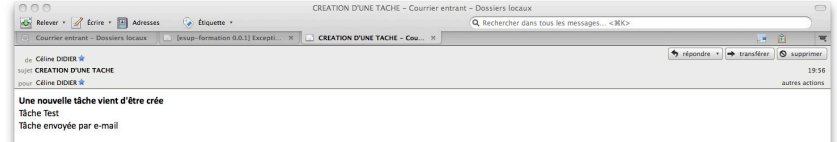

# Authentification

# $\Box$  **Guide du développeur > Développement d'applications > Authentification** http://www.esup-portail.org/x/4wAABg

# **Exercice N°26 : Mettre en place une authentification** *CAS*

Activer l'authentification *CAS* et faire en sorte qu'elle ne soit demandée que sur les pages de gestion des tâches et des utilisateurs, la page d'accueil sera publique et affichera la liste des tâches publiques.

Pour vérifier que l'on est authentifié on affichera dans le menu, le login de la personne connecté sinon on affichera « invité »

Démarrer le serveur *CAS* installé sur las machine virtuelle en lançant le script start.sh situé dans / home/esup/.

On pourra tester une connexion en ens1/esup sur :

# % **http://localhost/cas/login**

Créer un contrôleur intitulé *userController* qui se chargera de la gestion des utilisateurs de notre application.

Injecter dans ce contrôleur le bean *authenticator* déclaré dans le module domainservices.

Pour! cela! adapter! le! fichier! **src/main/resources/META-INF**/**esup-formationdomain-services-auth.xml** afin que le service d'authentification soit de type CAS :

```
<bean id="authenticator" lazy-init="true" 
class="org.esupportail.formation.services.auth.AuthenticatorImpl">
    <property name="authenticationService" 
ref="servletAuthenticationService" />
</bean>
<bean id="servletAuthenticationService" lazy-init="true"
    class="org.esupportail.commons.services.authentication.CasFilte
rAuthenticationService">
</bean>
```
Puis sur le module domain-services :

| mvn install

Déclarer le contrôleur :

```
<bean id="userController"
class="org.esupportail.formation.web.controllers.UserController"
parent="abstractContextAwareController" scope="session">
           <property name="authenticator" ref="authenticator"/>
\langle/bean\rangle
```
Ajouter la vue **userManager.xhtml** (ainsi que la navigation nécessaire + un lien dans le menu) qui nous permettra par la suite d'ajouter/modifier/supprimer des utilisateurs. Pour l'instant, ne faire afficher qu'un texte indiquant qu'on est bien sur la page de gestion des utilisateurs.

Dans!**web.xml**

```
<filter>
    <filter-name>CAS Authentication Filter</filter-name>
     <filter-
class>org.jasig.cas.client.authentication.AuthenticationFilter</filt
er-class>
```

```
 <init-param>
       <javaee:param-name>casServerLoginUrl</javaee:param-name>
       <javaee:param-value>
https://localhost/cas/login</javaee:param-value>
     </init-param>
     <init-param>
       <javaee:param-name>serverName</javaee:param-name>
       <javaee:param-value>http://localhost:8080</javaee:param-value>
     </init-param>
   </filter>
   <filter-mapping>
     <filter-name>CAS Authentication Filter</filter-name>
     <url-pattern>/stylesheets/taskManager.xhtml</url-pattern>
   </filter-mapping>
    <filter-mapping>
     <filter-name>CAS Authentication Filter</filter-name>
    <url-pattern>/stylesheets/userManager.xhtml</url-pattern>
   </filter-mapping>
   <filter>
     <filter-name>CAS Validation Filter</filter-name>
     <filter-
class>org.jasig.cas.client.validation.Cas10TicketValidationFilter</f
ilter-class>
     <init-param>
       <javaee:param-name>casServerUrlPrefix</javaee:param-name>
       <javaee:param-value>http://localhost/cas</javaee:param-value>
     </init-param>
     <init-param>
       <javaee:param-name>serverName</javaee:param-name>
       <javaee:param-value>http://localhost:8080</javaee:param-value>
     </init-param>
  </filter>
   <filter-mapping>
     <filter-name>CAS Validation Filter</filter-name>
     <url-pattern>/*</url-pattern>
   </filter-mapping>
```
On pourra déplacer les fichiers **taskManager.xhtml** et userManager.xhtml dans un sous répertoire afin de filtrer plus proprement la partie privée de la façon suivante :

<url-pattern>/stylesheets/private/\*</url-pattern>

Ajouter l'affichage du *Login* de la personne authentifiée :

```
<h:outputText value="#{msgs['CURRENT.USER']} 
#{userController.currentUserLogin}" />
```
Avec!dans!*userController*:

```
public String getCurrentUserLogin(){
      try {
            if (authenticator.getUser()!=null)
                  return authenticator.getUser().getLogin();
            else
                  return "Invité";
      } catch (Exception e) {
            return "Invité";
      }
}
```
Tester l'authentification en se connectant en ens1/esup par exemple (voir les comptes existants dans l'annuaire en annexe).

Adapter la page d'accueil et la page de gestion des tâches pour qu'elles affichent respectivement les tâches publiques et les tâches de l'utilisateur connecté.

# **Exercice N°27 : Création de boutons de connexion et déconnexion**

Faire en sorte que le menu ne s'affiche que pour une personne authentifiée et s'accompagne d'un bouton de déconnexion. Dans le cas contraire seul un bouton de connexion sera proposé.

On ajoutera dans la vue les boutons :

```
<h:outputText value="#{msgs['CURRENT.USER']} 
#{userController.currentUserLogin}" 
rendered="#{userController.userLogged}"/>
[<h:commandLink
action="#{taskController.goToTaskManagerPage}"><h:outputText 
value="#{msgs['USER.LOGIN']}" 
rendered="#{! userController.userLogged}"/></h:commandLink>
<h:commandLink action="#{userController.goLogout}"><h:outputText 
value="#{msgs['USER.LOGOUT']}" 
rendered="#{userController.userLogged}"/></h:commandLink>
     ]
```
Et les rendered sur les liens

```
<h:commandLink action="#{taskController.goToTaskManagerPage}" 
rendered="#{userController.userLogged}"><h:outputText 
value="#{msgs['TASK.MANAGER']}"/></h:commandLink></li>
<h:commandLink action="#{userController.goToUserManagerPage}" 
rendered="#{userController.userLogged}"><h:outputText 
value="#{msgs['USER.MANAGER']}"/></h:commandLink>
```
Dans!*userController* :

```
public boolean isUserLogged(){
      try {
            if (authenticator.getUser()!=null)
                  return true;
            else
                  return false;
      } catch (Exception e) {
            return false;
      }
}
public String goLogout(){
      try {
            getSessionController().logout();
      } catch (IOException e) {
            e.printStackTrace();
      }
      return "go_home";
}
```
Enfin,!on!ajoutera!dans!**config.properties**

```
cas.url=http://localhost/cas
```
Quelques traductions et css plus tard...

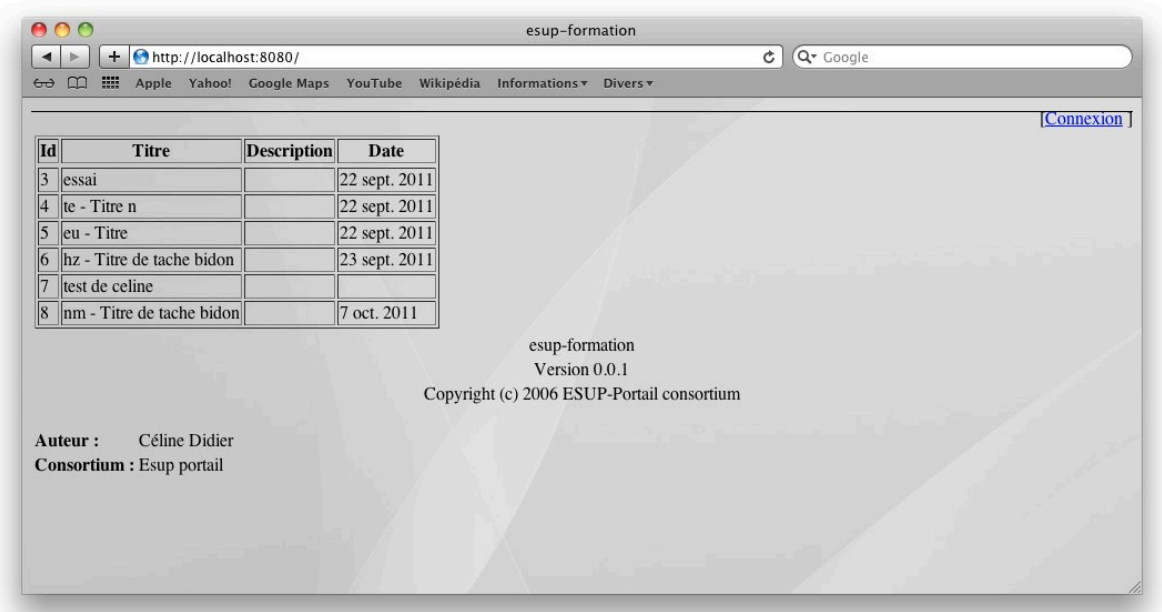

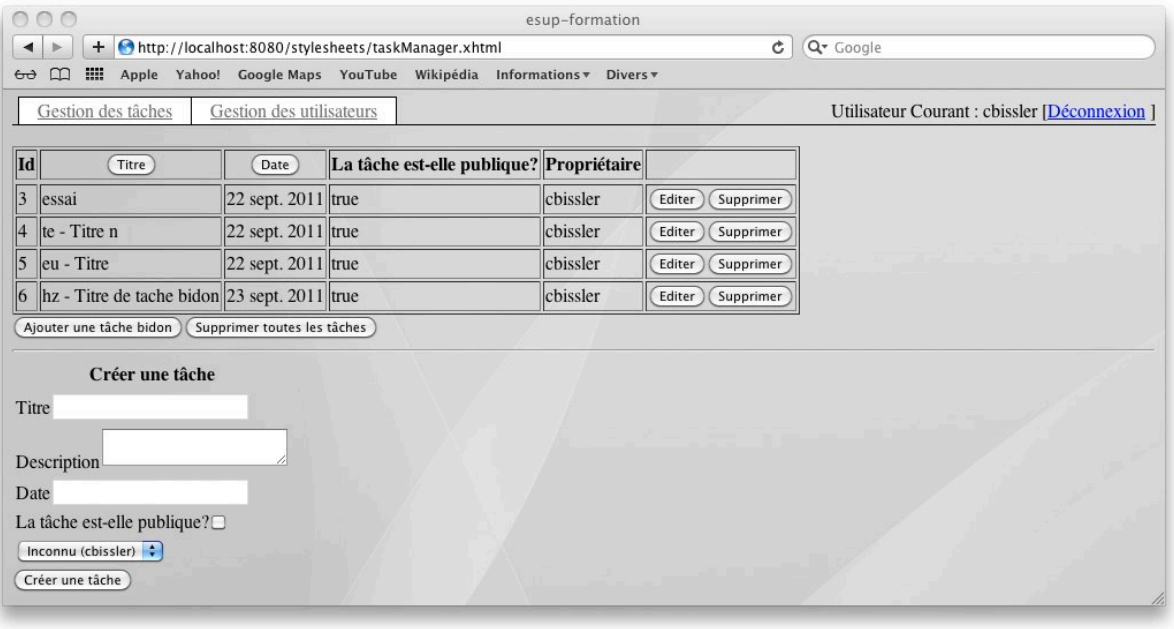

Pour améliorer ceci on pourra faire en sorte que le logout entraine un logout du serveur *CAS* grâce à une redirection, comme dans l'exemple suivant :

https://sourcesup.cru.fr/scm/viewvc.php/trunk/src/org/esupportail/reunion/web/co ntrollers/SessionController.java?root=esup-reunion

On aura dans le web.xml

```
<filter>
        <filter-name>CASLogout</filter-name>
       <filter-
class>org.jasig.cas.client.session.SingleSignOutFilter</filter-
class>
</filter>
   […]
<filter-mapping>
    <filter-name>CASLogout</filter-name>
    <url-pattern>/*</url-pattern>
</filter-mapping>
```
# Accès à un annuaire LDAP

Esup-commons propose un certains nombre d'objets facilitant l'accès à un annuaire LDAP.

```
\Box Guide du développeur > Développement d'applications > Accès à l'annuaire
   LDAP http://www.esup-portail.org/x/0wAABg
```
#### 1 Paramétrage du LDAP

Ajouter la dépendance vers le module LDAP de *esup-commons* dans le module où vous en aurez besoin et créer un fichier de configuration spring spécifique pour la gestion du LDAP.

Dans le fichier pom.xml :

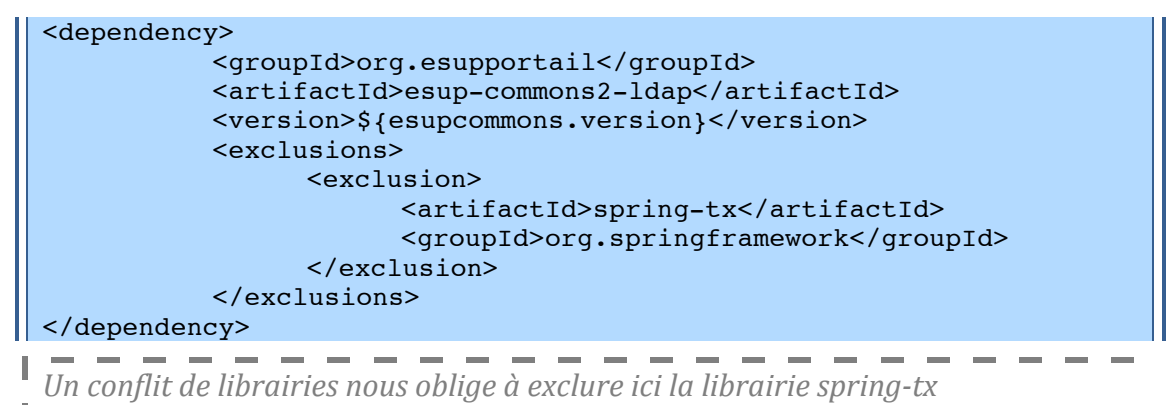

Dans le module domain-services créer le fichier src/main/resources/META-INF/esup-formation-domain-services-ldap.xml

Le bean de connexion à l'annuaire LDAP utilise le *ldapTemplate* de spring.

```
[...]<bean id="ldapUserService"
    class="org.esupportail.commons.services.ldap.SearchableLdapUser
ServiceImpl" lazy-init="true">
          <property name="il8nService" ref="il8nService"/>
          <property name="ldapTemplate" ref="ldapTemplate"/>
          <property name="dnSubPath" value="${ldap.dnSubPath}"/>
          <property name="idAttribute"
value="${1dap.uidAttribute}"/>
          <property name="attributesAsString"
value="${1dap.attributes}"/>
          <property name="searchAttribute"
value="${1dap.searchAttribute}"/>
          <property name="searchDisplayedAttributesAsString"
value="${1dap.searchDisplayedAttributes}" />
          <property name="cacheManager" ref="cacheManager"/>
          <property name="cacheName" value=""/>
          <property name="testFilter" value="${ldap.testFilter}" />
\langle/bean>
<bean id="ldapTemplate"
          class="org.springframework.ldap.core.LdapTemplate"
          lazv-init="true">
          <property name="contextSource" ref="contextSource"/>
\langle/bean>
```
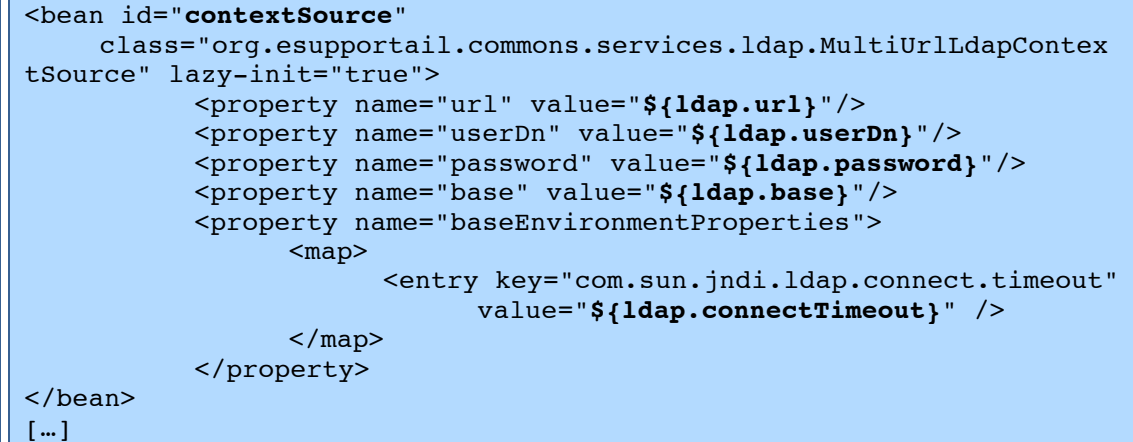

• Récupérer le fichier esup-formation-domain-services-Idap.xml–exo28

On ajoutera l'import au niveau de du contexte d'application

```
<import resource="classpath*:META-INF/esup-formation-domain-
services-ldap.xml" />
```
…!et!les!propriétés!dans!**config.properties**

```
ldap.url=ldap://localhost:389
ldap.userDn=
ldap.password=
ldap.base=dc=univ,dc=fr
ldap.dnSubPath=ou=people
ldap.uidAttribute=uid
ldap.displayNameAttribute=displayName
ldap.emailAttribute=mail
ldap.searchAttribute=cn
ldap.attributes=cn,displayName,sn,mail,employeeType,department,homeD
irectory
ldap.searchDisplayedAttributes=cn,sn,mail,displayName,employeeType,d
epartment
```
# **2 Recherche et utilisation de l'annuaire**

## **Exercice N°28 : Recherche des informations d'une personne dans le LDAP**

Au moment où l'utilisateur se connecte sur notre application, faire en sorte que celle-ci renseigne la propriété *displayName* de l'objet user par la valeur *displayName* de l'utilisateur récupérée dans l'annuaire LDAP.

Dans le bean *Authenticator* du module domain-services déclarer une propriété de type *LdapUserService* qui sera renseignée par le mécanisme d'injection *spring*.

**Les tests unitaires mis en place dans les exercices précédents vont maintenant** echouer à cause des fichiers de configuration spring qu'il aurait fallu ajouter dans *les répertoires de test. Pour palier ce problème, nous allons passer outre.* 

- Clique droit sur le projet esup-formation-domain-services > Run As > **Maven build…**
- **Saisir%un%nom%de%tâche%et%goals%:%"install" et%cocher%"skip%Tests"**

Dans la classe **AuthenticatorImpl** adapter la méthode *getUser().* 

```
public User getUser() throws Exception {
 [...]
if (AuthUtils.CAS.equals(authInfo.getType())) {
```

```
if (logger.isDebugEnabled()) {
      logger.debug("CAS authentication");
\mathcal{E}User user = new User();
user.setLogin(authInfo.getId());
LdapUser uLdap=ldapUserService.getLdapUser(user.getLogin());
String displayName=uLdap.getAttribute("cn");
user.setDisplayName(displayName);
storeToSession(authInfo, user);
return user;
```
Du coté de la vue *getCurrentUserLogin()* deviendra *getCurrentUserName()* 

```
public String getCurrentUserName(){
try {
     if (authenticator.getUser() != null)
           if(authenticator.getUser().getDisplayName()!=null)
                 return authenticator.getUser().getDisplayName();
           else
                 return
getString("USER.UNKNOWN",authenticator.getUser().getLogin());
    e]se
           return getString("USER.GUEST");
     } catch (Exception e) {
           return getString("USER.GUEST");
     \mathcal{E}
```
Que l'on appellera de la même manière

```
<h:outputText value="#{msqs['CURRENT.USER']}
#{userController.currentUserName}"
rendered="#{userController.userLogged}"/>
```
# Tester

# Exercice N°29 : Recherche d'une ou plusieurs personnes dans l'annuaire

Compléter la page de gestion des utilisateurs en ajoutant une recherche des utilisateurs dans l'annuaire qui affichera pour résultat une liste de personnes avec pour chaque entrée un bouton qui nous permettra d'importer l'utilisateur dans la base de donnée de l'application.

Pour réaliser cela il faudra :

- Créer un formulaire de recherche dans userManager.xhtml
- · Ajouter un tableau qui affichera les résultats
- · Aiouter les variables nécessaires à UserController
- Injecter le LdapUserService
- Déclarer une méthode de recherche

```
public void searchUserInLdap(){
    List<LdapUser> listOfLdapUser =
ldapUserService.getLdapUsersFromToken(searchUser);
    resultSearch=new ArrayList<User>();
    for (LdapUser ldapUser : listOfLdapUser) {
          User user=new User();
         user.setLogin(ldapUser.getAttribute("uid"));
         user.setDisplayName(ldapUser.getAttribute("displayName"));
                 resultSearch.add(user);
     \mathcal{E}
```
• Et une méthode d'ajout :

```
public void addUserFromLdap(){<br>getDomainService().addUser(chosenUser);
 \overline{\mathbf{r}}
```
Tester en recherchant "ens" ou "Antoine".

# Gestion des URL

 $\Box$  Guide du développeur > Développement d'applications > Gestion des liens hypertextes (directs) http://www.esup-portail.org/x/40AABg

Exercice N°30 : Création d'un lien direct

Ajouter une page qui affiche le détail d'une tâche et qui propose une URL d'accès direct à cette tâche.

Pour cela créer une nouvelle vue qui affichera le détail d'une tâche ainsi qu'un lien sur chaque ligne du *taskManager* qui appellera cette vue.

Il faudra ajouter une méthode permettant de récupérer une tâche à partir de son identifiant au niveau de la couche domaine

La page de détail devra afficher le titre, la description, la date etc. de la tâche ainsi qu'une URL construite grâce à la classe UrlGenerator de esup-commons.

Dans  $\mathbf{e}$ module de vue créer le répertoire web-jsf-servlet src/main/resources/properties/deepLinking

Créer ensuite le fichier **urlenderator. xml** qui permettra de configurer la génération de l'url en suivant ce modèle.

```
<bean id="servletUrlGenerator"
class="org.esupportail.commons.services.urlGeneration.ServletUrlGene
ratorImpl" lazy-init="true">
    <property
     name="servletGuestUrl"
     value="http://localhost:8080/stylesheets/welcome.xhtml" />
\langlebean>
```
. . . . . . . . . . . . . . On ne paramétrera pour l'instant que l'URL permettant un accès non authentifié.

Dans un cas réel on préfèrera passer par une variable positionnée dans un fichier I de properties afin qu'un exploitant n'ait pas à venir dans ce fichier pour adapter I l'URL au moment de l'installation

Ainsi que le fichier deepLinking.xml qui permettra de configurer le UrlPatternDescriptor nécessaire au décryptage de l'URL, au traitement des paramètres et à la redirection

```
<bean id="urlTaskDetail"
class="org.esupportail.commons.jsf.UrlPatternDescriptor">
    <property name="params">
           \langlelist>
                 <value>taskId</value>
           \langle/list>
    </property>
     <property name="actionBinding" >
           <bean class="org.esupportail.commons.jsf.ActionBinding">
                 <property name="action"
value="taskController.goUrlTask"/>
                 <property name="args">
                       <list><value>java.lang.String</value></list>
                 </property>
           \langlebean>
    </property>
\langle/bean>
```
Pour des question de simplification, on choisi un argument de type String pour le passage de paramètre. En effet, on évite ainsi les problèmes de cast et de conversion des types simples (long, ient etc.) au niveau de la signature de la méthode qui sera appelée par EL.

On pensera à ajouter l'import de ces fichiers dans ApplicationContext.xml

Enfin, dans TaskController ajouter :

· La méthode qui fourni l'URL

```
public String getUrlTask(){
            Map<String, String> params = new HashMap<String,
 String>( )params.put("taskId", new Long(taskId).toString());
            String url = getUrlGenerator().guestUrl(params);
            return url;
On pensera à injecter le bean urlGenerator au niveau du contrôleur
```
La méthode qui redirige positionne le taskId et redirige vers la bonne page

```
public String goUrlTask(String taskId){
          this.taskId = new Long(taskId).longValue();
          detailledTask = getTaskFromDomainService(new
Long(taskId).longValue());
          return "go taskDetailPage";
```
On utilisera un filtre *JSF* proposé par *esup-commons* pour faire la redirection à partir de l'UrlPatternDescriptor.

Ainsi on ajoutera dans /src/main/webapp/webapp/WEB-INF/faces-config.xml

```
<lifecycle>
    <phase-
listener>org.esupportail.commons.jsf.ResourceBundlePhaseListener</ph
ase-listener>
    <phase-
listener>org.esupportail.commons.jsf.DeepLinkingPhaseListener</phase
-listener>
    </lifecycle>
```
On obtient alors une URL construite de la facon suivante :

⊕ http://localhost:8080/stylesheets/welcome.xhtml?args=taskId%3d21

## **Pour aller plus loin...**

On pourra améliorer ceci en proposant une URL qui nécessite de passer par une authentification CAS. (Voir correction exo30bis)

On pourra également proposer, grâce à un formulaire, d'envoyer à une adresse e-mail saisie, le descriptif de la tâche ainsi que le lien d'accès direct à cette dernière.
# Webservices

#### Les webservices CXF  $\mathbf{1}$

 $\Box$  Guide du développeur > Développement d'applications > Ajout de webservices http://www.esup-portail.org/x/3wAABg

## **Exercice N°31: Exposer un webservice CXF**

Nous allons exposer l'interface *domainService* comme un *webservice* qui pourra être appelé par un programme tiers.

Créer une méthode du service domaine qui affichera les n dernières tâches d'un utilisateur.

Dans un premier temps ajouter dans *daoService* et *domainService* la méthode getLastTasksForUser() qui retournera les n dernières tâches (en date) de l'utilisateur.

```
On adaptera la requete
@NamedQuery(
        name="tasksForUser",
        query="SELECT t FROM Task t WHERE t.owner.login =
:userLoqin ORDER BY t.date"
                      . . . . .
                                   -----
Et on limitera le nombre de résultats
public List<Task> getLastTasksForUser(User u, int limit) {
          Query q = entityManager.createNamedQuery("tasksForUser");
          q.setParameter("userLogin", u.getLogin());
          q.setMaxResults(limit);
          List<Task> ret = (List<Task>)q.qetResultList();
          return ret;
```
Dans le fichier pom.xml du module domain-service ajouter les dépendances nécessaires.

```
<dependency>
          <groupId>org.esupportail</groupId>
          <artifactId>esup-commons2-ws-cxf</artifactId>
          <version>${esupcommons.version}</version>
          <type>pom</type>
</dependency>
<dependency>
          <groupId>org.esupportail</groupId>
          <artifactId>esup-commons2-rs-cxf</artifactId>
          <version>${esupcommons.version}</version>
          <type>pom</type>
</dependency>
```
Puis dans l'interface *domainService* 

```
\ldotsimport javax.jws.WebService;
\lceil \dots \rceil@WebService
public interface DomainService extends Serializable {
```
Ajouter! dans! le! fichier! de! configuration! *spring* **src/main/resources/META-INF/esup-formation/domain-service-domain.xml**

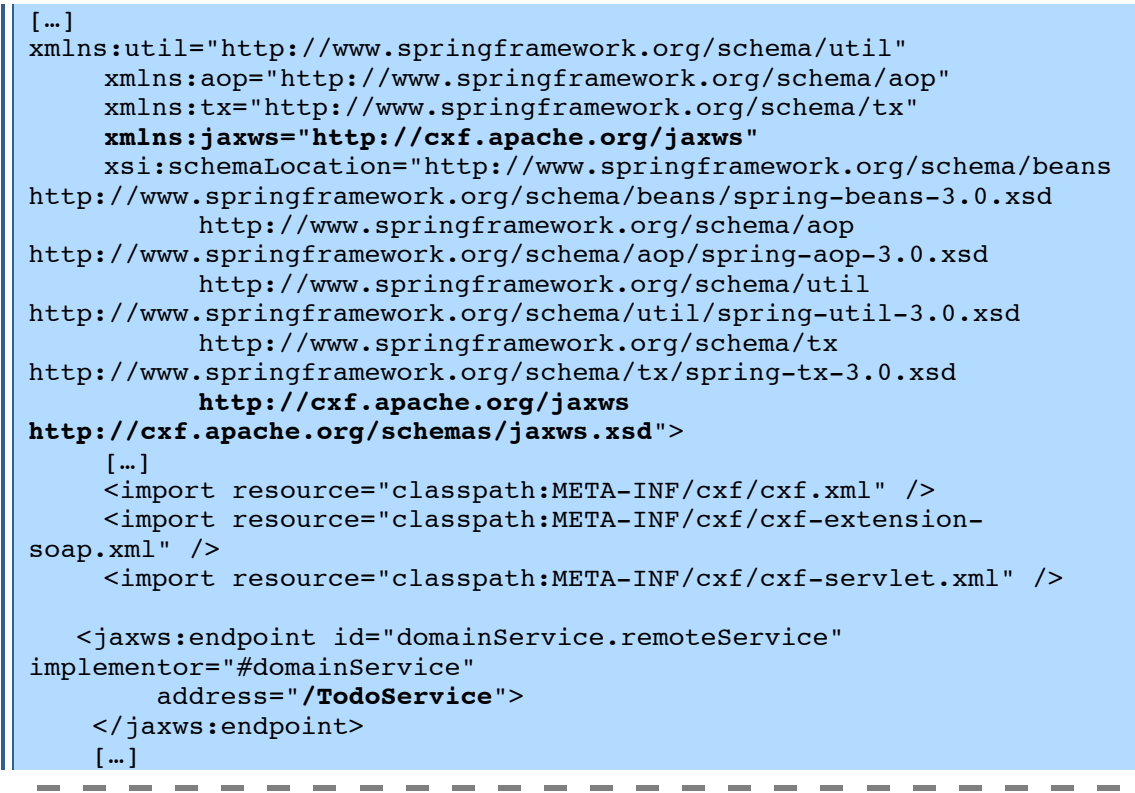

**Les fichiers de configuration cxf importés ici sont embarqués dans les jar cxf** 

Enfin il va falloir déclarer la servlet CXF au niveau de fichier **web. xml** de la vue.

```
<servlet>
    <servlet-name>CXFServlet</servlet-name>
     <servlet-class>
     org.apache.cxf.transport.servlet.CXFServlet
     </servlet-class>
     <load-on-startup>1</load-on-startup>
</servlet>
<servlet-mapping>
   <servlet-name>CXFServlet</servlet-name>
   <url-pattern>/services/*</url-pattern>
</servlet-mapping>
```
Tester l'URL :

% http://localhost:8080/services

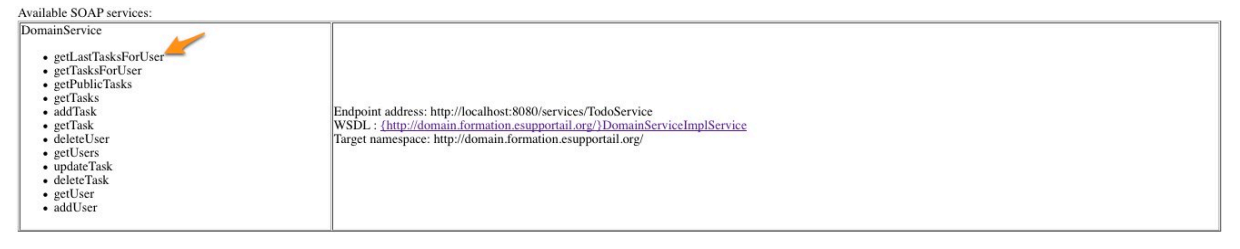

% Et!http://localhost:8080/services/TodoService?wsdl

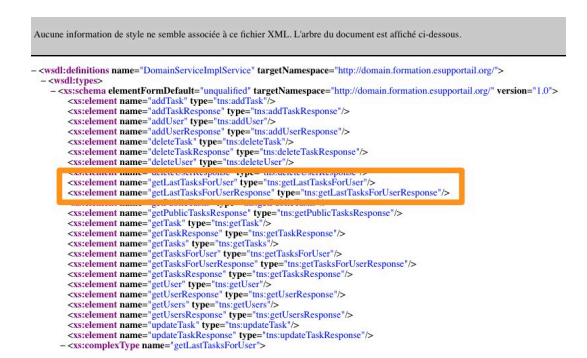

#### $\overline{\mathbf{z}}$ **Les services RFST**

 $\Box$  Guide du développeur > Développement d'applications > Ajout de services REST http://www.esup-portail.org/x/4AAABg

## **Exercice N°32 : Exposer un service REST**

Créer un service REST qui permettra de récupérer au format *JSON* les 10 dernières tâches d'un utilisateur grâce à l'appel d'une URL de type /tasks/login.

Ajouter dans *domainService* la méthode *get10LastTasksForUserLogin()* qui retournera les 10 dernières tâches (en date) de l'utilisateur à partir de son login.

```
public List<Task> qet10LastTasksForUserLogin(String uid) {
          User u = qetUser(uid);
          return daoService.getLastTasksForUser(u,10);
```
On déclarera le service JSON grâce aux annotations @Path et @Produces et les URL REST qui pourront être appelée grâce aux annotation @GET ainsi que @Path.

```
[...]import javax.ws.rs.GET;
import javax.ws.rs.Path;
import javax.ws.rs.PathParam;
import javax.ws.rs.Produces;
@Path("/JSONServices/")
(Produces("application/json")
public interface DomainService extends Serializable {
[...]@GET
    @Path("/users/{login}")
    public User getUser(@PathParam("login") String uid);
     [...]@GET
    @Path("/tasks/{login}")
    public List<Task>
get10LastTasksForUserLogin(@PathParam("login") String uid);
```
Dans le fichier pom.xml du module domain-service ajouter les dépendances nécessaires.

```
<dependency>
  <groupId>org.esupportail</groupId>
  <artifactId>esup-commons2-rs-cxf</artifactId>
  <version>${esupcommons.version}</version>
  <type>pom</type>
</dependency>
```
Ajouter dans le fichier de configuration spring src/main/resources/META-INF/esup-formation/domain-service-domain.xml

```
[...]xmlns: jaxws="http://cxf.apache.org/jaxws"
    xmlns:jaxrs="http://cxf.apache.org/jaxrs"
    xsi:schemaLocation="http://www.springframework.org/schema/beans
http://www.springframework.org/schema/beans/spring-beans-3.0.xsd
           http://www.springframework.org/schema/aop
http://www.springframework.org/schema/aop/spring-aop-3.0.xsd
          http://www.springframework.org/schema/util
http://www.springframework.org/schema/util/spring-util-3.0.xsd
          http://www.springframework.org/schema/tx
http://www.springframework.org/schema/tx/spring-tx-3.0.xsd
          http://cxf.apache.org/jaxws
http://cxf.apache.org/schemas/jaxws.xsd
           http://cxf.apache.org/jaxrs
           http://cxf.apache.org/schemas/jaxrs.xsd">
[\cdot \cdot \cdot]<import resource="classpath:META-INF/cxf/cxf.xml" />
    <import resource="classpath:META-INF/cxf/cxf-extension-
soap.xml'' />
    <import resource="classpath:META-INF/cxf/cxf-servlet.xml" />
[\ldots]<jaxrs:server id="domainServiceRest" address="/rest">
           <jaxrs:serviceBeans>
                 <ref bean="domainService" />
           </iaxrs:serviceBeans>
           <jaxrs:providers>
                 <ref bean="jsonProvider" />
           \frac{1}{2} / jaxrs: providers>
    </jaxrs:server>
<bean id="jsonProvider"
class="org.codehaus.jackson.jaxrs.JacksonJaxbJsonProvider" />
\langle/heans>
 L_{\rm m} 1
```
Pour sérialiser les objets Jax-RS appelle toute les méthodes *get* des objets ce qui va nous poser deux problèmes :

- Une boucle car une tâche référence un utilisateur propriétaire et un user référence une liste de tâches dont il est propriétaire : getTasks>getOwner>getTaches. On commentera User.getTaches()
- Une nullPointerException à corriger.

```
Ceci sera corrigé dans la prochaine version d'esup-commons et notemment d'esup-
\mathsf{I} blank.
```

```
org.codehaus.jackson.map.JsonMappingException: (was
java.lang.NullPointerException) (through reference chain:
java.util.ArrayList[0]-
>org.esupportail.formation.domain.beans.Task["owner"]-
>org.esupportail.formation.domain.beans.User["displayLanguage"])
[\ldots]Caused by: java.lang.NullPointerException
    at java.util.Locale.toLowerCase(Locale.java:1060)
    at java.util.Locale.convertOldISOCodes(Locale.java:1083)
    at java.util.Locale.<init>(Locale.java:272)
    at java.util.Locale.<init>(Locale.java:302)
    atorg.esupportail.formation.domain.beans.User.getDisplayLanguage(User.
java:181)
```
On corrigera la classe *User* du module domain-beans

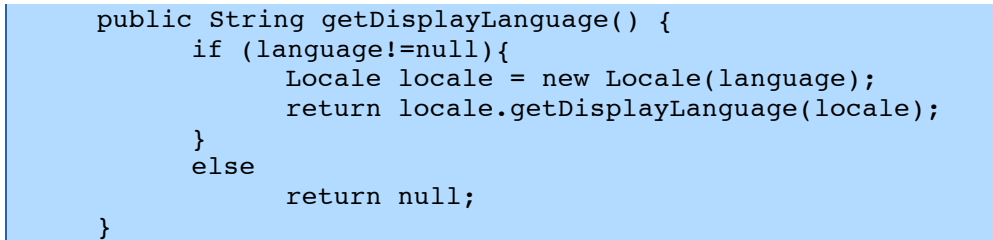

Tester :

- % http://localhost:8080/services
- % http://localhost:8080/services/rest?\_wadl&\_type=xml
- % http://localhost:8080/services/rest/JSONServices/tasks
- % http://localhost:8080/services/rest/JSONServices/tasks/cbissler

Available SOAP services: omain? • getLastTasksForUser<br>• getTasksForUser • getTasksForUser<br>• getPublicTasks<br>• getTublasTasksForUserLogin<br>• getTasks<br>• addTask<br>• deleteUser<br>• deleteUser Endpoint address: http://localhost:8080/services/TodoService<br>Endpoint address: http://domain.formation.esupportail.org/}DomainServiceImplService<br>Target namespace: http://domain.formation.esupportail.org/ • defetebser<br>• getUsers<br>• updateTask<br>• deleteTask<br>• getUser

Available RESTful services For example in the experiment of the STAT STATE STATE STATE STATE STATE STATE STATE STATE STATE STATE STATE STATE STATE STATE STATE STATE STATE STATE STATE STATE STATE STATE STATE STATE STATE STATE STATE STATE STATE STATE

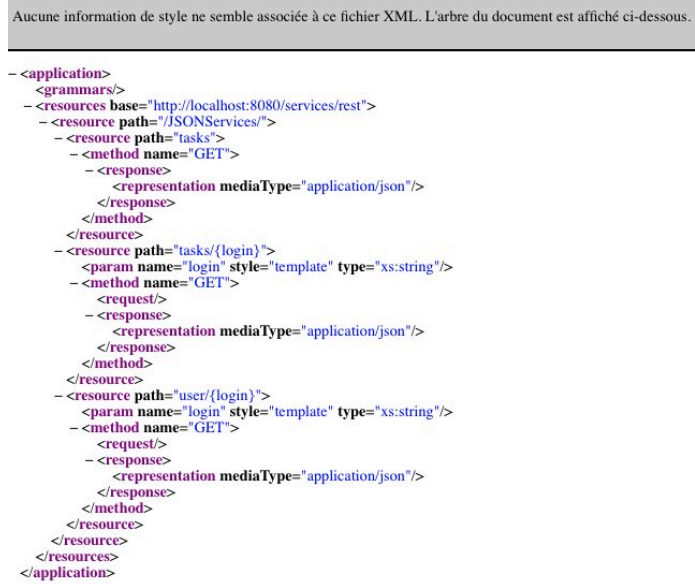

On obtient alors des flux qui ressemblent à celà :

```
[{"id":3,"owner":{"language":null,"id":1,"displayLanguage":null,"dis
playName":null,"login":"cbissler","admin":false},"date":131664960000
0,"description":"","title":"essai","publicTask":true},{"id":10,"owne
r":{"language":null,"id":2,"displayLanguage":null,"displayName":null
,"login":"tartempion","admin":false},"date":1318003628462,"descripti
on":"","title":"rk - Titre de tache 
bidon","publicTask":true},{"id":11,"owner":{"language":null,"id":2,"
displayLanguage":null,"displayName":null,"login":"tartempion","admin
":false},"date":1318003629540,"description":"","title":"pc - Titre 
de tache bidon","publicTask":true}]
```
Nous verrons comment interroger ce *webservice* et ce service *REST* dans le chapitre suivant.

# Déploiement en Portlet

Nous allons maintenant voir comment développer et déployer une portlet dans un environnement *Esup-portail*.

Le but de cette formation n'étant pas d'installer un portail, nous utiliserons le portail pré-installé sur la machine virtuelle.

# **1 Création d'un nouveau projet pour la portlet**

## **Exercice N°33 : Déploiement et installation d'une portlet**

Comme précédement, créer un nouveau projet à partir de l'archetype blank. Déployer la portlet dans le portail et tester l'application fournie par défaut.

Pour!cela,!créer!un!nouveau!projet!*maven*

La structure du projet va être construite à partir du même archétype *maven* que celui du projet précédent et dont voici les paramètres :

- *archetypeRepository=https://mvn.esup%portail.org/content/repositories/releases*
- *archetypeGroupId=org.esupportail.blank*
- *archetypeArtifactId=esup%blank%archetype*
- *archetypeVersion=0.2.8*
- *groupId=org.esupportail.formation*
- *artifactId=esup%portlet%formation*
- *package=org.esupportail.formation.portlet*
- *version=0.0.1-SNAPSHOT*

## $\Diamond$  **File > new > project > Project... > Maven > Maven project**

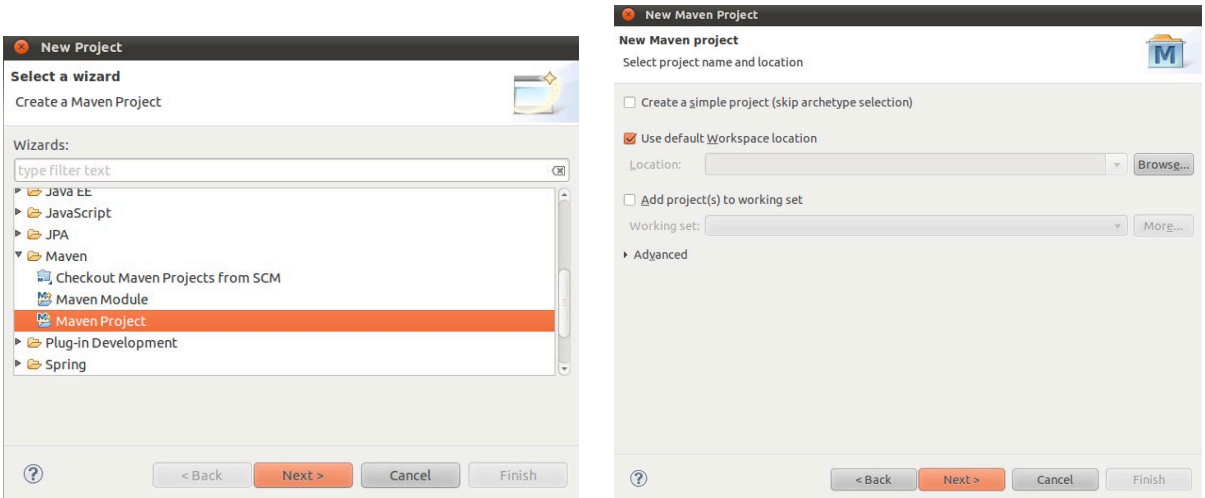

## <sup>t</sup> Choix de l'archetype

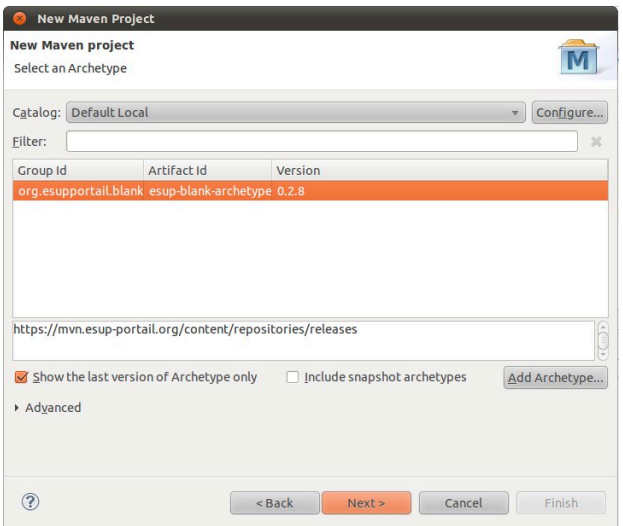

# $\Theta$  Création du projet

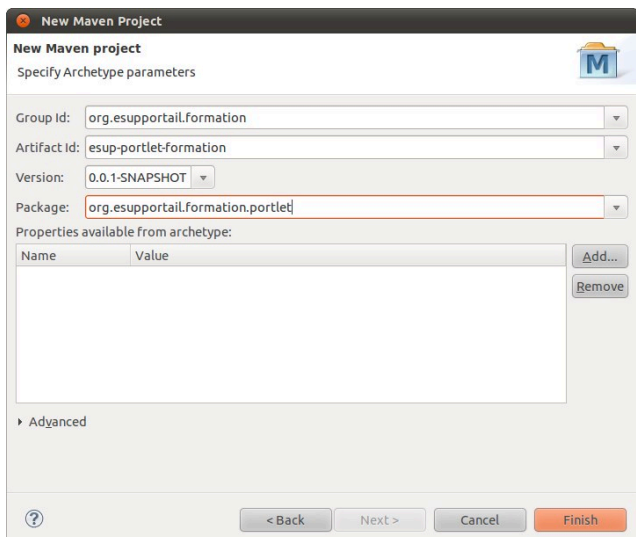

Soit l'équivalent en ligne de commande :

```
mvn archetype:generate -B 
-DarchetypeRepository=https://mvn.esup-
portail.org/content/repositories/releases 
-DarchetypeGroupId=org.esupportail.blank 
-DarchetypeArtifactId=esup-blank-archetype 
-DarchetypeVersion=0.2.8
-DgroupId=org.esupportail.formation 
-DartifactId=esup-portlet-formation 
-Dpackage=p org.esupportail.formation.portlet
-Dversion=0.0.1-SNAPSHOT
```
puis…

### mvn **eclipse:eclipse**

On constate alors qu'éclipse fait un *Build maven dependencies* et un *Build maven project Eclipse* a alors construit les différents projets *esup-portlet-formation-xxx*.

- ▶ ₩esup-portlet-formation
- ▶ sup-portlet-formation-dao
- ▶ " esup-portlet-formation-domain-beans
- ▶ " esup-portlet-formation-domain-services
- ▶ *₩* esup-portlet-formation-utils
- esup-portlet-formation-web-jsf-mixed
- ▶ "> esup-portlet-formation-web-jsf-servlet
- ▶ Med esup-portlet-formation-web-springmvc-portlet
- esup-portlet-formation-web-springmyc-servlet

Supprimer les modules qui nous seront inutiles à savoir :

- dao
- $\bullet$ web-jsf-mixed
- web-jsf-servlet
- web-springmyc-servlet

Commenter ou supprimer les modules dans le fichier pom. xml du projet racine :

### <modules>

#### < !-- <module>esup-formation-dao</module> --> <module>esup-formation-utils</module> <module>esup-formation-domain-beans</module> <module>esup-formation-domain-services</module>  $< 1 - 1$ <module>esup-formation-web-jsf-mixed</module> -->  $< 1 - -$ <module>esup-formation-web-jsf-servlet</module> -->  $1 - -$ <module>esup-formation-web-springmvc-servlet</module>--> <module>esup-formation-web-springmvc-portlet</module>  $<$ /modules>

#### $\mathbf{p}$ **Premier lancement**

#### Création de l'archive war  $21$

Créer le fichier config. properties qui restera vide dans un premier temps dans le répertoire /src/main/resources du module web-springmvc-portlet

Corriger le /src/main/webapp/jsp/view.jspenremplaçant

```
\|\${userFromEC2.id} !
```
... par...

 $\parallel$ \${userFromEC2.login} !

Ceci sera corrigé dans la prochaine version d'esup-commons et notemment d'esup- $\blacksquare$  blank.

Sur le module racine lancer

 $\|$  mvn install

Sur le module web-springmvc-portlet lancer

mvn package

Vérifier qu'un fichier .war a bien été créé.

#### Déploiement de la portlet dans le portail  $2.2$

Ouvrir un terminal (raccourci sur le bureau)

Ш

cd /home/esup/src/esup-install

```
ant portlet.deploy -DportletApp=/home/esup/workspace/esup-portlet-
formation/esup-portlet-formation-web-springmvc-portlet/target/esup-
portlet-formation.war
```
Déclarer le context dans / home/esup/tomcat/conf/server.xml

```
<Context path="/esup-portlet-formation" docBase="/esup-portlet-
formation" reloadable="false">
    <Manager pathname=""/> 
</Context>
```
Démarrer le portail

```
cd /home/esup/
./start.sh
```
Lancer un navigateur et se connecter sur :

% http://localhost/uPortal

## **2.3** Publication de la portlet

Nous allons maintenant publier la portlet via l'interface du portail.

### <sup>t</sup> Se connecter au portail

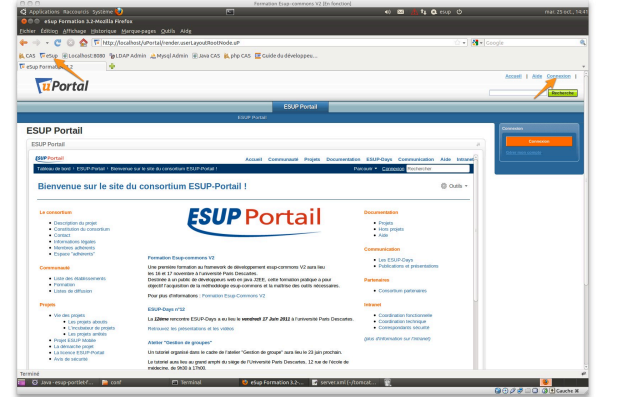

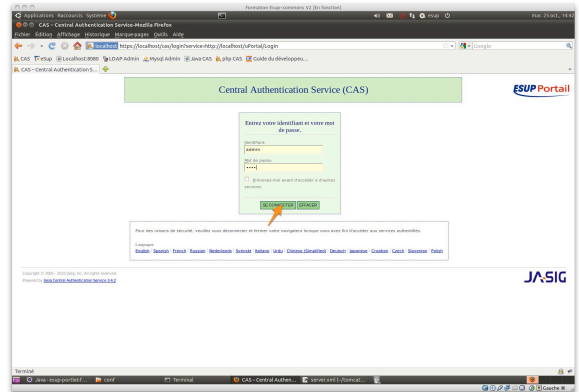

<sup><sup>4</sup> Choisir "Gestionnaire de canaux" et choisir "Referencer une nouvelle</sup> **portlet"**

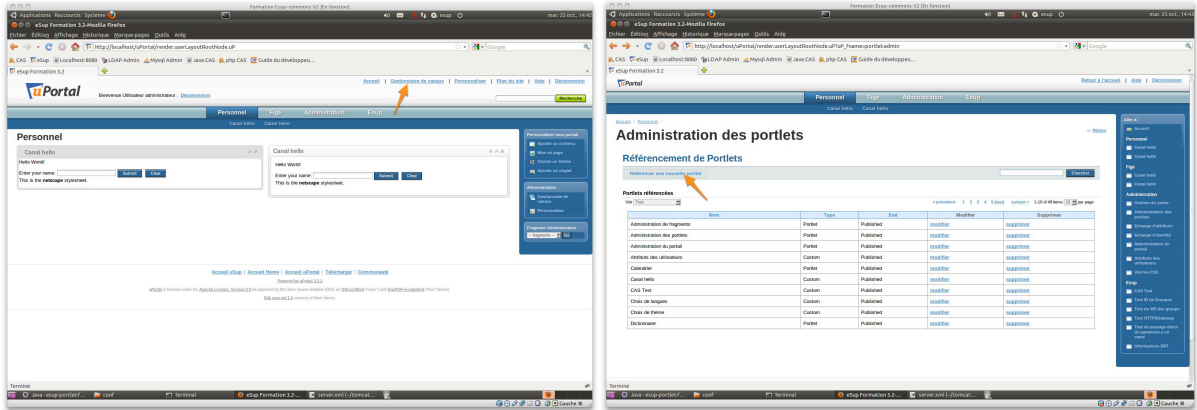

<sup><sup>t</sup> Choisir le type "Portlet" et selectionner notre portlet</sup>

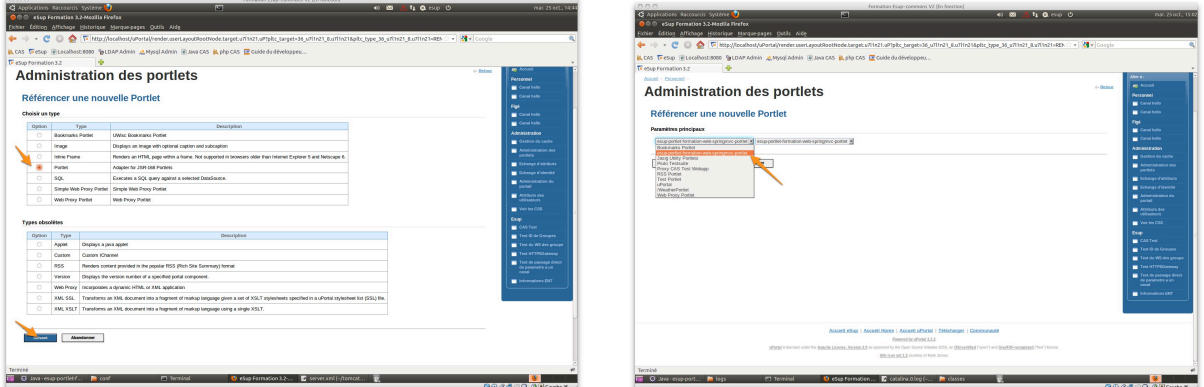

<sup><sup>→</sup> Spécifier un nom fonctionnel (le reste des informations est récupéré</sup> automatiquement) et laisser le reste des paramêtres proposés par défaut

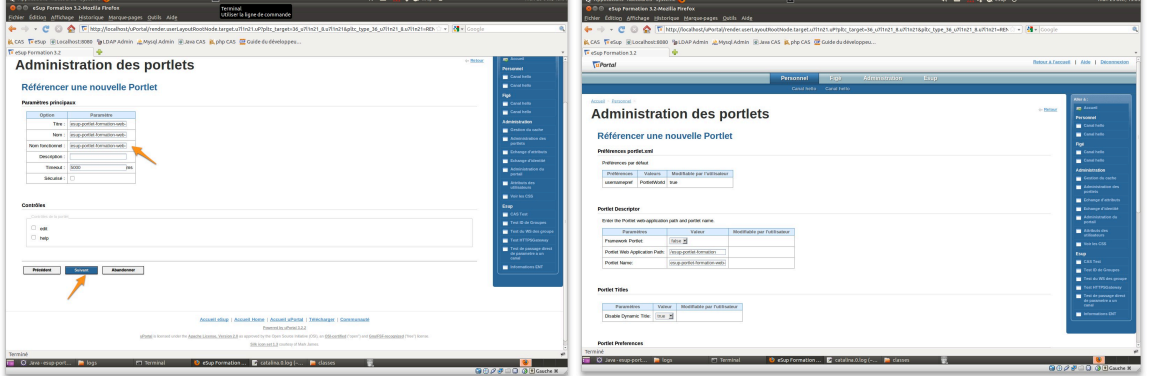

<sup><sup>→</sup> Choisir la catégorie dans laquelle se trouvera le canal,</sup>

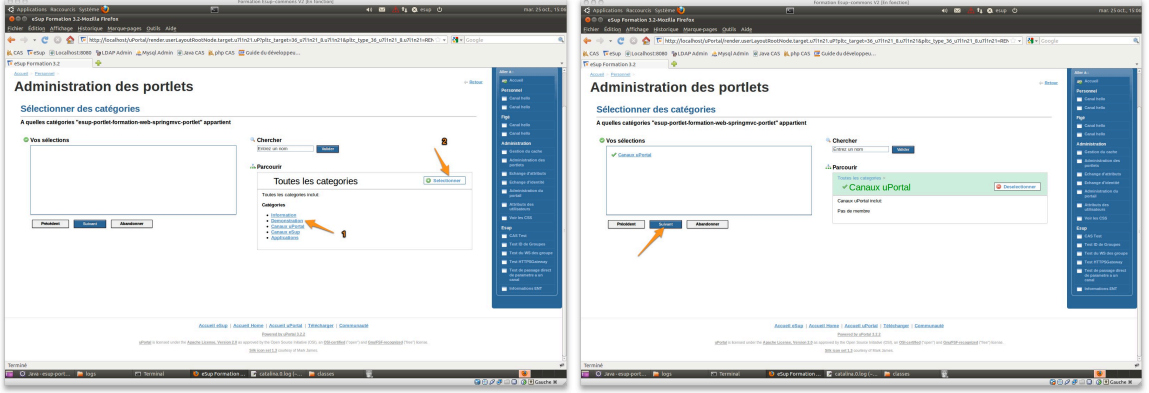

<sup>*II</sup></sub> Choisir la population autorisée à accèder au canal</sup>* 

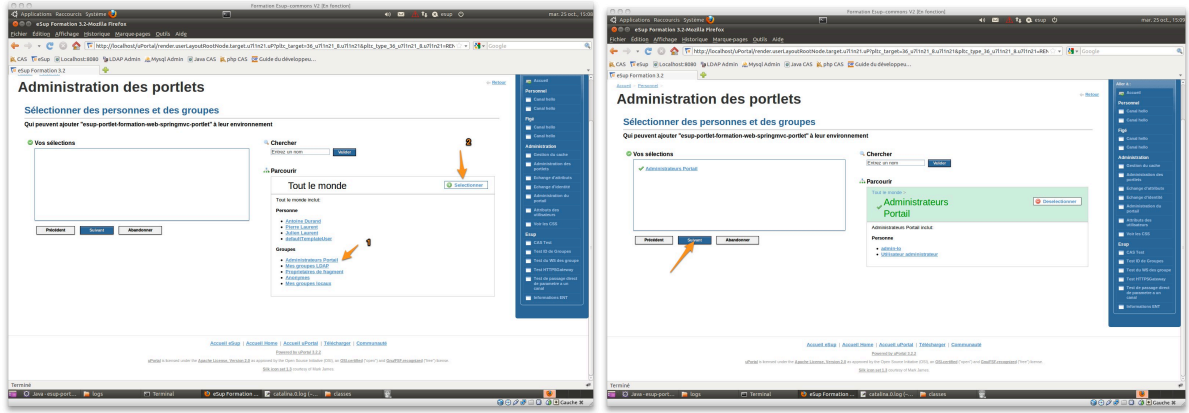

<sup>•</sup> Choisir l'état "publiée" et valider

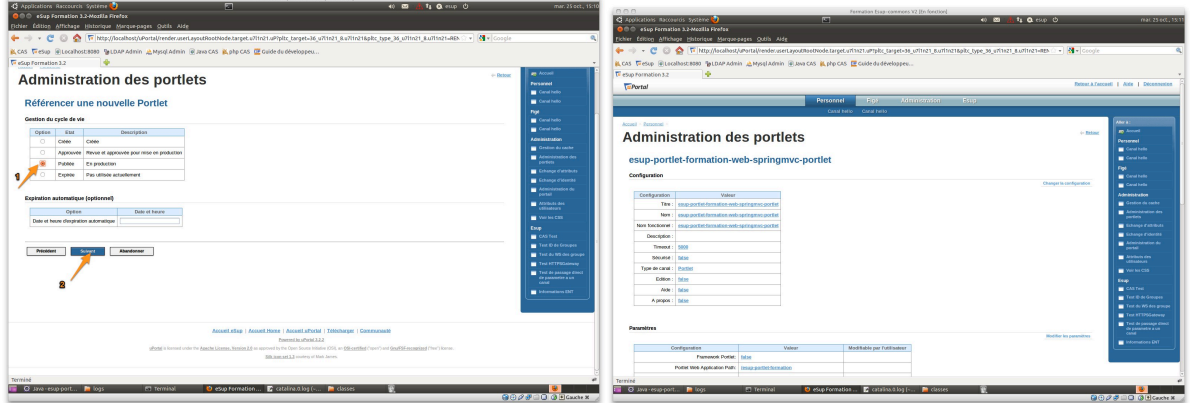

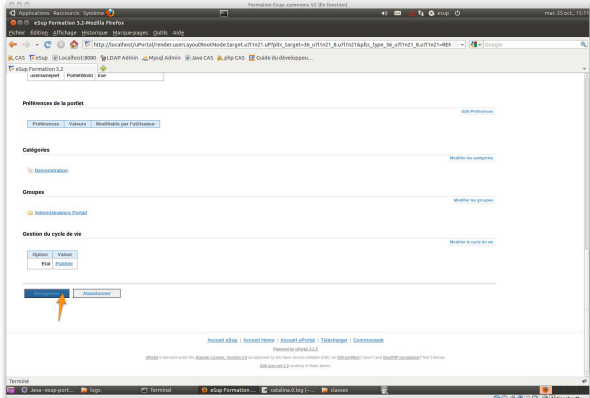

#### $2.4$ Test de la portlet

#### Ajout de la portlet à l'environnement  $2.4.1$

Il nous reste à ajouter la portlet à notre environnement.

# <sup>t</sup> Choisir "Ajouter un contenu"

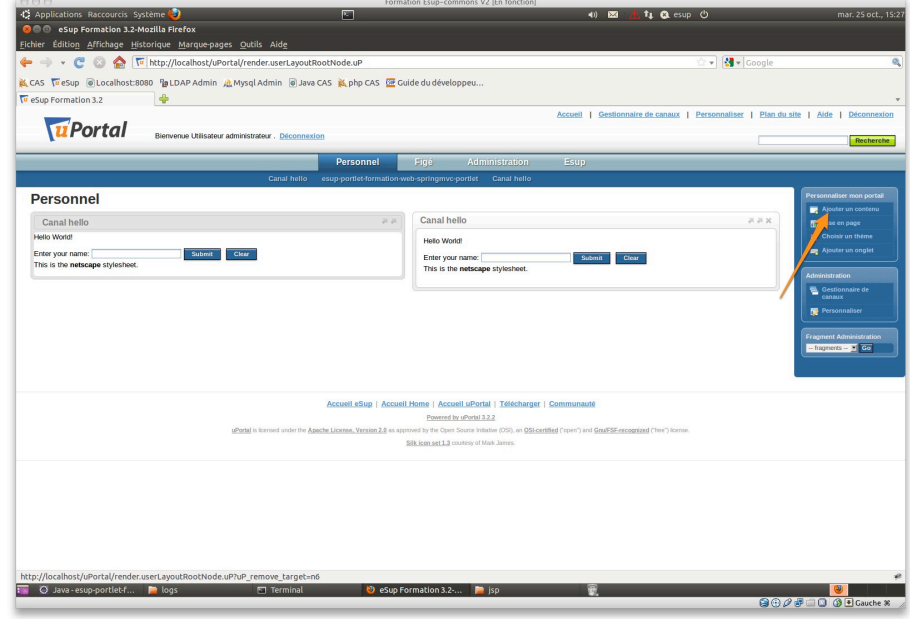

<sup>t</sup> Choisir le canal et l'ajouter

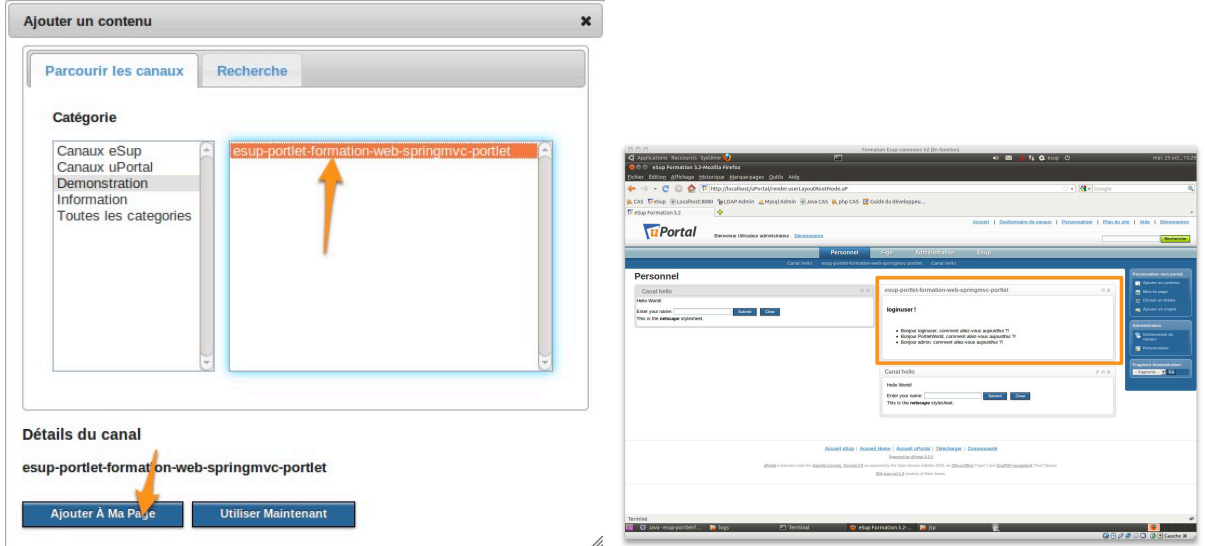

## **2.4.2** Récupération d'informations

Les 3 identifiants utilisateurs sont récupérés de la manière suivante :

Dans view.jsp

```
[…]
<sub>u1</sub></sub>
         <li><spring:message code="view.helloString" 
arguments="${userFromEC2.login}"/></li>
         <li><spring:message code="view.helloString" 
arguments="${usernamePref}"/></li>
        <li><spring:message code="view.helloString"
arguments="${remoteUser}"/></li>
\langle/ul>
[…]
```
Dans!WebController.java

```
[…]
final PortletPreferences prefs = request.getPreferences();
String usernamePref = prefs.getValue(PREF_USERNAME, 
DEFAULT_USERNAME);
model.put("usernamePref", usernamePref);
String remoteUser = request.getRemoteUser();
model.put("remoteUser", remoteUser);
User userFromEC2 = authenticator.getUser();
model.put("userFromEC2", userFromEC2);
[…]
```
On constate que le troisième identifiant affiché est celui de l'utilisateur connecté au portail,!ici!*admin*.

Le deuxième identifiant affiché est celui déclaré dans src/mais/webapp/WEB-**INF/portlet.xml**

```
<portlet-preferences>
             <preference>
                 <name>usernamepref</name>
                <value>PortletWorld</value>
             </preference>
         </portlet-preferences>
```
On pourra changer ces valeurs par défaut dans le fichier src/mais/webapp/WEB-**INF/portlet.xml** mais également le surcharger via l'interface de gestion des canaux.

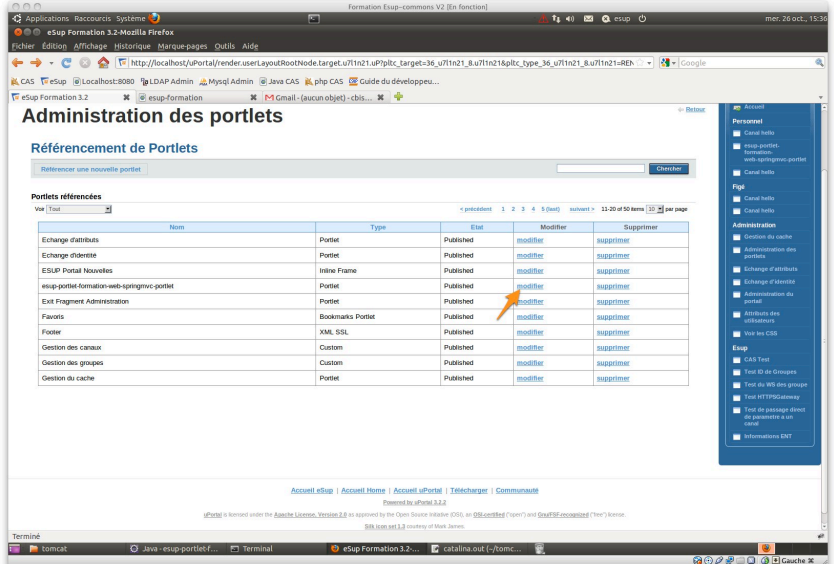

Et ajouter une préférence usernamepref et donner lui une valeur différente.

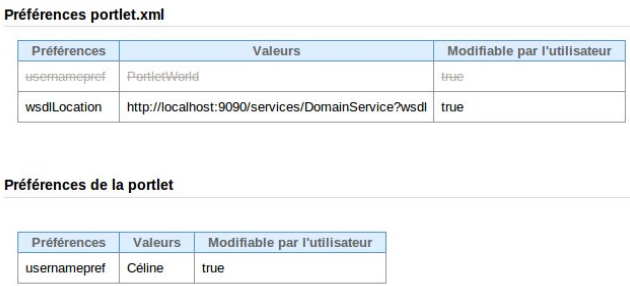

Enfin le premier identifiant affiché est l'identifiant de la personne authentifiée sur la portlet grâce à l'authenticator.

En effet on déclare dans le src/main/resources/default.properties du module springmvc-portlet une authentification Offline :

```
auth.bean=OfflineFixedUserAuthenticationService
```
Et! dans! **src/main/resources/META-INF/esup-portlet-formation-domain**services-auth.xml du module domain-service

```
<bean id="OfflineFixedUserAuthenticationService" 
class="org.esupportail.commons.services.authentication.OfflineFixedU
serAuthenticationService">
         <property name="authId" value="loginuser" />
         <property name="authType" value="cas" />
    </bean>
```
П

Changer l'authentification et tester une authentification *CAS* en déclarant dans le **src/main/resources/config.properties**

```
auth.bean=portletAuthenticationService
cas.url=http://localhost/cas
```
Déclarer dans src/main/webapp/portlet.xml

[…] </preference> </portlet-preferences> </portlet> **<user-attribute>**

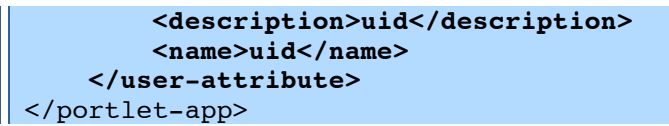

Vérifier que vous obtenez le même identifiant que le remoteUser

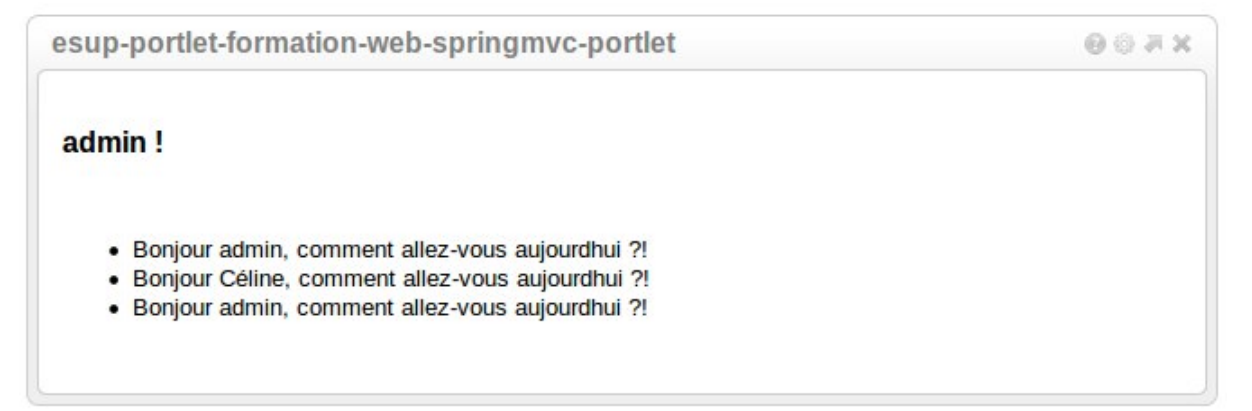

#### Développement d'un portlet à l'aide de spring-MVC 3

## **Exercice N°34: Interrogation des webservices**

Realiser une portlet qui interrogera les webservices réalisés dans le chapitre précédent afin d'afficher les n denières tâches de l'utilisateur connecté.

On positionnera n et l'URL du webService au niveau des préférences de la portlet.

#### $3.1$ **Utilisation du webservice**

#### $3.1.1$ Démarrage des webservices

Faire tourner l'application sur le port 9090.

```
Dans le pom. xml du projet racine esup-formation
```

```
<plugin>
     <groupId>org.mortbay.jetty</groupId>
    <artifactId>maven-jetty-plugin</artifactId>
    <version>6.1.26</version>
    <configuration>
         <contextPath>/</contextPath>
         <connectors>
               <connector
implementation="org.mortbay.jetty.nio.SelectChannelConnector">
                    <port>9090</port>
               </connector>
         </connectors>
    </configuration>
</plugin>
```
Dans le fichier web. xml du module web-jsf-servlet on adaptera les ports des URL de retour.

```
|| <javaee:param-value>http://localhost:9090</javaee:param-value>
```
Démarrer l'application

```
2011-10-27 12:50:26.153: TNFO:: Started
SelectChannelConnector@0.0.0.0:9090
[INFO] Started Jetty Server
```
Ш

#### $3.1.2$ Génération des objets métiers à partir du WSDL

Ajouter au fichier pom.xml du module domain-beans le plugin cxf-codegen-plugin qui va nous permettre de générer les objets métiers à partir du fichier de description du webservice.

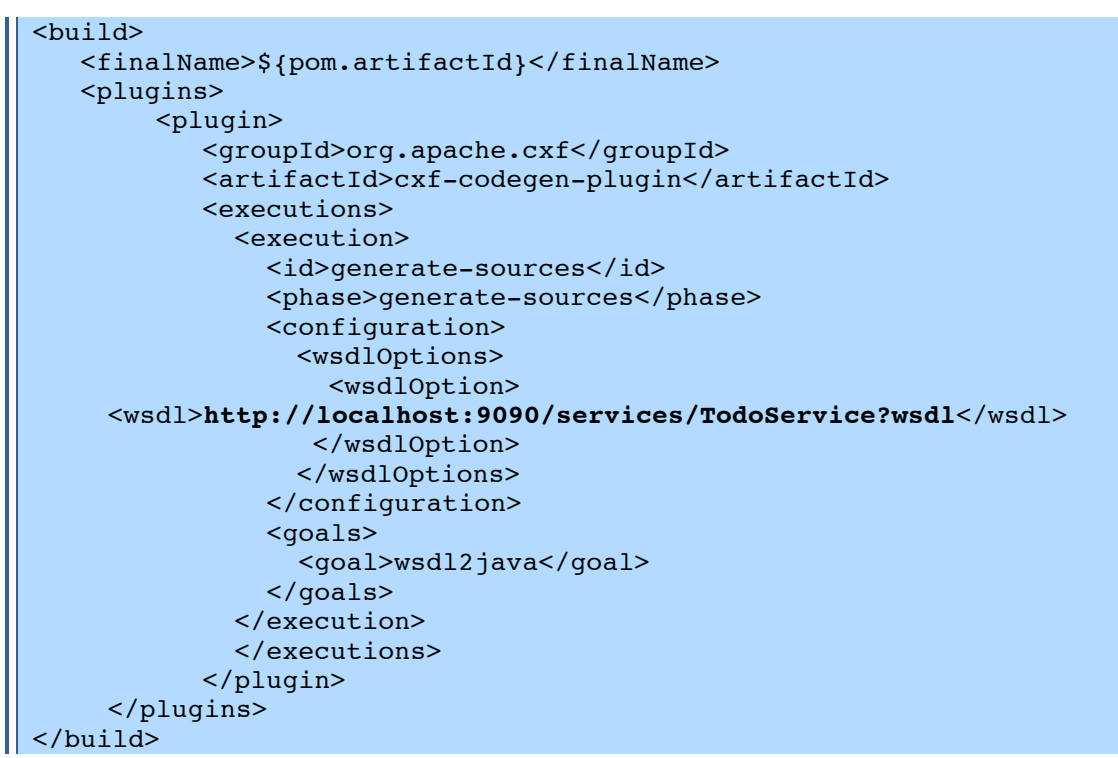

Lancer la commande mayen

| Mvn generate-sources

On obtient alors

```
[INFO] [cxf-codegen:wsdl2java {execution: generate-sources}]
___________
[INFO] BUILD SUCCESSFUL
___________
[INFO] Total time: 25 seconds
[INFO] Finished at: Tue Oct 25 16:33:06 CEST 2011
[INFO] Final Memory: 21M/56M
<u>___________</u>
```
Vérifier après un refresh de target la présence du répertoire generated-sources

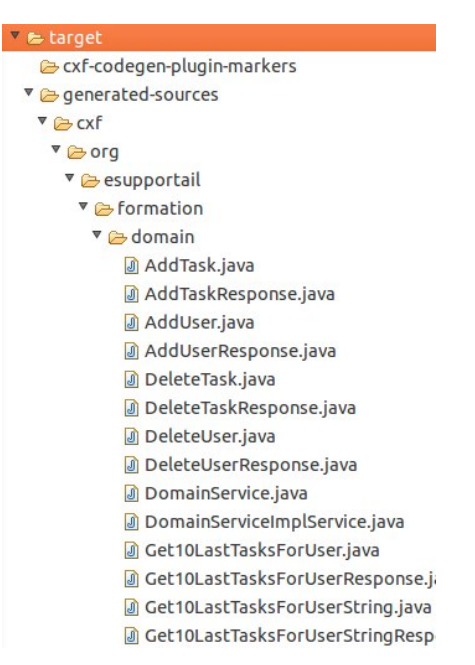

Ajouter le répertoire target/generated-sources/cxf comme source folder dans les porpriétés de votre projet eclipse.

## $\Theta$  Clique droit > properties

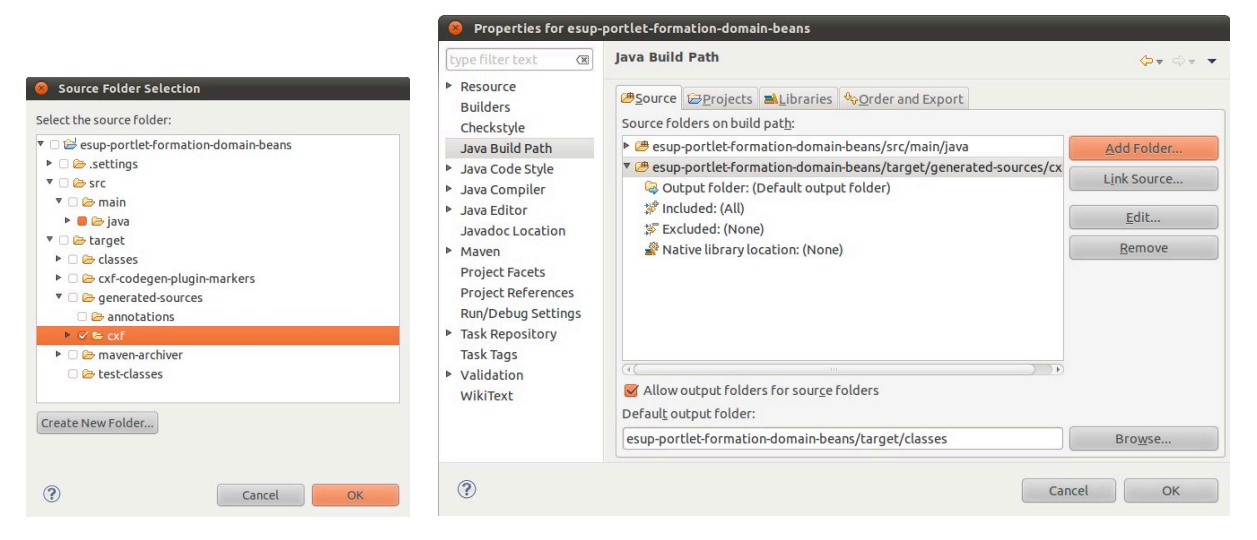

#### **Interrogation du webService**  $3.1.3$

Dans la classe *DomainServiceImpl* du module domain-service

```
public List<Task> getTasks(String login, String wsdl, int limit){
           org.esupportail.formation.domain.DomainService ds =
getWs(wsdl);
           org.esupportail.formation.domain.User u=new
org.esupportail.formation.domain.User();
           u.setLogin(login);
           return ds.getLastTasksForUser(u,limit);
     \mathcal{E}public List<Task> getAllTasks(String wsdl){
           org.esupportail.formation.domain.DomainService ds =
getWs(wsdl);
           return ds.getTasks();
     \overline{\mathbf{r}}private org.esupportail.formation.domain.DomainService getWs (String
wsdl) {
```
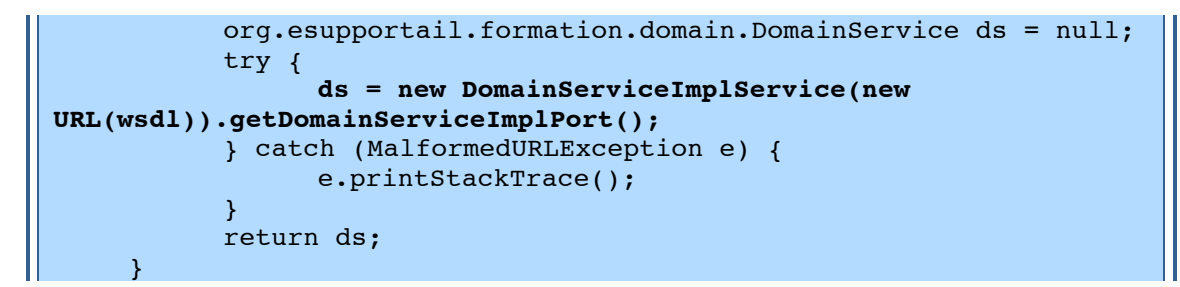

Dans l'interface *DomainSevice* du module domain-service

```
public List<Task> getTasks(String login,String wsdl,int limit);
public List<Task> getAllTasks(String wsdl);
```
Dans la méthode *renderView()* classe *WebController* du module web-springmvcportlet

```
[…] 
private static final String PREF WSDL = "wsdlLocation";
    private static final String PREF LIMIT = "nbLimit";
    private static final String PREF URL TASK = "urlTask";
     @Autowired
    private Authenticator authenticator;
     @Autowired
    private DomainService domainService;
     @RequestMapping("VIEW")
     protected ModelAndView renderView(RenderRequest request, 
RenderResponse response) throws Exception { 
    \lceil ... ]
    String wsdl = prefs.getValue(PREF_WSDL,null);
    String limit = prefix.getValue(PREF LIMIT, null); List<Task> list= domainService.getTasks(remoteUser, 
wsdl,Integer.parseInt(limit));
     model.put("taskList", list);
     // Affichage dans les logs
     if (logger.isDebugEnabled()){
                 logger.debug("Tâche de "+remoteUser);
            for (Task task : list) {
                  logger.debug(task.getId()+" : "+task.getTitle());
                 }
           logger.debug("Toutes les tâches");
          List<Task> list2= domainService.getAllTasks(wsdl);
           for (Task task : list2) {
                  logger.debug(task.getId()+" : "+task.getTitle());
                 }
 }
      return new ModelAndView("view", model);
 }
```
### Dans!**src/main/webapp/WEB-INF/portlet.xml**

```
<portlet-preferences>
             <preference>
                  <name>usernamepref</name>
                 <value>PortletWorld</value>
             </preference>
             <preference>
                  <name>wsdlLocation</name> 
<value>http://localhost:9090/services/TodoService?wsdl</value>
             </preference>
             <preference>
                  <name>nbLimit</name>
```
 <value>**8**</value> </preference> </portlet-preferences>

Lancer un premier test en déployant à nouveau le *war* 

```
cd /home/esup/src/esup-install 
ant portlet.deploy -DportletApp=/home/esup/workspace/esup-portlet-
formation/esup-portlet-formation-web-springmvc-portlet/target/esup-
portlet-formation.war
```
Relancer le portail

cd /home/esup ./stop.sh ./start.sh

Vérifier dans les logs /home/esup/tomcat/logs/catalina.out que le webservice a bien été appelé.

```
Tâche de admin
1 : tache 1
3 : Tâche 3
Toutes les tâches
1 : tache 1
2 : tache 2
3 : Tâche 3
4 : ua - Titre de tache bidon
```
## **3.1.4** Affichage des resultats

Dans  $src/main.webapp/isp/view.jsp$  du module web-springmvc-portlet

```
<sub>u1</sub></sub>
         <c:forEach var="task" items="${taskList}" >
            <li>${task.id} - ${task.title} : ${task.description}</li>
         </c:forEach>
\langle/ul>
```
## **3.1.5 Tests et améliroation**

Ш

Tester en déployant à nouveau le *war* et en relançant le portail.

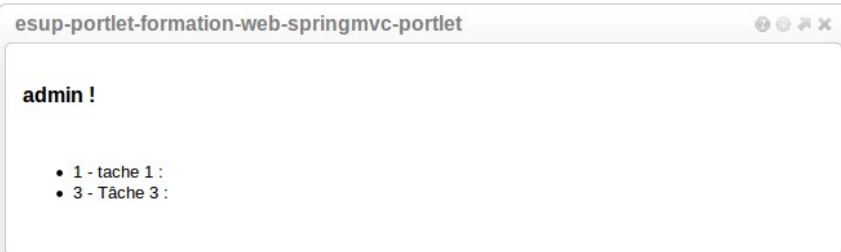

Améliorer en ajoutant un lien vers la page de détail de la tâche de notre application servlet.

On!ajoutera!dans!**src/main/webapp/WEB-INF/portlet.xml**

```
 <preference>
                  <name>urlTask</name> 
<value>http://localhost:9090/stylesheets/welcome.xhtml?args=taskId%3
d</value>
             </preference>
```
... dans la classe *WebController* du module web-springmvc-portlet

```
 private static final String PREF_URL_TASK = "urlTask";
```

```
[...]String urlTask = prefs.getValue(PREF URL TASK, null);
    model.put("urlTask", urlTask);
```
... et dans src/main/webapp/WEB-INF/jsp/view.jsp du module web-springmvcportlet

```
\langle 111 \rangle<c:forEach var="task" items="${taskList}" >
              <li>${task.id} - ${task.title} : ${task.description}
(\leq a \ href="S{urlTask}{\${task, id}">Détail</a>)</li>
         \langle c: \text{forEach} \rangle\langle \text{ul}\rangle
```

```
esup-portlet-formation-web-springmvc-portlet
                                                                                      AGAN
admin!
    \bullet 1 - tache 1 : (Détail)
    · 3 - Tâche 3 : (Détail)
```
**Pour aller plus loin...** 

On peut rendre le nombre limite de tâche éditable par l'utilisateur via le menu *edit* du portail

#### **Utilisation du service REST**  $3.2$

## **Exercice N°35 : Interrogation du service REST**

Faire afficher la liste des tâches de l'utilisateur récupérée grâce au service Rest de notre application. Pour cela on utilisera des méthodes JQuery.

On ajoutera dans src/main/webapp/WEB-INF/portlet.xml

```
<preference>
    <name>urlJSON</name>
<value>http://localhost:9090/services/rest/JSONServices/tasks/</valu
\sim</preference>
```
... dans la classe WebController du module web-springmyc-portlet

```
private static final String PREF URL JSON = "urlJSON";
[...]String urlJSON = prefs.getValue(PREF URL JSON, null);
    model.put("urlJSON", urlJSON);
```
... et dans src/main/webapp/WEB-INF/jsp/view.jsp du module web-springmvcportlet

```
<script type="text/javascript">
function getTasks(){
    $('#tasksJSON').empty();
    alert('${urlJSON}${remoteUser}');
    $.getJSON('${urlJSON}${remoteUser}', setTasks);
function setTasks(data) {
         var taskList = data;
         alert(data);
           var ulNode = \frac{1}{2} ('<ul></ul>');
           $.each(data.items, function(i,item){
                 var taskNode = $('<li><li>1i><li>);
```
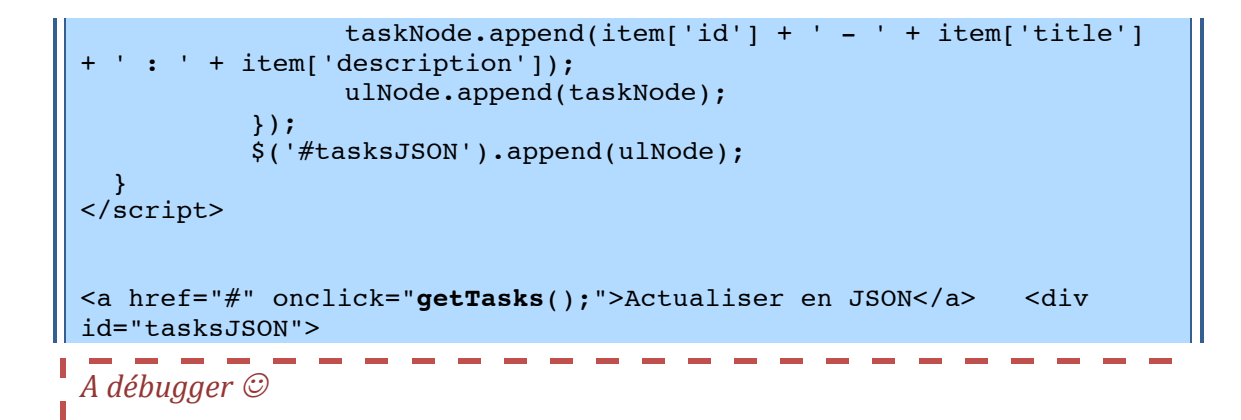

# Annexes

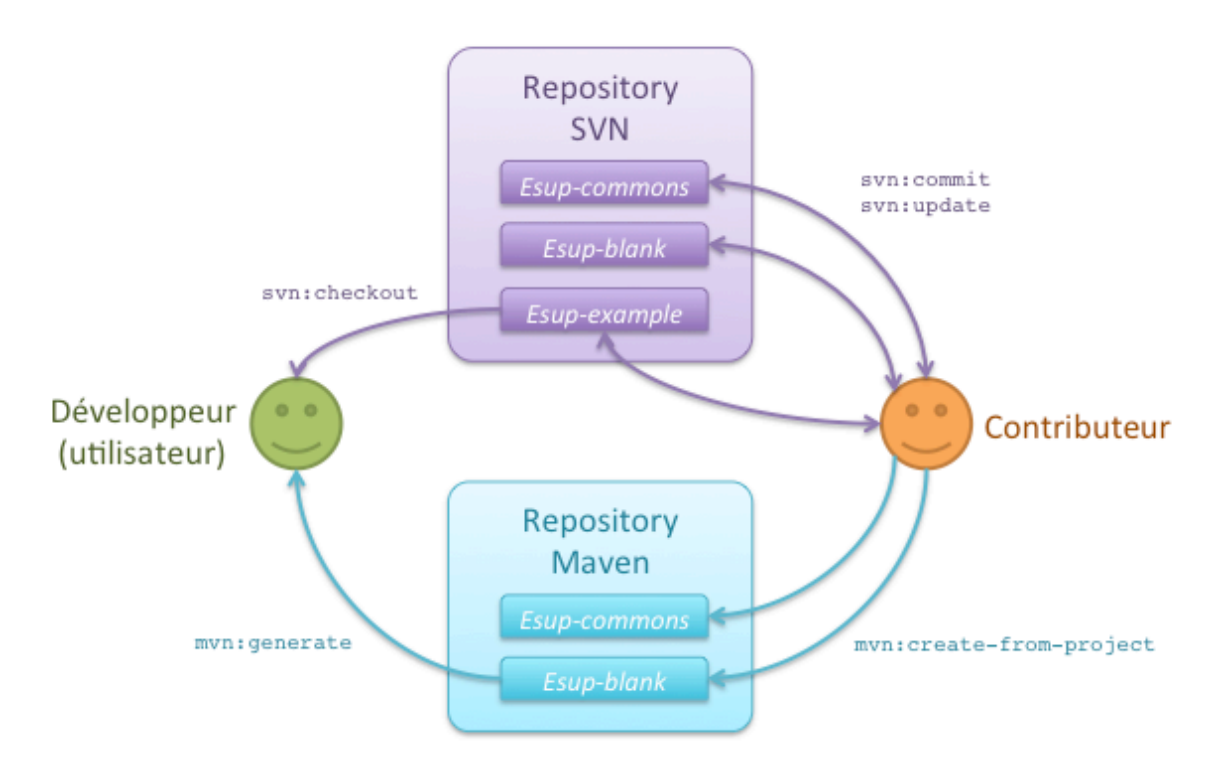

Utilisation des différents repository esup-commons

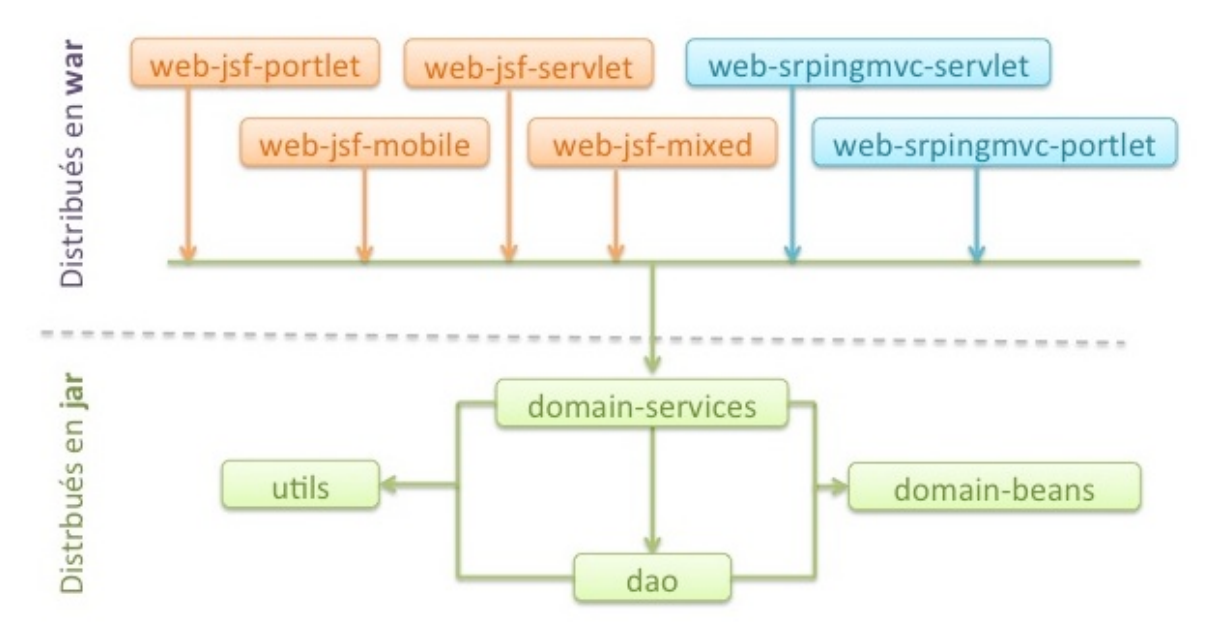

Les différents modules d'un projet esup-commons

# README:

Une image VirtualBox (faite sur une version 3.0.10)

Elle contient :

 $\cdot$  Un jdk sun 6 (sun-java6-jdk : /usr/lib/jvm/java-6-sun) avec les commandes java et javac dans le PATH

- Un Ant (apache-ant-1.7.1 : /usr/local/ant) avec la commande ant dans le PATH
- . Un Tomcat (apache-tomcat-6.0.24 : /usr/local/tomcat)
- Un serveur MYSQL (mysql-server)
- Un serveur LDAP (slapd)

- Des certificats HTTPS : /etc/ssl/private/ssl-cert-snakeoil.key et /etc/ssl/certs/sslcert-snakeoil.pem

- Un keystore java : /etc/ssl/certs/local.keystore
- Un serveur APACHE2 avec mod proxy et mod proxy ajp

- Les modules APACHE2

- Un moteur PHP (php5) avec LDAP, mysql
- Une interface d'admin phpldapadmin
- Une interface d'admin phpmyadmin

Compte Utilisateur :

- Console : login "esup" mot de passe "esup"
- Mysql : login "root" mot de passe "esup"
- Mysql : login "uportal" mot de passe "uportal"
- Administrateur Ldap : dn "cn=admin,dc=univ,dc=fr" mot de passe "esup"
- Bind LDAP anonyme authorisé
- Compte utilisateur LDAP :
	- login "uid=admin,ou=People,dc=univ,dc=fr" mot de passe "esup

- Enseignants (X de 0 à 100) : "uid=ensX,ou=People,dc=univ,dc=fr" mot de passe "esup

- Etudiant (X de 0 à 100) : "uid=etudX,ou=People,dc=univ,dc=fr" mot de passe "esup

- Personnel (X de 0 à 100) : "uid=persX,ou=People,dc=univ,dc=fr" mot de passe "esup

*Installation de la Machine Virtuelle* 

*Configuration Maven lorsque l'on se trouve derrière un proxy (http et https)* 

Créer un fichier settings.xml avec le proxy et déposer le dans le *.m2* ainsi que dans le répertoire où se trouve Maven :

```
<?xml version="1.0" encoding="UTF-8"?>
<settings>
   <proxies>
     <proxy>
       <active/>
       <protocol>http</protocol>
       <username></username>
       <password></password>
       <port>8080</port>
       <host>cache-adm.univ-artois.fr</host>
      \langle id \rangle </proxy>
     <proxy>
       <active/>
       <protocol>https</protocol>
       <username></username>
       <password></password>
       <port>8080</port>
       <host>cache-adm.univ-artois.fr</host>
      \langle id \rangle </proxy>
   </proxies>
</settings
```
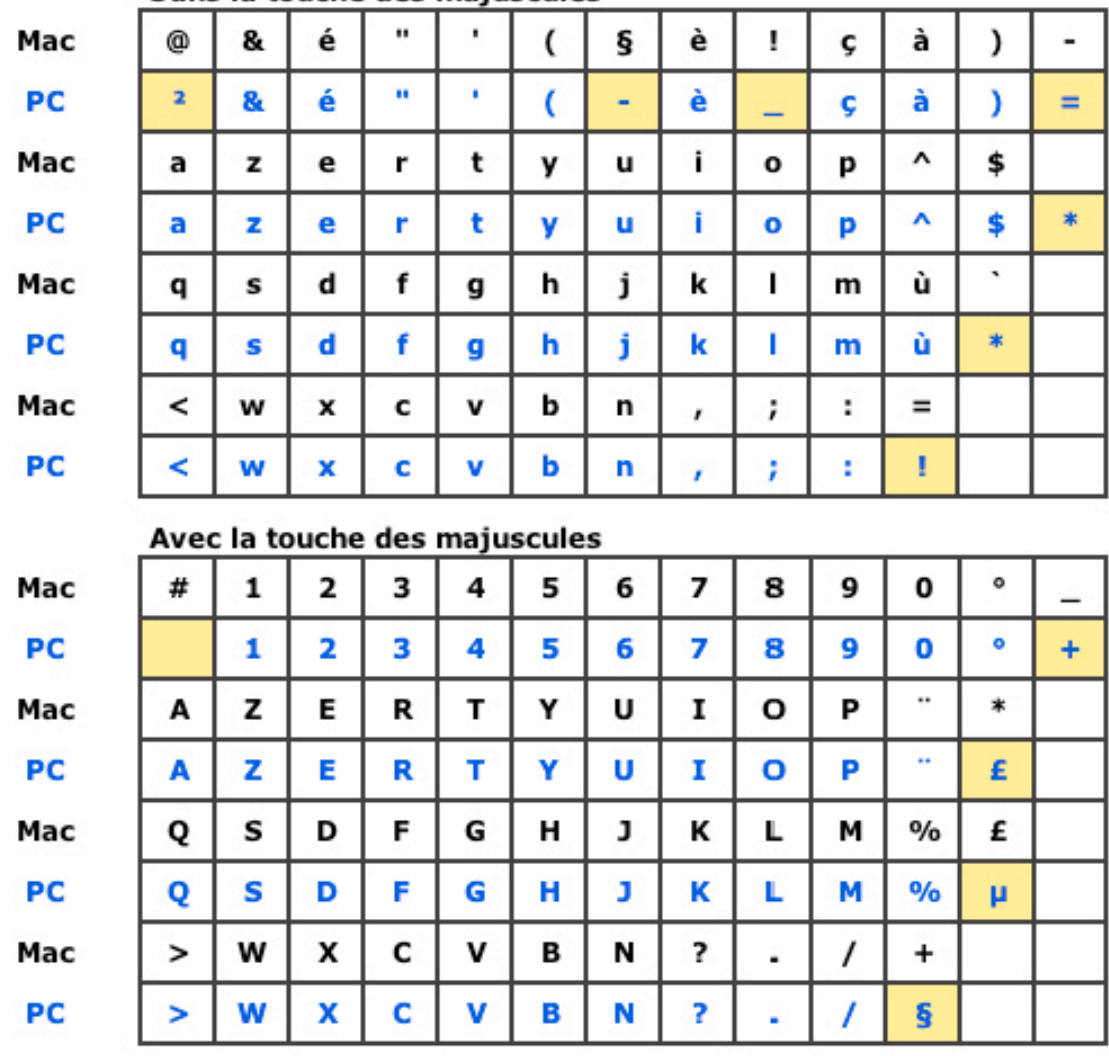

## Sans la touche des majuscules

 $Correspondance$ *clavier Mac/PC* 

# Légende

# **1** Titre niveau 1

- **1.1 Titre niveau 2**
- **1.1.1 Titre niveau** 3

## **Exercice N°36 : Titre**

## Sujet de l'exercice

## Normal

- $\Box$  Lien > Vers > La > Doc
- <sup>*A*</sup> Navigation > clique > de > ce > style

## $\mathscr{D}$  **Tips, astuces et gain de temps**

% http://urlquelconque

## **Nom de fichier ou chemin/comme/ceci**

Nom de projet ou de module Maven

## *Nom de classe ou package*

*Nom de méthode ou de variable* 

П Ligne de commande ou run eclipse Lignes de script Java, html, xml etc Plusieurs lignes Ligne de log Plusieurs lignes *Alerte Note Infos*

# Index

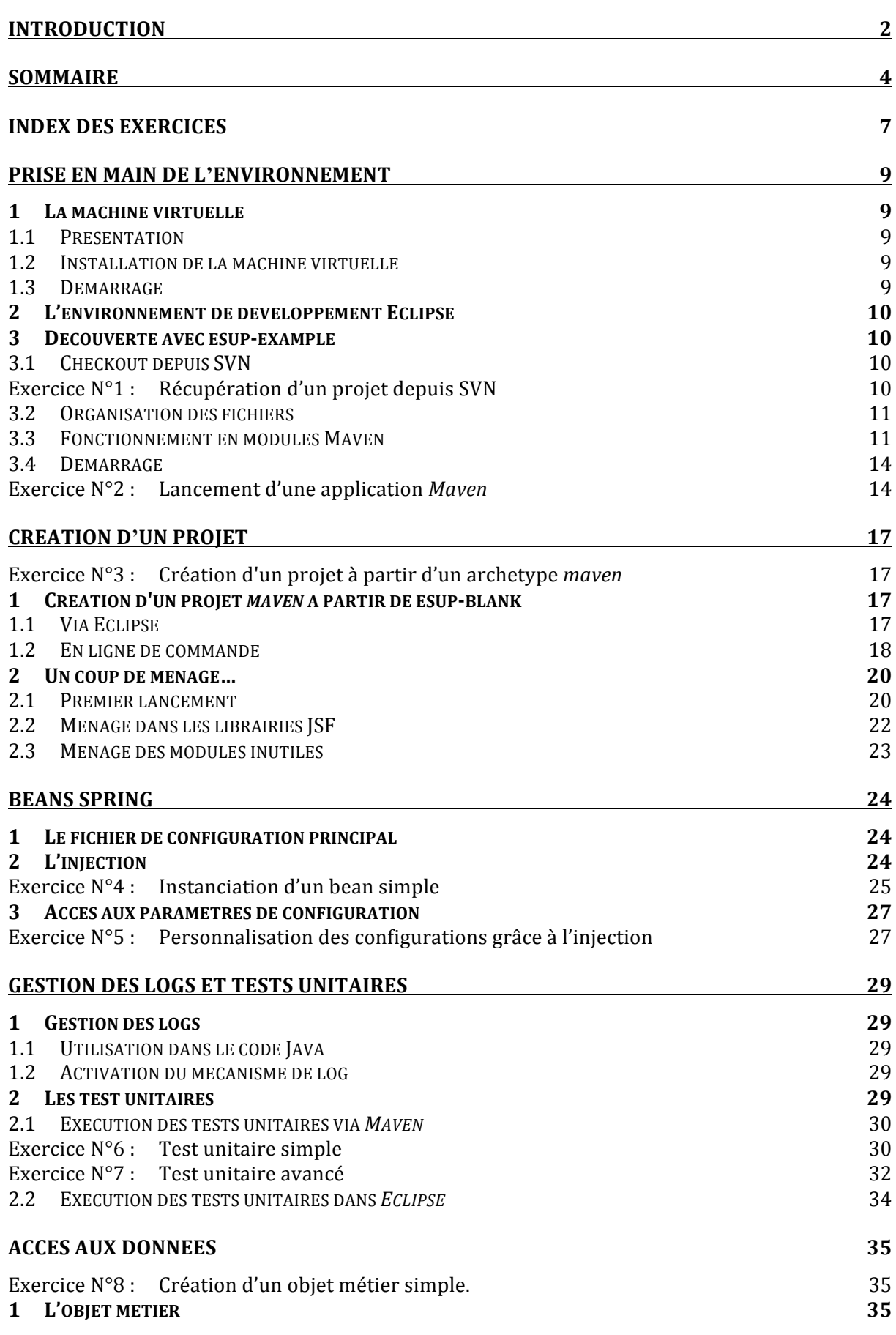

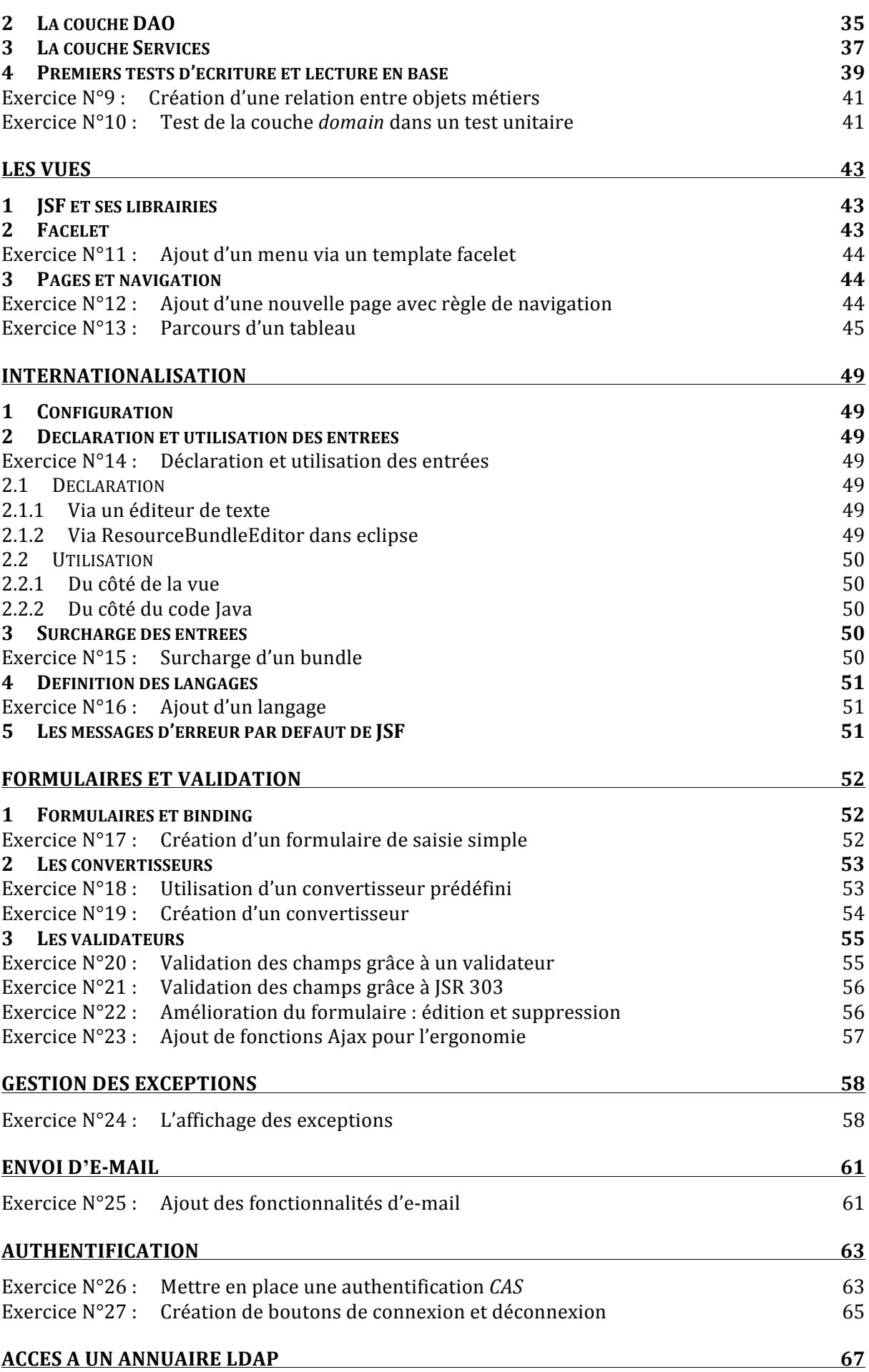

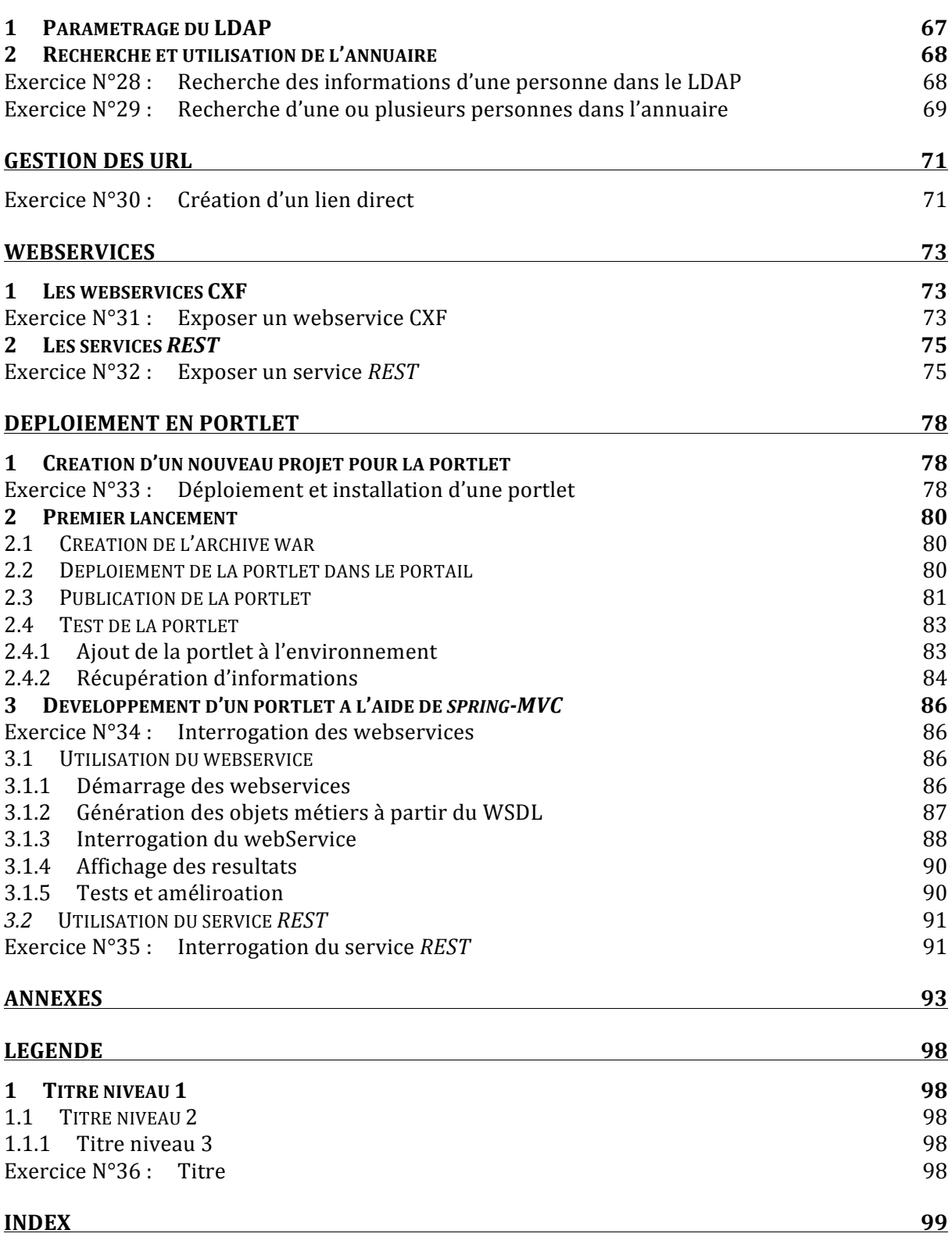